# **Projecteur LCD Multi-Fonctions DT20 Manuel d'utilisation**

**English**

**Deutsch**

**Français**

**Italiano**

**Española**

**Svenska**

Merci d'avoir porté votre choix sur le projecteur LCD NEC DT20. Veuillez lire attentivement ce manuel afin d'utiliser le projecteur correctement. Après l'avoir lu, le ranger dans un endroit sûr avec la fiche de garantie.

# ● **Caractéristiques**

- **Trois caractéristiques pratiques dans un seul appareil. Le projecteur de l'ère multimédia**
	- 1. Des documents, catalogues et autres documents imprimés peuvent être projetés directement depuis le scanner. Cela évite à l'utilisateur d'avoir à préparer des films OHP.
	- 2. Il est possible de projeter l'écran d'un ordinateur. Cette fonction permet à l'utilisateur d'effectuer des présentations détaillées en utilisant les informations d'un ordinateur.
	- 3. Les images vidéo et DVD peuvent être projetées telles qu'elles sont. Cela permet à l'utilisateur de réaliser d'intéressantes présentations sur le plan visuel.

## **• Facilité de compréhension et d'utilisation**

La projection de documents imprimés, d'écrans d'ordinateur et d'images vidéo peut être sélectionnée en appuyant tout simplement sur une touche.

## **• Une conception hautement économique**

Il n'est pas nécessaire de procéder à la réalisation d'insertions de films OHP, ce qui permet d'économiser du temps et de l'argent.

## **• Une apparence stylée "Super-Slim"**

Fonctions OHP intégrales fondées sur une technologie avancée et incorporées dans un châssis ultra compact. L'appareil s'adapte à n'importe quel endroit que ce soit pour son utilisation ou son rangement.

## **• Images couleur expressives**

Le projecteur est équipé d'une caméra CCD couleur à matrice unique haute résolution et comprenant 2 millions de pixels. Cela permet de reproduire fidèlement et très nettement les tons les plus subtils des documents couleurs dans des images projetées avec 16 770 000 couleurs.

- **• Affichage grossi sans modifier la taille de l'image projetée** Lorsque l'on projette un document saisi à l'ordinateur et contenant un texte de petite taille, il est possible d'aggrandir le document sans changer la taille de l'image projetée.
- **• Fourni avec des fonctions d'affichage pour un écran PC comprimé ou agrandi** Les écrans de résolution supérieure à 1024 x 768 points sont affichés avec une compression de 1024 x 768 points sans affecter la qualité. Les écrans de résolution 640 x 480 peuvent également être agrandis pour atteindre une résolution de 1024 x 768 points.

# ● **A propos des marques de fabrique**

IBM et PC/AT sont des marques de fabrique ou marques déposées d'International Business Machines Corporation.

Macintosh et Power Book sont des marques de fabrique de Apple Computer Inc. Windows est une marque de fabrique de U.S. Microsoft Corporation.

# **Avertissements et mesures de sécurité**

# ● **Symboles d'avertissement**

Pour attirer l'attention de l'utilisateur sur des mesures de sécurité importantes, les symboles suivants sont utilisés dans ce manuel et sur le produit. Assurezvous de bien comprendre ces symboles avant d'utiliser le projecteur.

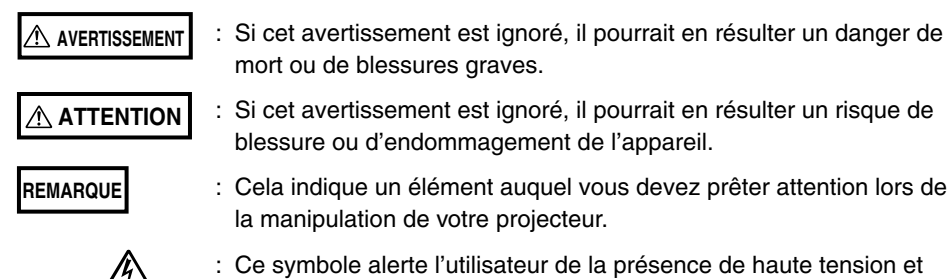

donc d'un risque de décharge électrique.

● **Mesures de sécurité**

#### **AVERTISSEMENT**

º

- **Si un problème apparaît:**
	- Si vous détectez de la fumée, une odeur ou un bruit étrange, débranchez immédiatement le cordon d'alimentation. Il est dangereux de continuer à utiliser l'appareil après l'apparition d'un problème. Retournez le projecteur au revendeur qui vous l'a vendu pour réparation.
- **Evitez de placer le projecteur près de substances dangereuses.**
	- Assurez vous qu'aucun objet metallique ou inflammable ne parvienne à se glisser par les ventilateurs d'aérations.
	- Ne placez pas d'objet contenant de l'eau sur le projecteur ou à côté de celui-ci.
- **Si des corps étrangers pénètrent dans le projecteur:**
	- Si des corps étrangers tels que de l'eau ou des métaux pénètrent à l'intérieur, débranchez immédiatement le cordon d'alimentation. Il est dangereux de continuer à utiliser l'appareil lorsque des corps étrangers s'y sont introduits. Retournez le projecteur au revendeur qui vous l'a vendu pour réparation.
- **Ne retirez pas le boîtier.**
	- Ne retirez pas le boîtier. A l'intérieur se trouvent des composants à haute tension et les toucher pourrait entraîner un choc électrique ou endommager l'appareil.
- **Manipulez le câble d'alimentation avec précaution.**
	- Ne posez pas d'objets lourds sur le cordon d'alimentation. Si l'on abîme le câble d'alimentation, cela peut entraîner des ruptures de fils électriques, des incendies ou des décharges électriques.
	- Ne tirez pas sur le câble lorsque vous le débranchez de la prise électrique. Si l'on tire sur le câble d'alimentation, cela peut entraîner des ruptures de fils électriques, des incendies ou des décharges électriques. Tenez toujours la prise elle-même lorsque vous débranchez le cordon d'alimentation.
	- N'abîmez pas le câble d'alimentation. Si le câble d'alimentation est endommagé (par exemple s'il est dénudé ou coupé), contactez le bureau des ventes pour en racheter un neuf. (payant) Si vous continuez à utiliser un câble d'alimentation endommagé, cela pourrait causer des incendies ou une décharge électrique.
- **Ne regardez pas à travers l'objectif.**
	- Ne regardez pas à travers l'objectif lorsque le projecteur est en marche. Les puissants rayons qui passent à travers l'objectif pourraient vous blesser les yeux.

#### **• Ne placez pas le projecteur dans un endroit instable.**

• Ne mettez pas le projecteur dans un endroit instable comme sur un bureau instable ou incliné. Sinon, le projecteur pourrait tomber ou se retourner, causant des blessures.

#### **• N'utilisez pas de voltages différents de ceux spécifiés.**

• N'utilisez pas de voltages différents de ceux spécifiés. Sinon, cela peut entraîner un risque d'incendie ou de choc électrique.

#### **• Ne démontez pas les piles alcalines**

• Ne court-circuitez pas, ne démontez pas et ne brûlez pas les piles alcalines. Sinon, la solution alcaline pourrait fuir et pénétrer dans les yeux ou entraîner un risque d'incendie, de blessure ou de dégât pour la zone environnante dû à la chaleur ou à une explosion. Si la solution alcaline entre en contact avec les yeux ou les vêtements, lavez-les à l'eau claire. Si elle pénètre dans les yeux, lavez-les immédiatement avec de l'eau claire et appelez un médecin.

#### **• Ne heurtez pas la surface en verre**

• Ne heurtez pas la surface en verre située sur le scanner. Sinon, vous pourriez casser le verre et vous blesser.

#### **• Ne touchez pas les bouches d'aération ni le couvercle de la lampe**

• Les bouches d'aération, le couvercle de la lampe et les surfaces périphériques peuvent être chaudes pendant le fonctionnement ou juste après que l'on ait éteint la lampe. Ne les touchez pas pendant un long moment.

#### **• Ne bloquez pas l'avant de l'objectif**

• Ne bloquez pas l'avant de l'objectif pendant le fonctionnement de l'appareil. Les puissants rayons qui passent à travers l'objectif pourraient entraîner un risque d'incendie ou de brûlures si vous mettez quelque chose devant l'objectif ou si vous le bloquez avec votre main pendant le fonctionnement de l'appareil.

## **ATTENTION**

#### **• Installation**

- Evitez d'installer le projecteur dans des endroits pouvant être exposés à:
	- De fortes vibrations
	- De la suie ou de la vapeur
	- La lumière du soleil ou près d'un chauffage (35˚C ou plus)
	- Une humidité élevée ou de la poussière
	- Un froid intense (0.0˚C ou moins)
	- Un puissant champ magnétique ou électrique généré par un appareil situé à proximité
	- Un risque de chute sur une surface instable

#### **• N'obstruez pas les bouches d'aération.**

• N'obstruez pas les bouches d'aération avec un tissu ou un objet. Si vous placez quelque chose autour de l'appareil, assurez-vous qu'il y ait un espace de 10 cm ou plus entre l'appareil et la bouche d'aération. Assurez-vous qu'aucun papier ou tissu ne puisse bloquer la bouche d'aération au bas de l'appareil. Si elle est bloquée, la température interne pourrait augmenter et entraîner des dysfonctionnements.

#### **• Ne heurtez pas le projecteur.**

- Evitez de heurter le projecteur lorsque vous le bougez ou le manipulez. Les chocs peuvent l'endommager.
- **Prenez soin du projecteur**
	- Pour éviter tout risque d'accidents, débranchez toujours la prise avant de nettoyer le projecteur.
	- Nettoyez la surface de l'objectif avec un souffleur vendu dans le commerce ou du papier de nettoyage pour objectifs. Frotter avec des mouchoirs en papier ou un mouchoir peut endommager l'objectif.
- Pour nettoyer le boîtier, le panneau de commande et la surface en verre, frottez doucement avec un chiffon doux. Pour les endroits particulièrement sales, humidifiez le chiffon avec un détergent mélangé avec de l'eau, essorez bien et retirez la saleté puis utilisez un chiffon sec pour essuyer.
- Ne frottez pas le projecteur avec un solvant volatile quel qu'il soit tel que de l'essence ou un diluant. Les solvants peuvent déformer la surface ou faire s'écailler la peinture. Si vous utilisez un chiffon imprégné, suivez les instructions.

#### **• Evitez de rayer la surface en verre.**

• Faites bien attention de ne pas rayer la surface en verre du scanner avec des objets durs ou pointus. La présence de rayures sur le verre pourrait déformer l'image projetée.

#### **• Piles**

- Lorsque vous mettez des piles dans la télécommande, faites attention à la polarité (signes plus et moins) et insérez-les bien comme indiqué. Insérer une pile dans le mauvais sens peut entraîner une rupture ou une fuite et peut causer un risque d'incendie et de blessure ou de souillure pour la zone environnante.
- N'utilisez pas de piles différentes du type spécifié pour l'appareil. N'utilisez pas une pile neuve et une pile usagée en même temps. Une mauvais utilisation des piles peut entraîner un risque de rupture ou de fuite et causer des incendies ou des blessures.
- Ne chauffez, ne cassez, ne brûlez et n'immergez pas les piles. La rupture ou la fuite d'une pile peuvent entraîner un risque d'incendie ou de blessure.

#### **• Révision et nettoyage**

• Faites nettoyer les composants internes par un revendeur environ une fois par an. Il existe un risque d'incendie ou de mauvais fonctionnement si l'intérieur du projecteur prend la poussière et n'est pas nettoyé pendant longtemps. Pour obtenir le meilleur résultat, le projecteur doit être révisé avant la saison humide qui favorise l'humidité. Les frais de nettoyage sont fixés par le revendeur.

#### **• Si vous n'utilisez pas le projecteur pendant une longue période:**

• Si vous prévoyez de ne pas utiliser le projecteur pendant une longue période, débranchez-le par sécurité.

#### **• Destruction**

• Suivez les recommandations en vigueur dans votre pays lors de la destruction de votre projecteur.

#### **• Transporter le projecteur**

- Utilisez l'emballage spécial pour transporter le projecteur. Le fabricant ne peut pas être tenu responsable en cas de dégât ou d'accident si un autre emballage a été utilisé.
- N'utilisez pas l'emballage spécial plus de deux fois. Une utilisation répétée réduit la capacité d'absorption des chocs de l'emballage et peut entraîner des dégâts ou des accidents.
- Contactez le revendeur si vous avez besoin d'un nouvel emballage.

#### **• Explosion de la lampe**

• Une nouvelle lampe de type AC à très haute pression est utilisée dans ce projecteur et il est rare que la lampe explose en cours d'utilisation. La lampe est de plus conçue pour s'éteindre automatiquement car il y a une forte probabilité que la lampe se casse si elle est utilisée plus de 1500 heures (Référez-vous aux pages F-54 et F-55).

#### **Remarques sur les éléments suivants**

- Un bruit apparaît car la pression interne de la nouvelle lampe à très haute pression atteint un niveau très élevé. L'appareil est conçu pour qu'aucun morceau de verre ne s'en échappe si la lampe explose.
- Toutefois, même si le gaz à l'intérieur de la lampe s'échappe et ressemble à de la fumée blanche il ne prendra pas feu.

#### **Solution**

• Le projecteur dont la lampe explose se retrouve avec de petits morceaux de lampe à l'intérieur. Ne remplacez pas la lampe, retournez l'appareil au bureau de ventes ou à l'agent qui vous l'a vendu. Même si la lampe a explosé, n'essayez jamais de la remplacer vous-même. Les morceaux de lampe pourraient vous blesser.

#### **• Remplacer la lampe**

- Assurez-vous d'éteindre la lampe et de débrancher la prise lorsque le ventilateur s'arrête et attendez une heure ou plus avant de remplacer la lampe. Le remplacement de la lampe pendant le fonctionnement ou juste après avoir coupé l'alimentation peut causer des brûlures dues à la chaleur. Référez-vous à la section "Remplacement le coffret de la lampe" à la page F-54 pour connaître la procédure.
- **Remplacer/nettoyer le filtre à air**
	- Assurez-vous de bien débrancher l'appareil lorsque le ventilateur s'éteint avant de commencer à retirer le filtre à air. Retirer le filtre à air pendant que le ventilateur de refroidissement tourne peut causer des brûlures. Référez-vous à la section "Remplacer le filtre à air" à la page F-56 pour connaître la procédure.

#### **• Eviter les dysfonctionnements et les accidents**

- Réglez les pieds réglables pour garder le projecteur à l'horizontal. L'utilisation du projecteur dans une position instable peut causer des blessures si ce dernier se retourne. Référez-vous à la section "Réglage de l'inclinaison" à la page 18 pour connaître la procédure de réglage.
- **Ne démontez pas les piles au manganèse.**
	- Ne court-circuitez pas, ne démontez pas et ne brûlez pas les piles au manganèse. Sinon, les batteries pourraient générer de la chaleur ou exploser à cause de la fuite de solution et entraîner un risque d'incendie, de blessure ou de dégâts dans la zone environnante.

#### **• Ne faites pas les choses suivantes**

- Ne posez rien de lourd sur le projecteur.
- Ne monter pas sur le projecteur, le casier ni sur le support. Ne vous tenez pas et ne vous accrochez au projecteur. Sinon, le projecteur pourrait se retourner ou se casser et causer des blessures. Faites particulièrement attention si de jeunes enfants se trouvent à proximité.
- N'utilisez pas le casier sauf si les roulettes sont bloquées lors de la mise en place du projecteur sur un casier à roulettes. Sinon, le projecteur pourrait bouger et se retourner, causant ainsi des blessures.
- N'allumez/n'éteignez pas la lampe avant une minute après qu'elle ait été allumée/éteinte. Une tension très élevée est générée dans la lampe juste après qu'elle ait été allumée. Allumer/éteindre la lampe trop souvent peut la détériorer ou la casser, ce qui entraîne des risques de dysfonctionnement du projecteur.
- Ne projetez pas d'image en gardant le couvercle de l'objectif fermé.
- **Déplacer le projecteur**
	- Assurez-vous de bien faire attention à la surface en verre lorsque vous déplacez le projecteur en tenant les poignées des deux mains.
	- S'il n'est pas complètement inséré, le couvercle pour documents peut se détacher pendant que vous déplacez l'appareil.

#### **• Faites attention au câble d'alimentation et à la prise**

- Ne mettez pas le câble d'alimentation près d'un chauffage. Sinon, la gaine du câble pourrait fondre et causer un risque d'incendie ou de décharge électrique.
- Ne mettez pas le câble d'alimentation près d'un chauffage. Sinon, la gaine du câble pourrait fondre et causer un risque d'incendie ou de décharge électrique.
- Assurez-vous de débrancher l'appareil, de déconnecter tous les câbles entre les différents appareils et de libérer le verrou antivol avant de déplacer le projecteur. Déplacer le projecteur avec des câbles encore connectés peut causer un risque d'incendie ou de décharge électrique si les câbles sont endommagés
- Si vous prévoyez de ne pas utiliser le projecteur pendant une longue période, débranchez-le par sécurité.
- **NE RETIREZ AUCUNE VIS a l'exception de la vis du couvercle de la lampe ou des deux vis du boitier de la lampe. Vous pourriez recevoir un choc electrique.**

**ATTENTION:** Pour couper l'alimentation principale, assurez-vous de debrancher la prise. Branchez de cable d'alimentation dans la prise la plus proche du projectuer afin qu'il soit facile de le debrancher en cas d'urgence.

## **DOC avis de conformation**

Cet appareil de classe A respecte toutes les exigences du Reglement sur le Materiel Brouilleur du Canada.

## **Que contient la boîte ?**

**Assurez-vous que la boîte contient tous les articles figurant dans la liste. S'il manque des pièces, contactez votre revendeur. Veuillez conserver la boîte d'origine ainsi que l'emballage au cas où vous auriez besoin de renvoyer votre projecteur DT20.**

Projecteur DT20 (1) Télécommande (1) Câbles d'alimentation (2)

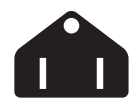

**Type à trois fiches pour les Etats-Unis et le Canada;**

Pour l'Amérique du Nord

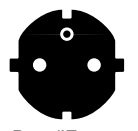

**Type à deux fiches pour l'Europe.**

Pour l'Europe

**Câble de signal PC (1) Couvercle de l'objectif (1) Piles (2) (AA**×**2) Documents:** Manuel d'utilisation (1) Fiche d'inscription (1) Clauses de garantie pour l'Europe (1)

# **Sommaire**

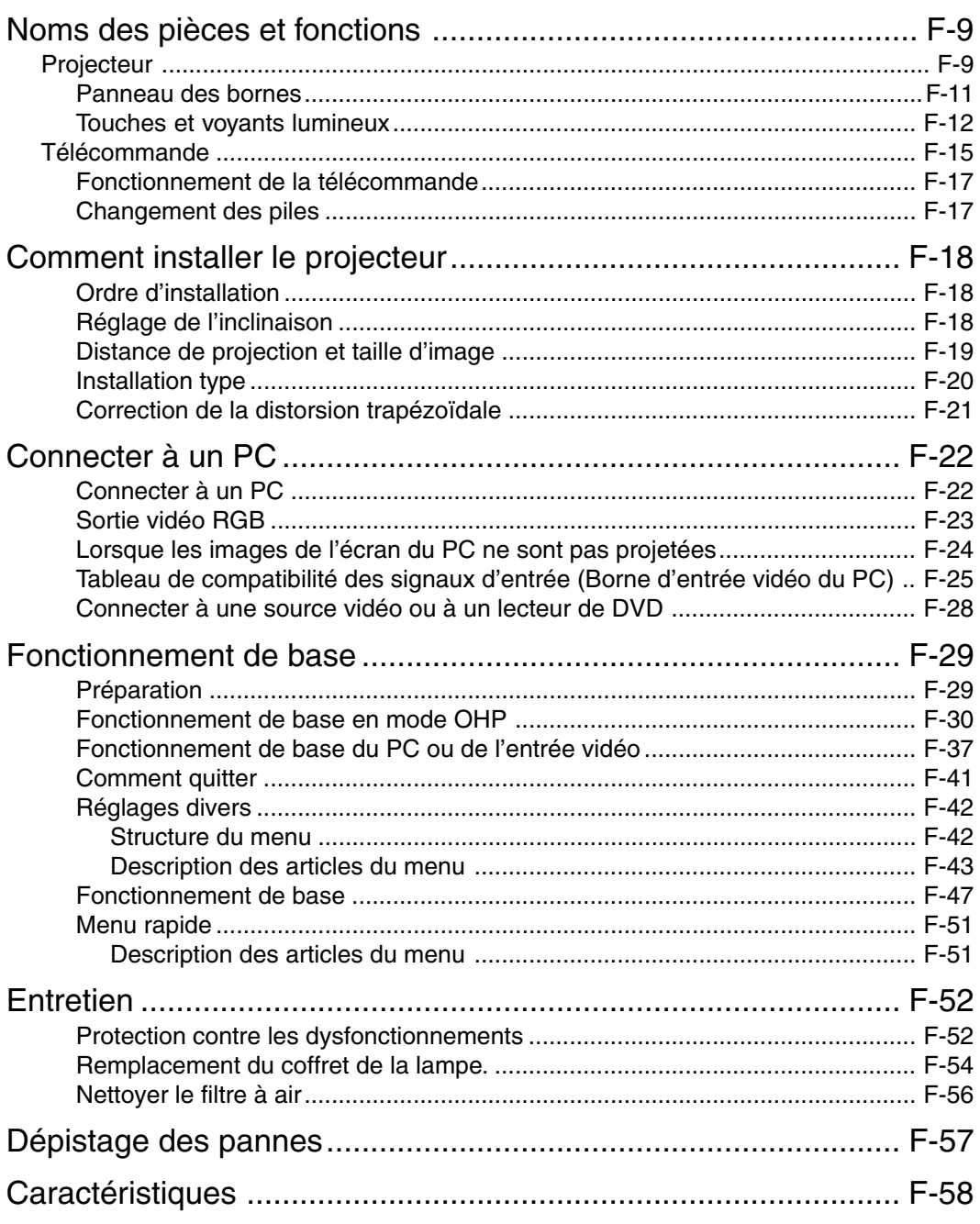

\* Les noms de sociétés et de produits sont les noms de fabriques et les marques déposées de ces sociétés.

# **Noms des pièces et fonctions**

# **Projecteur**

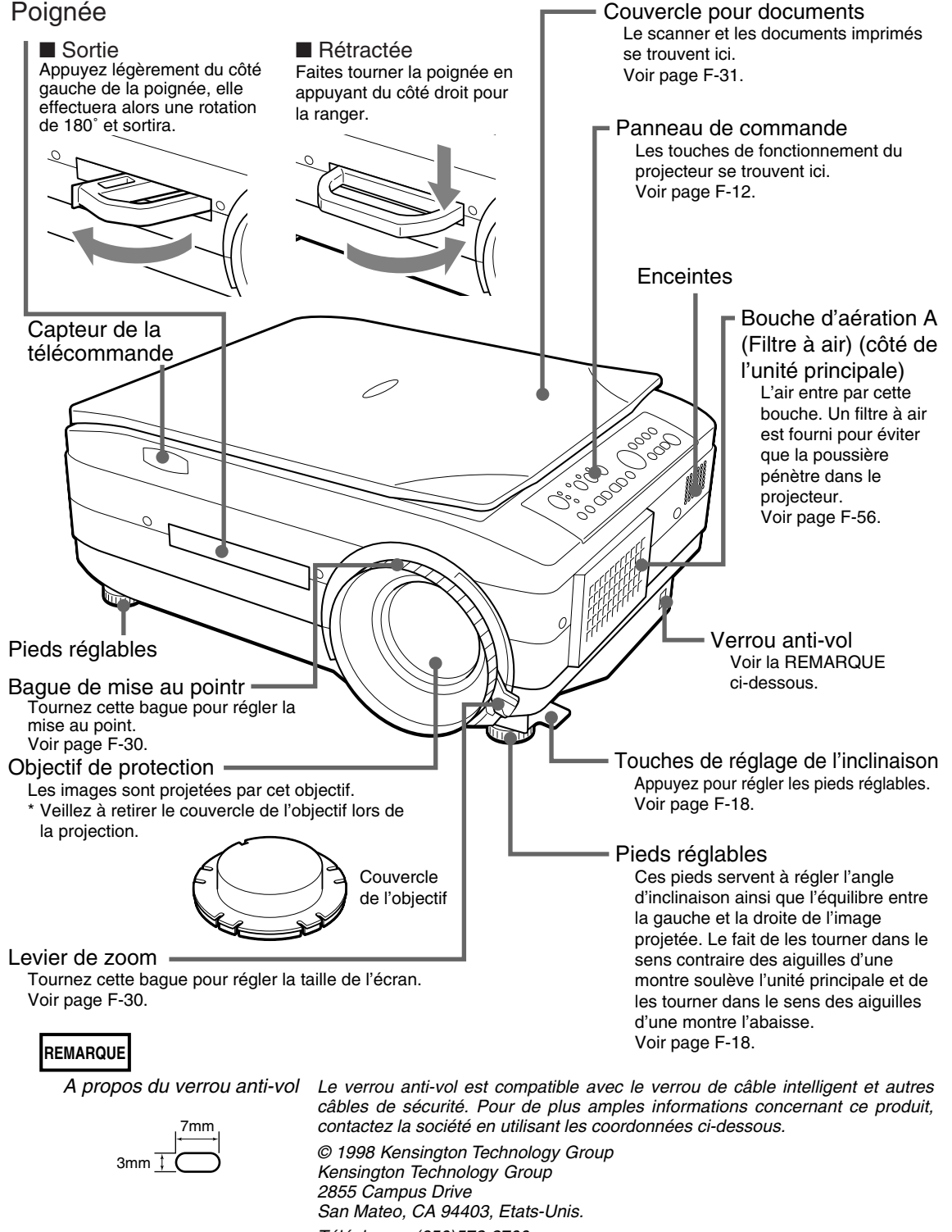

Téléphone : (650)572-2700 Fax : (650)572-9675

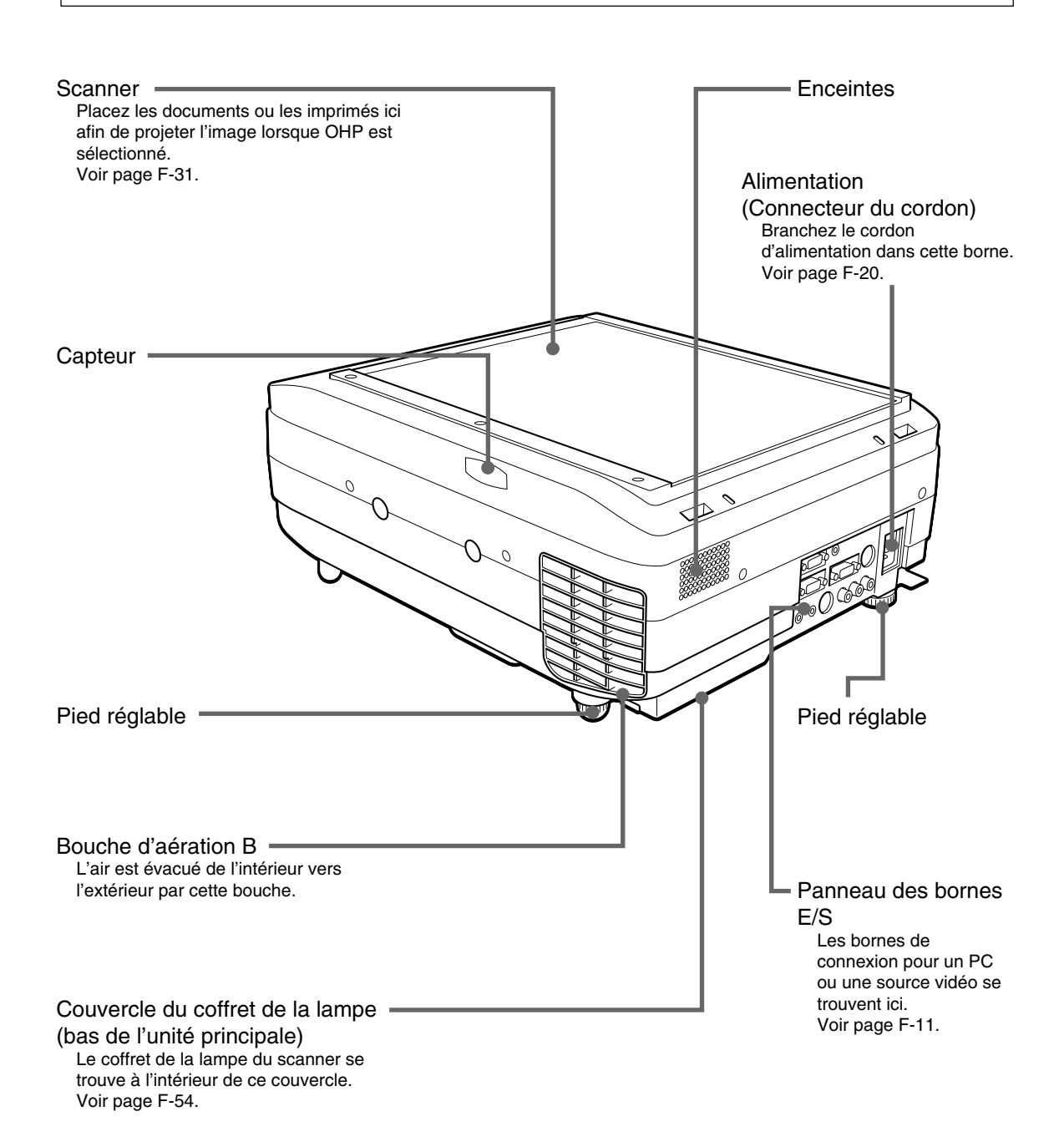

# ■ **Panneau des bornes**

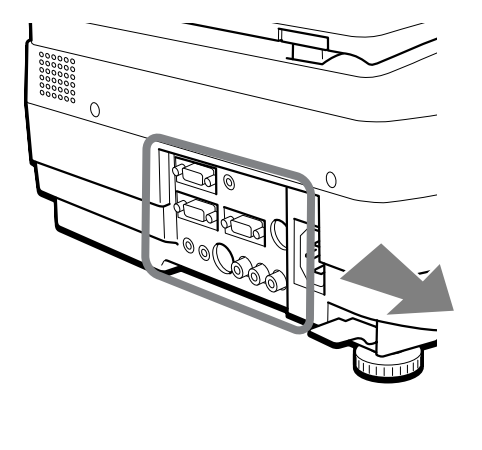

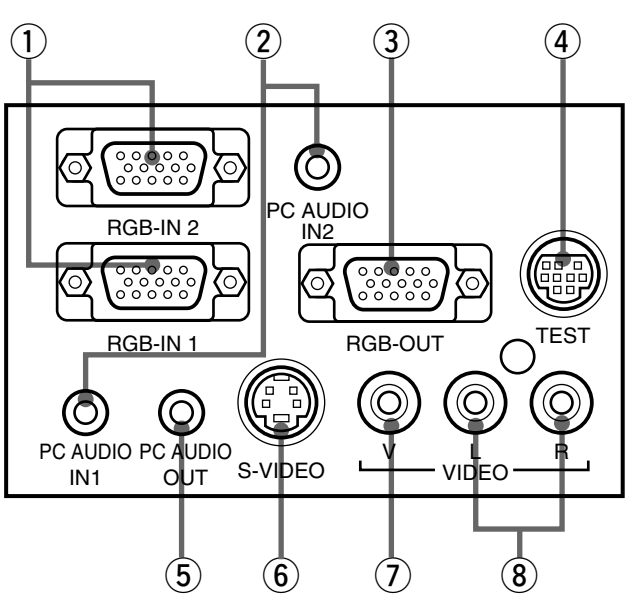

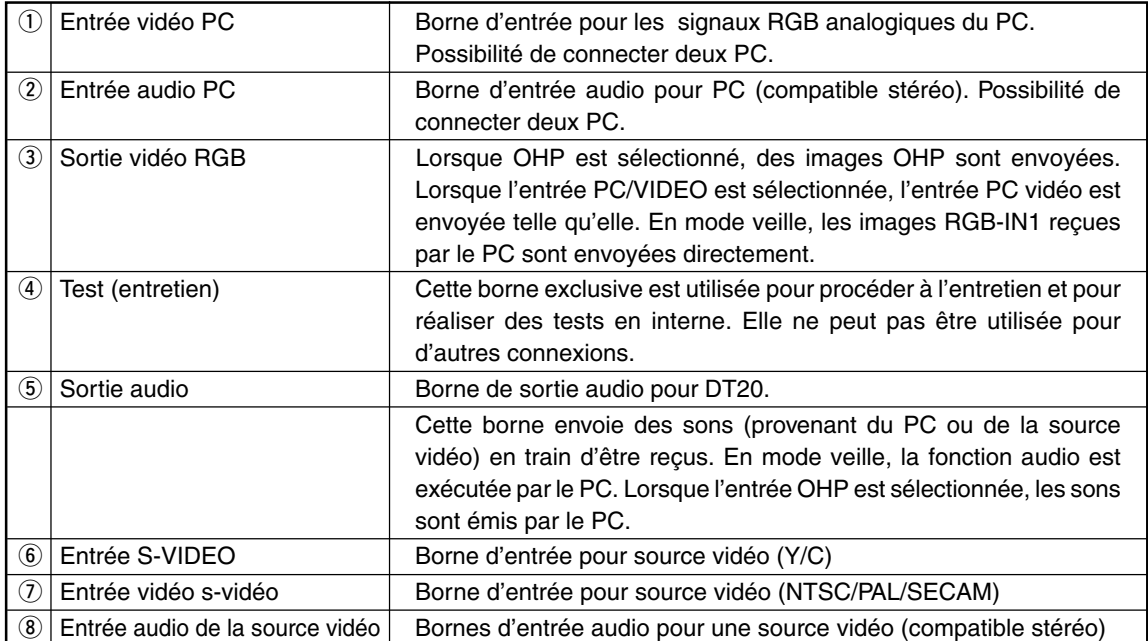

# ■ **Touches et voyants lumineux**

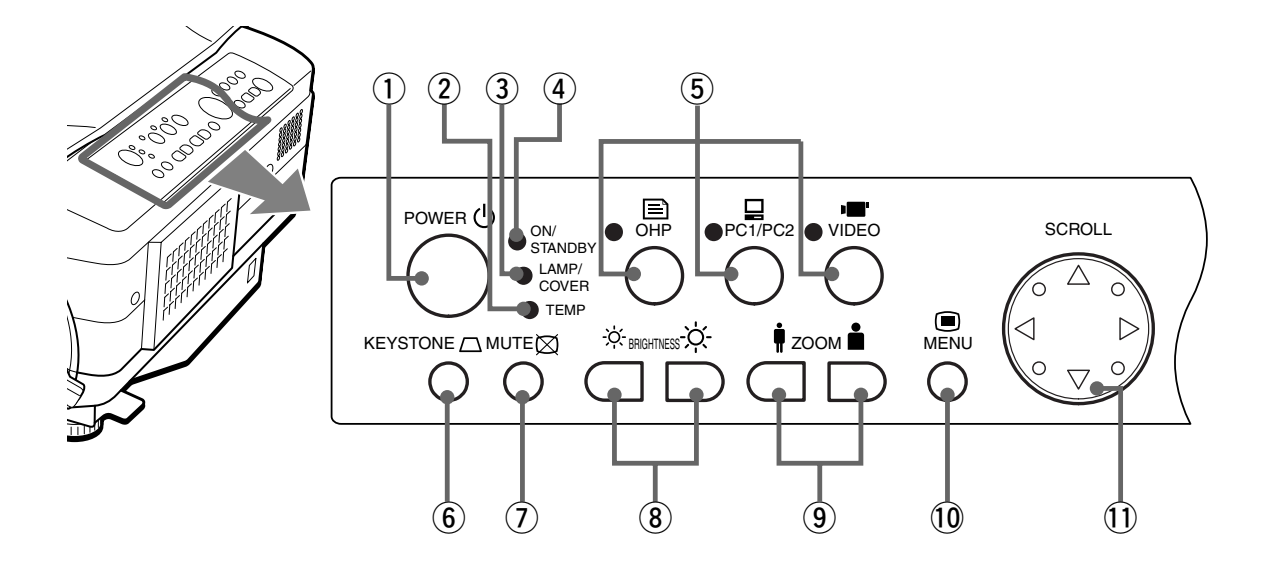

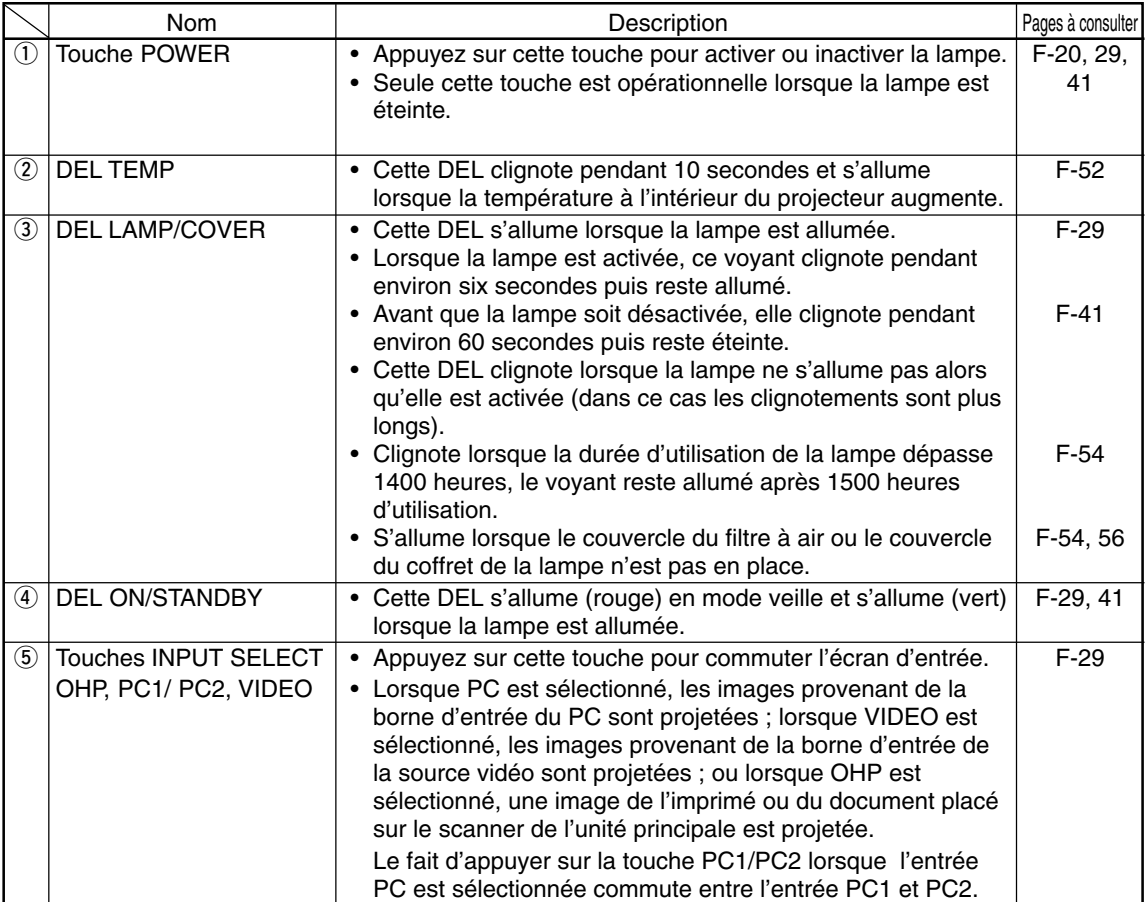

#### **Noms des pièces et fonctions**

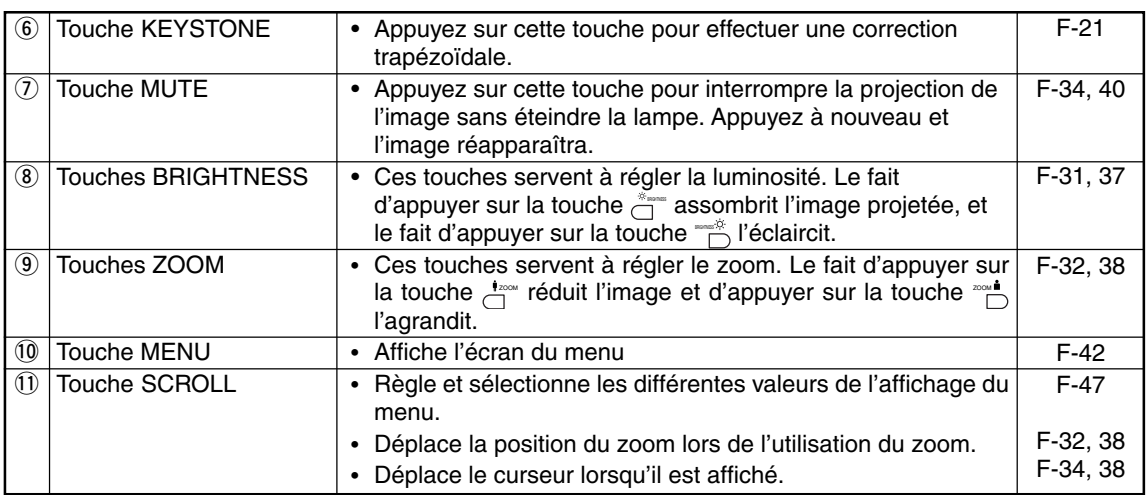

\* Une fois que les menus ou les réglages sont affichés, ils disparaissent automatiquement et les réglages sont enregistrés en mémoire si les touches ne sont pas activées pendant 30 secondes.

\* Pour plus de détails sur les réglages de menu, voir à partir de la page F-43.

# ■ **Touches et voyants lumineux**

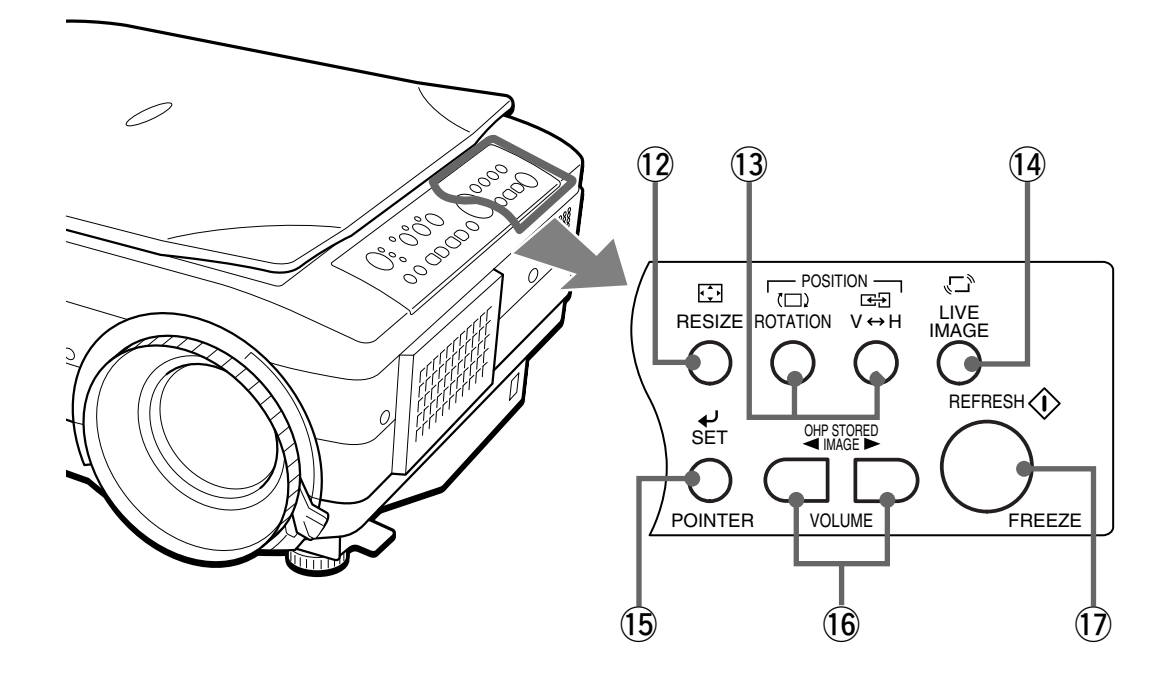

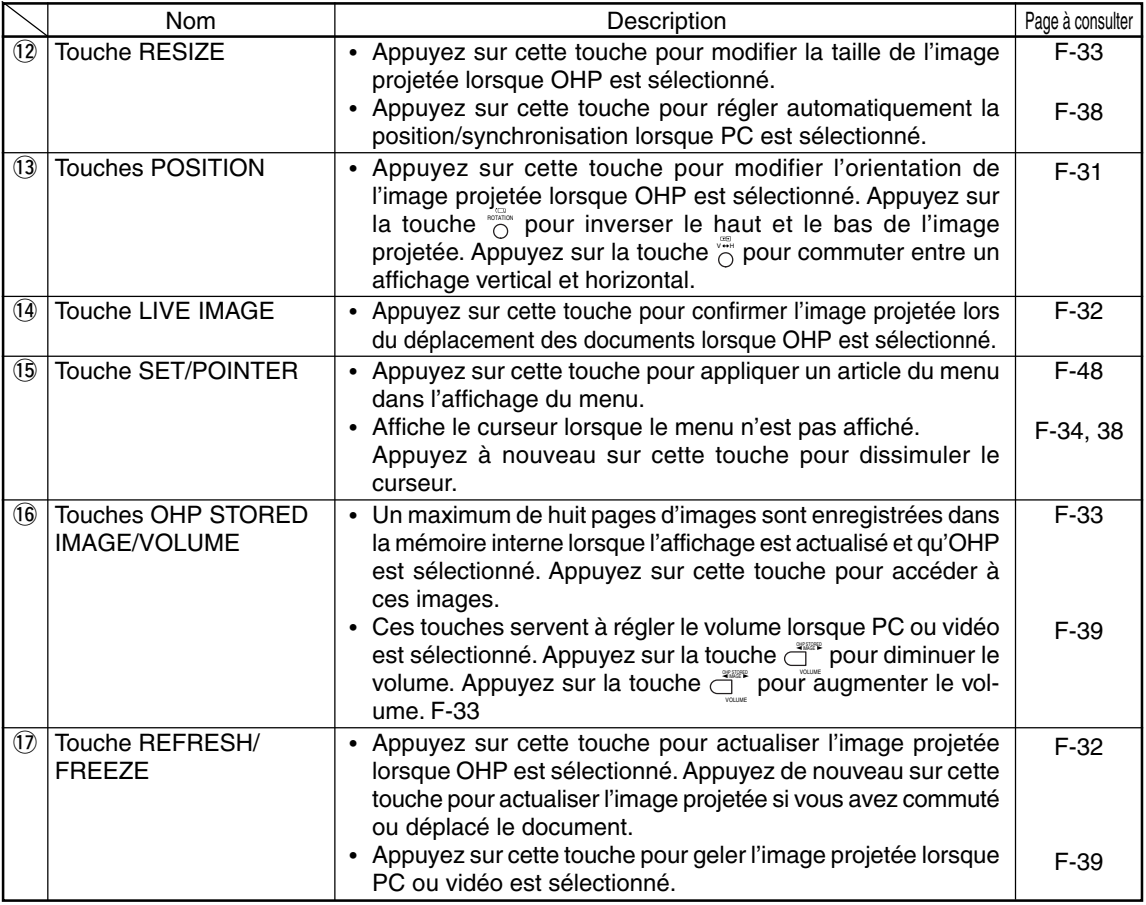

# **Télécommande**

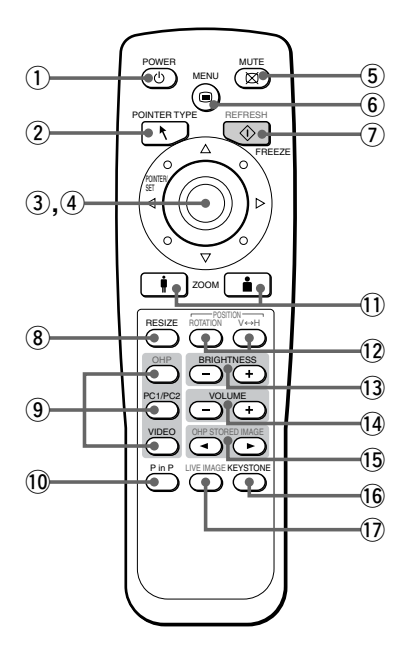

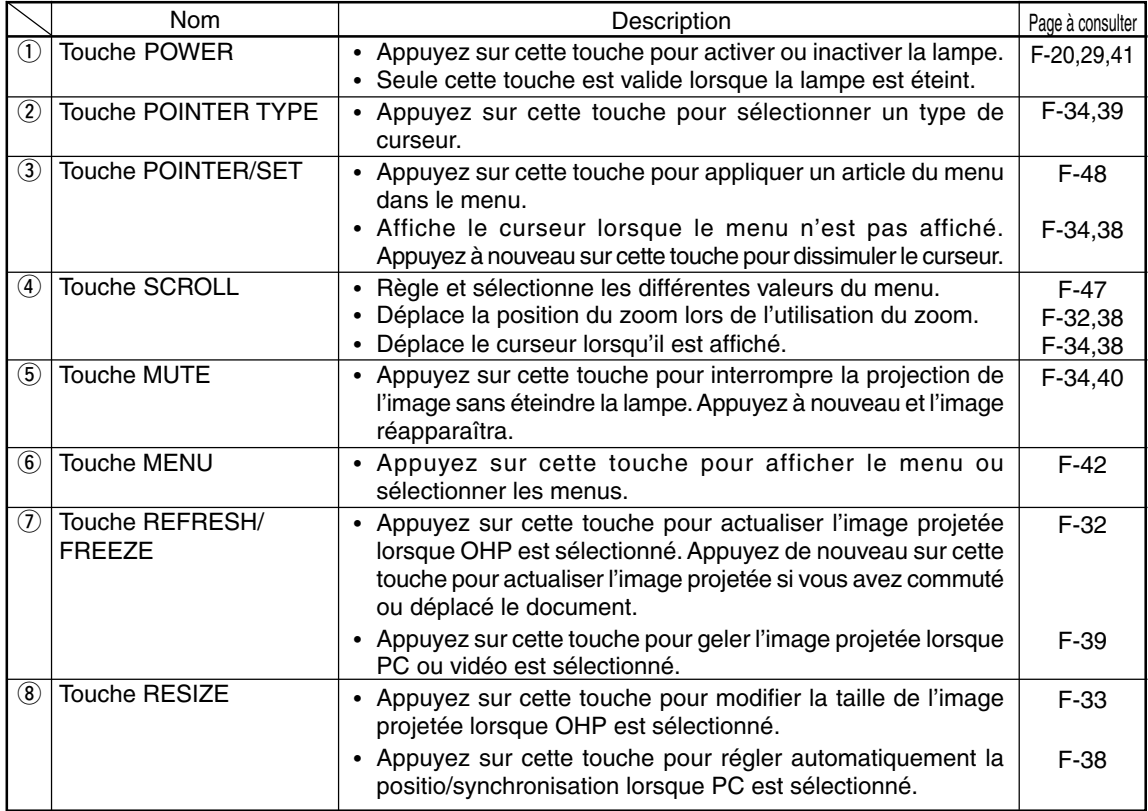

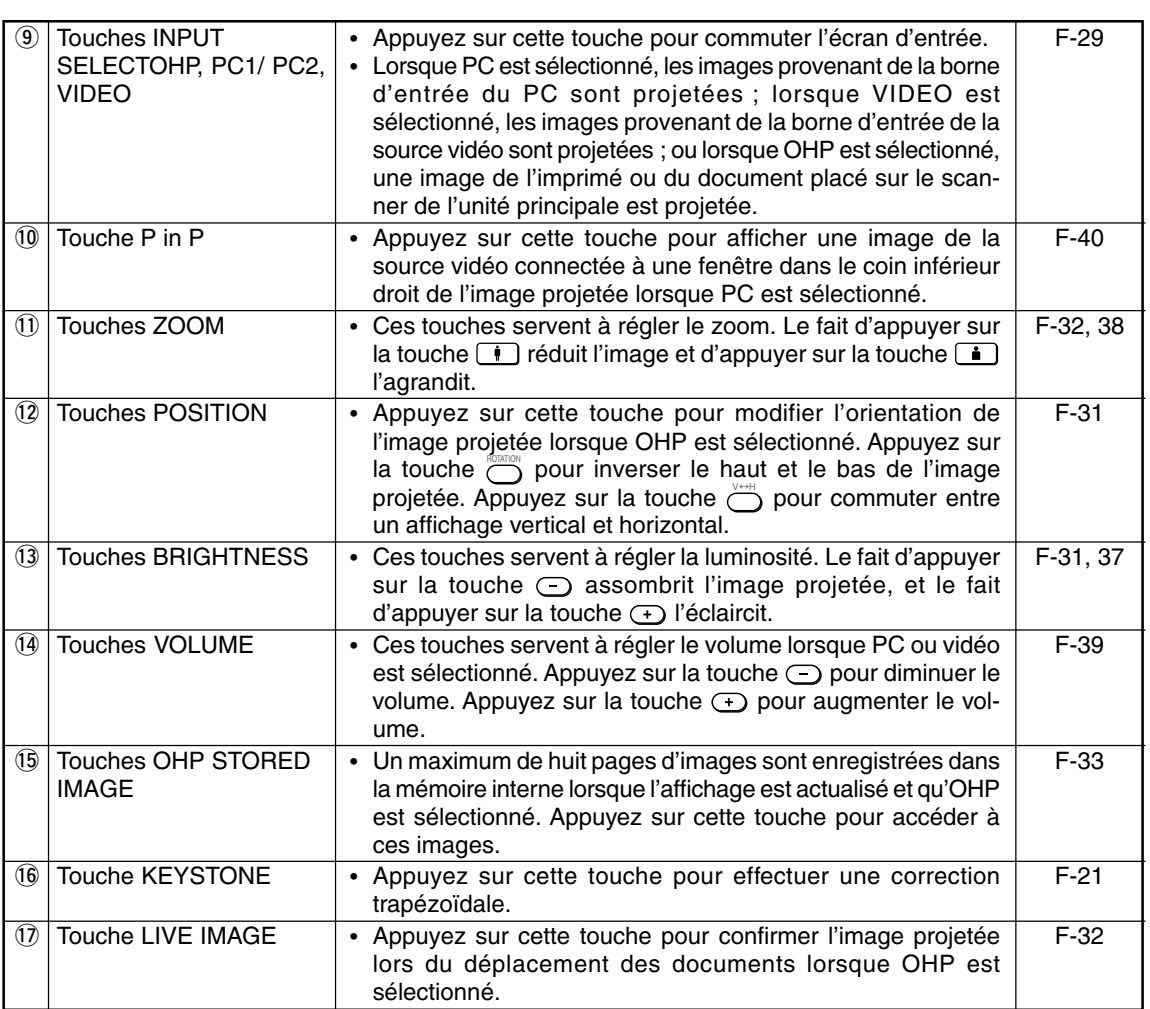

# ■ **Fonctionnement de la télécommande**

- Utilisez la télécommande dans une distance d'environ sept mètres des capteurs de télécommande (situés à l'avant et à l'arrière) du projecteur et dans un angle de dix degrés à gauche et à droite. Cette distance peut être diminuée lorsque les piles faiblissent.
- La télécommande ne fonctionne pas si des obstacles se trouvent entre la télécommande et le capteur de l'unité principale.

# ■ **Changement de piles**

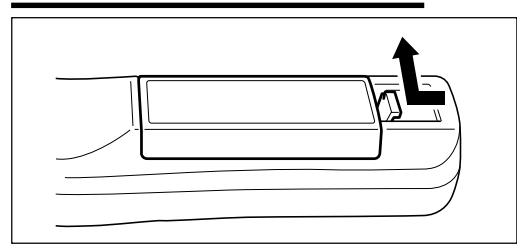

**1. Retirez le couvercle du compartiment des piles en enfonçant la griffe et en soulevant le couvercle.**

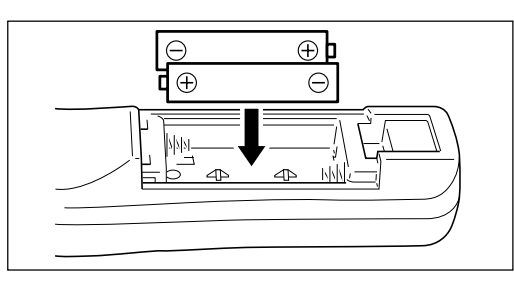

- **2. Installez deux piles dans le compartiment en vous assurant qu'elles sont placées en respectant les signes (+) et (-).**
- **3. Replacez le couvercle du compartiment des piles.**

# **ATTENTION**

Manipulation de la télécommande

- Ne faites pas subir d'impacts excessifs à la télécommande, comme la faire tomber. Cela risquerait de l'endommager et d'entraver le fonctionnement.
- Tenez le capteur de télécommande à l'abri de l'eau. Si cela se produit, essuyez immédiatement la télécommande.
- Evitez la chaleur ou l'eau chaude. Retirez les piles sèches si vous pensez ne pas utiliser la télécommande pendant des périodes prolongées.
- Ne mélangez pas des piles cellules sèches avec des anciennes, ni des piles de types différents.
- Ne démontez pas ou n'exposez pas les piles à la chaleur. Et ne jetez pas de piles au feu.
- Débarrassez-vous des piles sèches usagées en respectant les réglementations locales.
- Il se peut que la télécommande ne fonctionne pas si un dispositif inverseur se trouve à proximité.
- Il se peut que la télécommande ne fonctionne pas ou fonctionne mal si un éclairage fluorescent inverseur se trouve à proximité.

## **REMARQUE**

- Lors du changement des piles, achetez des piles AA.
- N'utilisez pas de piles Ni-Cad ni de piles rechargeables. Utilisez uniquement des piles au manganèse ou des piles alcalines.

# **Comment installer le projecteur**

# ■ **Ordre d'installation**

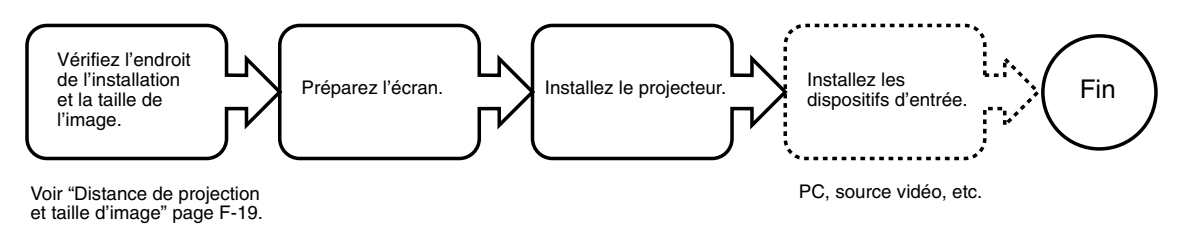

# ■ **Réglage de l'inclinaison**

La position et l'angle d'inclinaison de l'image projetée peuvent être réglés en ajustant les pieds réglables. Appuyez à la fois sur les leviers gauche et droit de réglage d'inclinaison pour soulever l'appareil et relâchez-les lorsque vous avez atteint la hauteur souhaitée. Il est possible d'effectuer un réglage précis de l'inclinaison en tournant la partie inférieure des pieds réglables. Le fait de tourner cette partie dans le sens contraire des aiguilles d'une montre soulève l'appareil et de la tourner dans le sens des aiguilles d'une montre l'abaisse. Vous pouvez également régler l'angle d'inclinaison en tournant le pied réglable situé à l'arrière, du côté gauche de l'appareil.

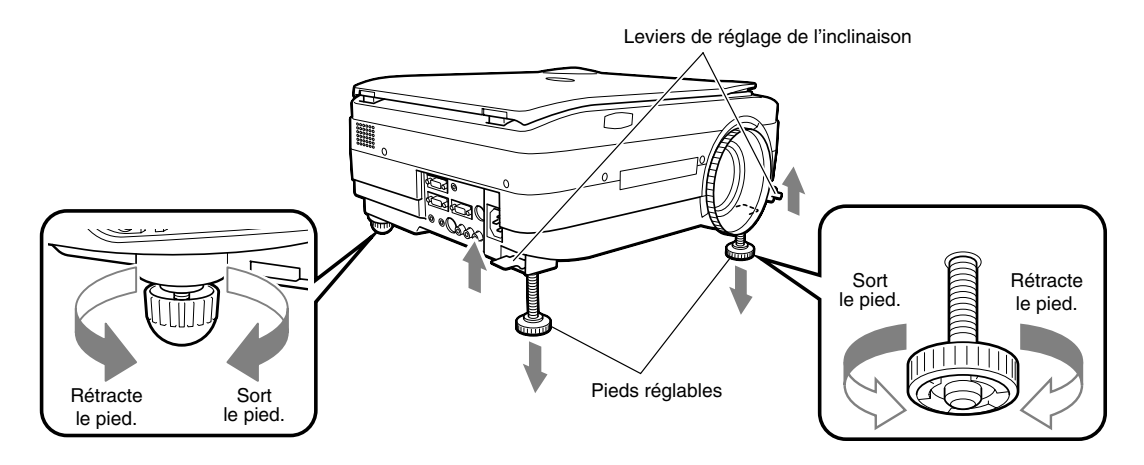

## **ATTENTION**

- Ne pas incliner l'appareil selon des angles extrêmes en tournant seulement un côté des pieds réglables. Cela pourrait faire glisser ou tomber l'appareil, provoquant des dommages ou des accidents.
- L'aération A située sur la base de l'appareil fait rentrer de l'air pour refroidir l'intérieur du projecteur. Comme l'air est aspiré avec force, il se peut que du papier ou du tissu soit coincé contre la bouche d'aération. Si cela se produit, la température à l'intérieur risque d'augmenter, entraînant des dommages ou un accident.
- Les pieds en caoutchouc risquent de salir la surface, en fonction de l'endroit où le projecteur est installé.

# ■ **Distance de projection et taille d'image**

Utilisez les diagrammes suivants pour déterminer la taille exacte de l'image et quel écran il vous faut pour une distance de projection donnée.

• La distance de projection permettant une bonne mise au point est de 1,4 mètre à 13,9 mètres à partir du devant de l'objectif. Vous devez installer le projecteur dans ces limites.

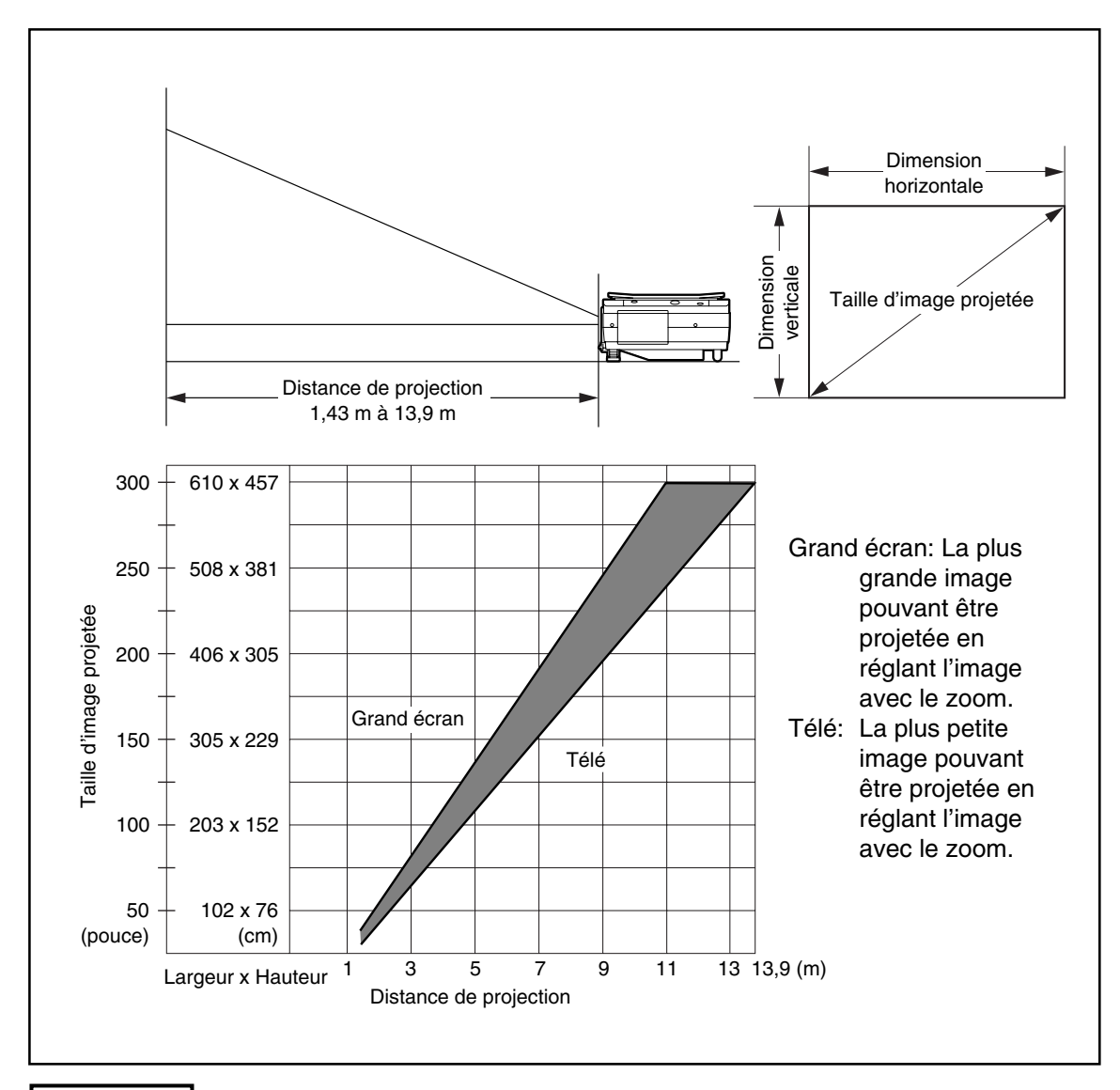

## **ATTENTION**

#### **Lieu d'installation**

- N'installez pas le projecteur dans des endroits où il fait excessivement chaud ou froid. La température ambiante doit être comprise entre 0°C et 35°C.
- Positionnez le projecteur de sorte que l'écran ne soit pas frappé directement par les rayons du soleil ou toute autre source de lumière vive. Sinon, l'image apparaîtra blanche et sera difficile à voir. Si vous utilisez votre projecteur dans une pièce très lumineuse, tirez les rideaux ou autres (volets…) pour assombrir la zone qui entoure l'écran.
- N'installez pas votre projecteur dans un endroit où il sera exposé à une humidité excessive, à la poussière ou à la fumée de cigarettes. La qualité d'image sera dégradée si de la saleté s'accumule sur l'objectif, les mirroirs ou sur d'autres composants optiques.
- N'installez pas votre projecteur dans une petite pièce avec une mauvaise aération ni dans un endroit où les bouches d'aération pourraient être obstruées. Une augmentation de la température peut entraîner un risque d'incendie ou des dégâts. (Les bouches d'aération sont situées en bas et à droite du projecteur.)

# ■ **Installation type**

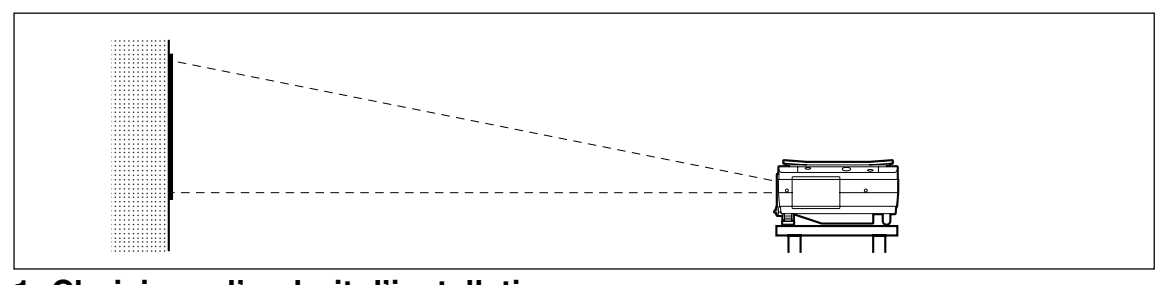

## **1. Choisissez l'endroit d'installation**

Placez votre projecteur sur une surface solide et stable comme une table.

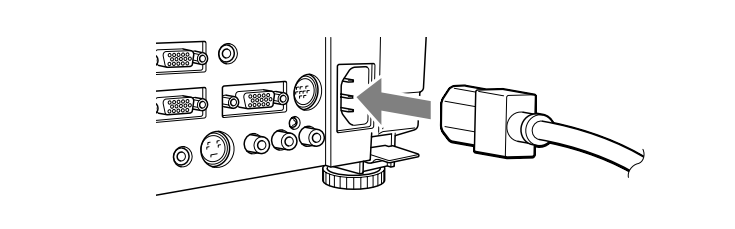

**2. Branchez le cordon d'alimentation (fourni) et appuyez sur la touche**  $\bigcirc$ **button (ou sur la touche**  $\overline{^{\circledcirc}}$ **).** 

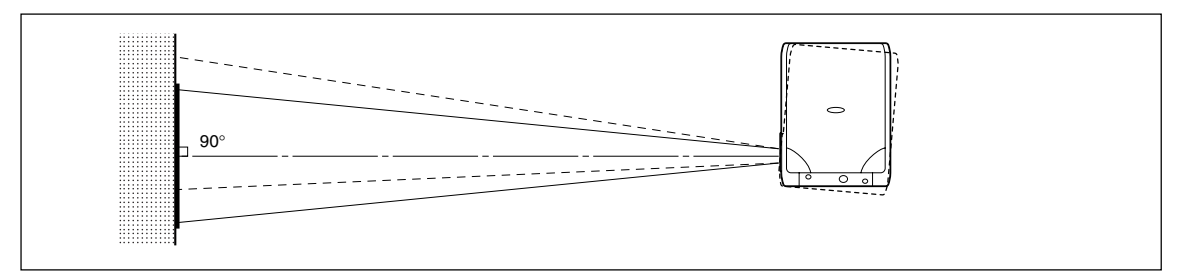

## **3. Tournez la direction de l'objectif de façon à ce qu'il soit perpendiculaire à l'écran.**

Tournez l'appareil vers la gauche ou la droite de façon à ce que le haut et le bas de l'image projetée soient parallèles.

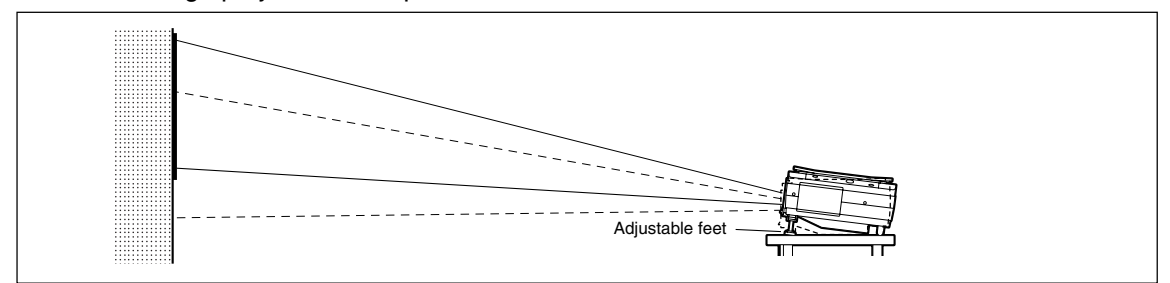

**4. Réglez les pieds réglables pour déplacer l'image projetée à la hauteur désirée. (Réglez l'angle d'inclinaison de 0**° **à 7**°**.)**

> La position de l'image projetée peut être déplacée vers le haut ou le bas en réglant l'inclinaison.

# ■ **Correction de la distorsion trapézoïdale**

Si l'image projetée est déformée, il est possible d'éliminer la distorsion en procédant à une correction trapézoïdale

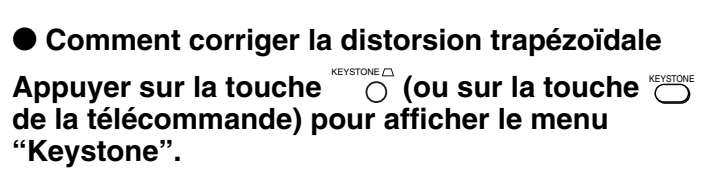

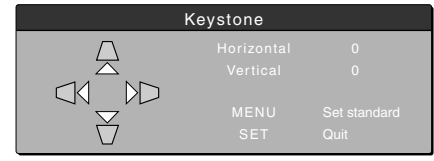

Menu Keystone

Appuyez sur la touche  $\triangle$  pour **rétrécir le haut de l'image projetée.**

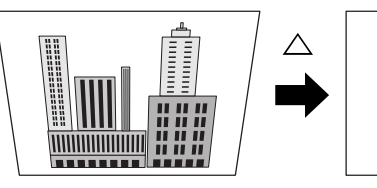

,,,,,,,,,,,,,,,,

TITITITITILIU

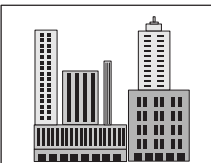

Appuyez sur la touche  $\bigtriangledown$  pour **rétrécir le bas de l'image projetée.**

**Appuyez sur la touche** v **pour rétrécir le côté gauche de l'image projetée.**

**Appuyez sur la touche** u **pour rétrécir le côté droit de l'image projetée.**

# **Appuyez sur la touche** MENU  **(ou sur la touche**  MENU  **bde la télécommande) pour retourner à "0" (pas de correction).**

## **REMARQUE**

- Lorsque la correction trapézoïdale est effectuée, la résolution sur les côtés de l'image est diminuée, rendant les petits caractères difficiles à lire. Pour éviter que cela se produise, placez le projecteur sur une surface aussi plane que possible et réglez le menu Keystone sur "0" (pas de correction).
- Comme un traitement d'image est réalisé pour effectuer la correction trapézoïdale, les images affichées (caractères, etc.) sont légèrement floues par rapport aux images n'ayant pas subi de correction trapézoïdale.
- Lors de l'affichage d'une image avec une résolution VGA inférieure à 640 x 480 points et avec une correction trapézoïdale excessive, certaines parties de l'image risquent d'être floues. Voir page F-25 pour de plus amples informations.
- Le degré de correction trapézoïdale possible dépend du signal d'image.
- Si la valeur horizontale est réglée au maximum (ou au minimum), le réglage vertical ne peut pas être effectué dans la direction plus lors de la réalisation d'une correction trapézoïdale.

## **ATTENTION**

Précautions lors de la connexion

- Avant de connecter d'autres dispositifs, inactivez chaque dispositif afin de protéger le projecteur et les appareils connectés.
- Pour plus de détails sur la manière dont il faut utiliser et connecter les périphériques à votre projecteur, référez-vous aux manuels d'utilisation qui les accompagnent.
- Parfois, les images ne sont pas bien affichées lorsqu'elles sont également affichées sur les écrans à cristaux liquides d'ordinateurs portables. Si cela se produit, éteignez l'écran de l'ordinateur portable pour y remédier. La technique à suivre pour éteindre l'écran d'un ordinateur portable dépend du fabricant de l'ordinateur portable. Pour plus de détails, référez-vous au Manuel de l'utilisateur fourni avec l'ordinateur portable.
- Il est possible que vous ne puissiez pas connecter le projecteur en fonction de votre PC et des paramètres du PC. Veuillez consulter votre revendeur pour plus de détails.

# ■ Connecter à un PC

## ● **Liste des câbles et des adaptateurs**

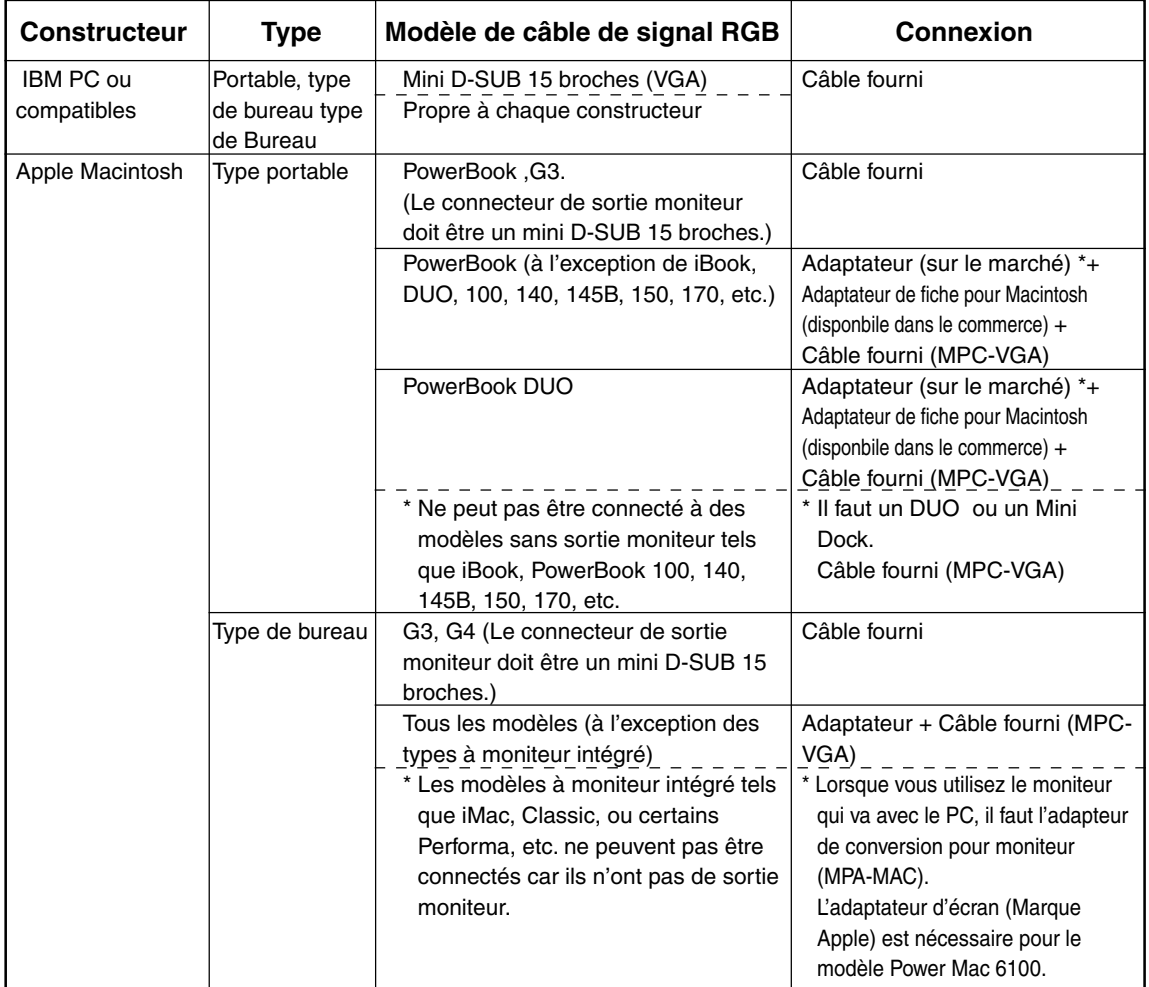

\* Adaptateur (sur le marché) \*+ Adaptateur pour PowerBook exclusivement (Marque Apple : Câble adaptateur vidéo pour Power Book M3927LL/A ou autre marque). Dans certains cas, il est fourni avec le Power Book.

# **A propos des Entrées et des Sorties du PC**

Des connecteurs mini D-Sub à 15 broches sont utilisés pour les bornes d'entrée et de sortie du PC. Le dessin suivant indique la correspondance entre les broches et les signaux d'entrée et de sortie.

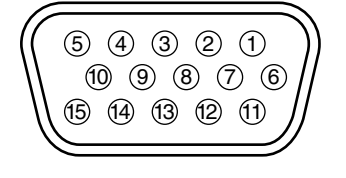

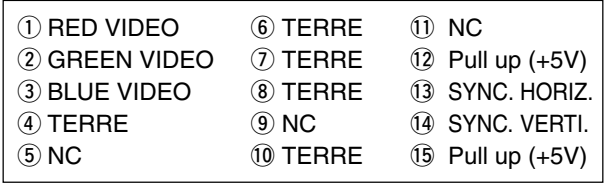

#### **REMARQUE**

- Ce projecteur utilise une entrée RGB à 15 broches et des bornes de sortie de type analogique. Pour cette raison, il ne peut pas être connecté à un PC avec sortie numérique.
- Ce projecteur n'est pas compatible avec les dispositifs prêts à l'emploi.

# ■ **Sortie vidéo RGB**

## ● **Rythme de signal**

Le schéma suivant indique le rythme auquel les signaux sont envoyés de la borne de sortie vidéo RGB. (vitesse XGA 60Hz ou équivalente)

La sortie de signal vidéo est déterminée en fonction de la sélection "PC/OHP" ou "OHP" dans "Sélection SORTIE-RGB" dans le menu "Réglage 2". Voir page F-45 pour de plus amples informations.

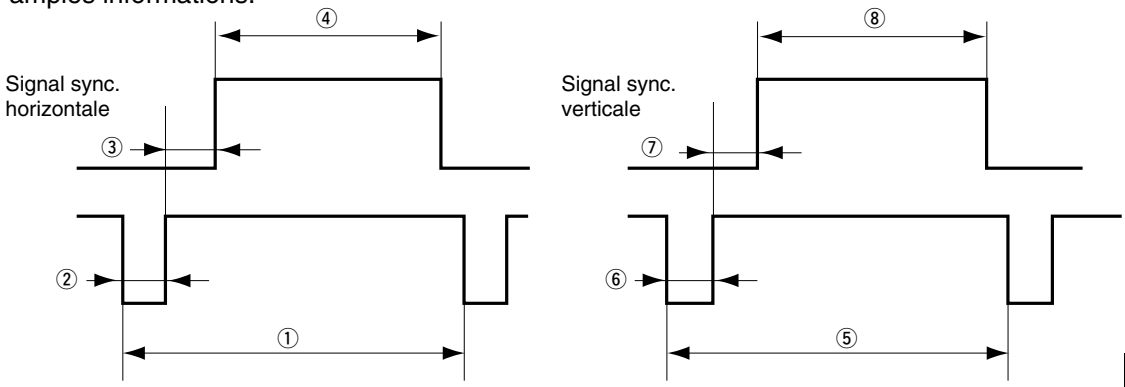

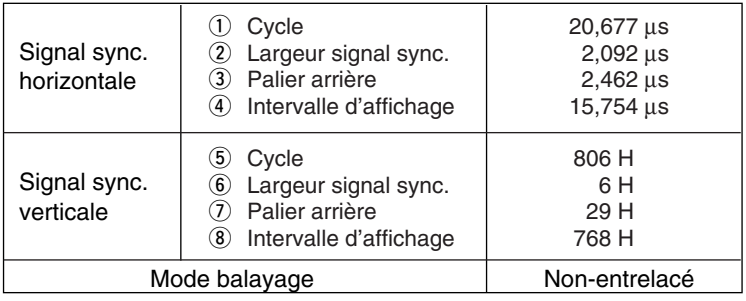

#### **REMARQUE**

<sup>•</sup> Quelquefois l'écran n'est pas affiché correctement en fonction du moniteur ou du projecteur connecté.

<sup>•</sup> Les images provenant du PC sont envoyées en veille.

# ■ Lorsque les images de l'écran du PC ne sont pas projetées

Lorsque les images d'un PC ne sont pas projetées ou projetées de manière incorrecte, veuillez vérifiez les éléments suivants.

## ● **Lorsque les images ne sont pas projetées**

Lorsque des signaux de sortie externes provenant d'un PC sont reçus par le DT20, "pas de signal" est affiché sur l'écran. Lorsque ce message apparaît, vérifiez les éléments suivants.

# **1 Essayez de redémarrer l'ordinateur.**

Il se peut que le DT20 ne soit pas reconnu par le PC s'il est connecté après la mise en marche du PC. Si cela se produit, les images ne sont pas projetées car le PC n'envoie pas de signaux externes.

# **2 Vérifiez les fonctions du PC.**

Certains ordinateurs portable nécessitent une opération spéciale pour envoyer des signaux depuis la borne de sortie externe. Il se peut que les signaux de sortie externes ne soient pas envoyés par l'ordinateur portable si l'opération n'est pas exécutée. Référez-vous aux manuels de votre ordinateur portable pour prendre connaissance des informations concernant l'envoi de signaux à partir d'une borne de sortie externe.

Exemple de procédure

• Dans le cas d'un ordinateur IBM PC/AT: Appuyez sur la touche **ED** et sur l'une des touches **ED-E12**. (La

procédure peut varier en fonction du modèle.)

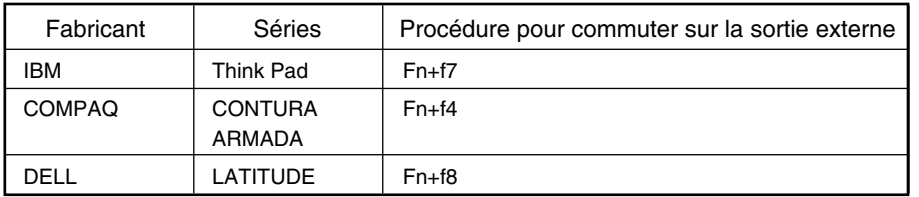

Liste des mesures rectificatives en cas de problème de connexion avec le PC

\* Le tableau ci-dessus répertorie les problèmes apparus à ce jour; il ne représente pas un état détaillé de toutes les connexions.

Les noms des produits et des sociétés répertoriés dans le tableau ci-dessus sont des marques de fabrique ou les marques déposées de chaque société.

## ● **Les images ne sont pas projetées correctement bien qu'elles soient affichées normalement sur l'écran de l'ordinateur portable.**

# **1 Vérifiez le fonctionnement de l'ordinateur portable.**

Il se peut que les images ne soient pas projetées correctement même si elles sont affichées normalement sur l'écran à cristaux liquides de l'ordinateur portable. Dans la majorité des cas, en raison des limites des ordinateurs portables, la fonction d'affichage simultané (les signaux de sortie externes sont envoyés simultanément alors que les images sont affichées sur l'écran du PC) produit des signaux ne satisfaisant pas aux caractéristiques standard et sont en dehors de la plage compatible avec le projecteur. Dans ce cas, il est impossible de corriger les mauvaises images même en procédant à un réglage détaillé sur le projecteur. Les images ne peuvent être projetées correctement que si les signaux de sortie externes sont fournis sans utiliser l'affichage simultané. Consultez le manuel d'utilisation de votre ordinateur portable pour de plus amples informations.

# ■ **Tableau de compatibilité des signaux d'entrée (Borne d'entrée vidéo du PC)**

Le DT20 est compatible avec les signaux marqués d'u ● dans le tableau suivant. Sur certains modèles de PC, l'image projetée vacille ou est floue. Si cela se produit, réglez l'image projetée dans le menu de réglage de synchronisation.

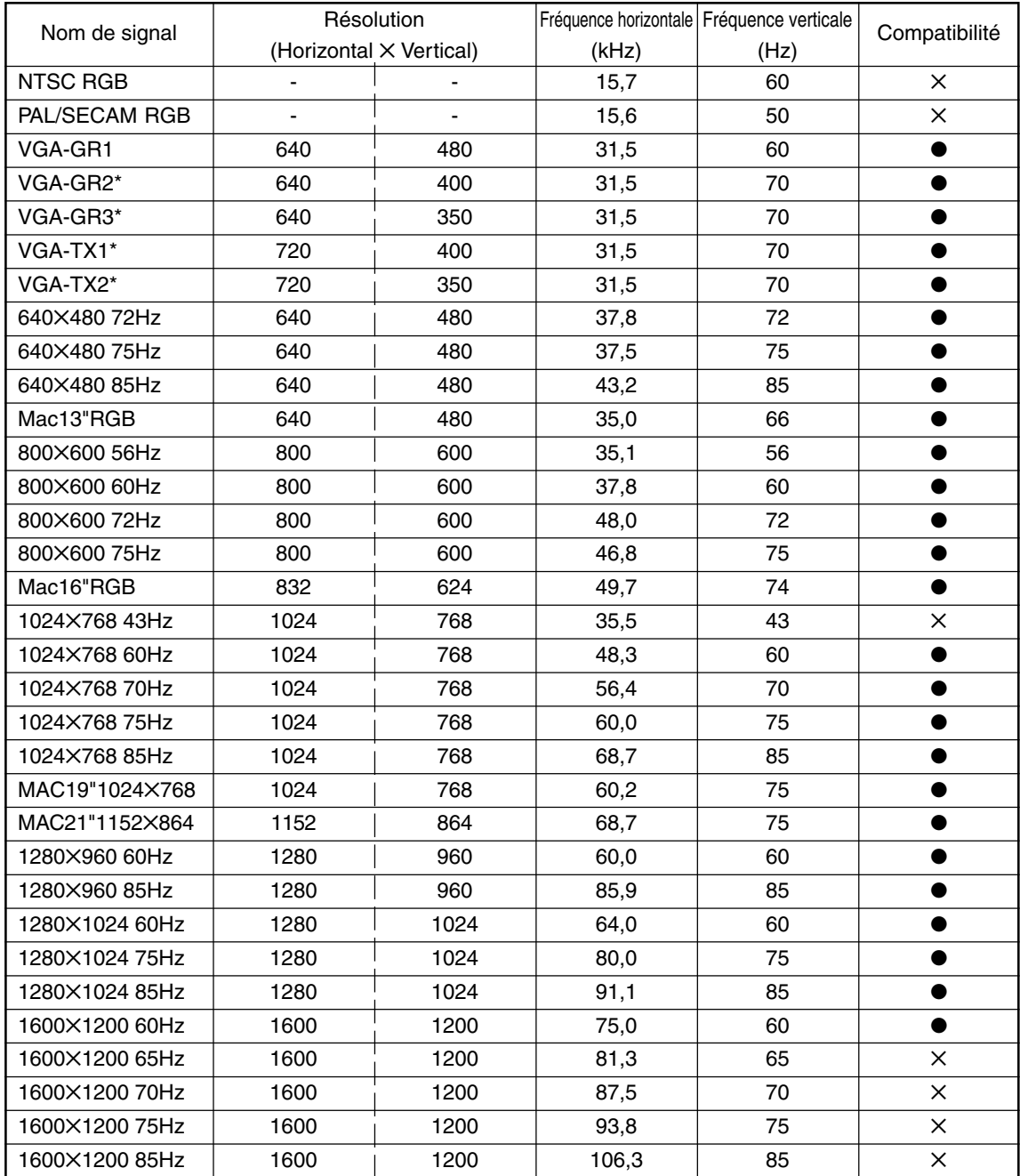

• Lorsque la résolution du signal d'entrée est inférieure à 1024 x 768 points, agrandissez l'affichage. Lorsqu'elle est supérieure, comprimez l'affichage.

• Les signaux comportant un \* risque de devenir flous si une correction trapézoïdale trop importante est appliquée. Lors de l'utilisation de l'un de ces signaux, réglez la correction trapézoïdale de façon à ce qu'elle ne déforme pas l'image.

## ● **Connexions élémentaires**

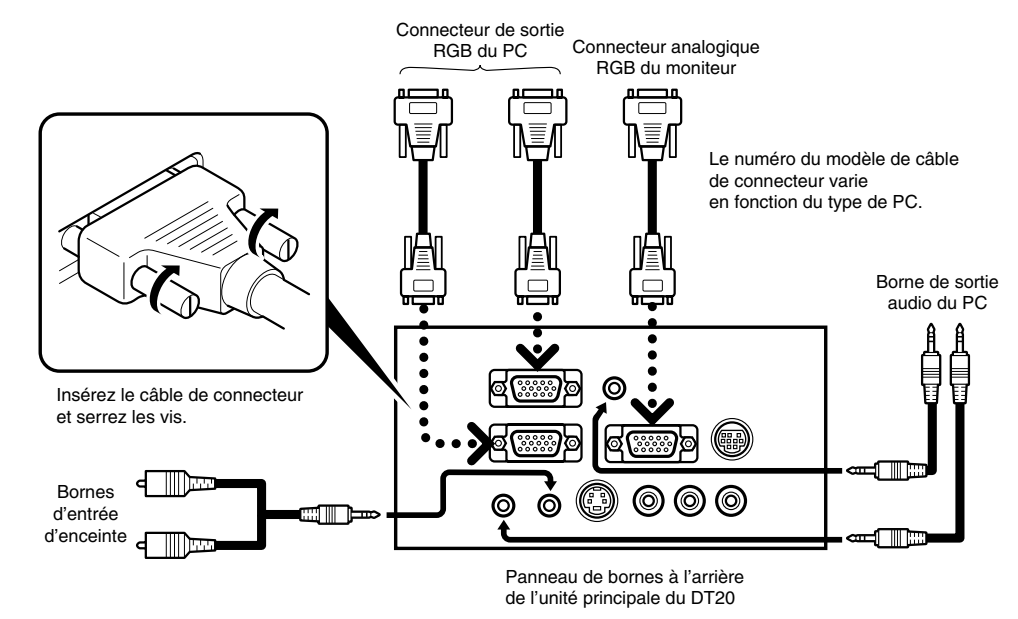

#### **REMARQUE**

- Le PC comporte des bornes d'entrée à fois pour l'image et le son pour "1" et "2". Branchez le son et l'image sur les bornes correspondantes. Si les connexions ne sont pas correctement effectuées avec les bornes, le son et l'image ne seront pas reproduits correctement.
- Reportez-vous à la page F-11 pour plus d'informations sur les bornes d'entrée et de sortie.

## ● **Connexion à IBM NOTE et compatibles**

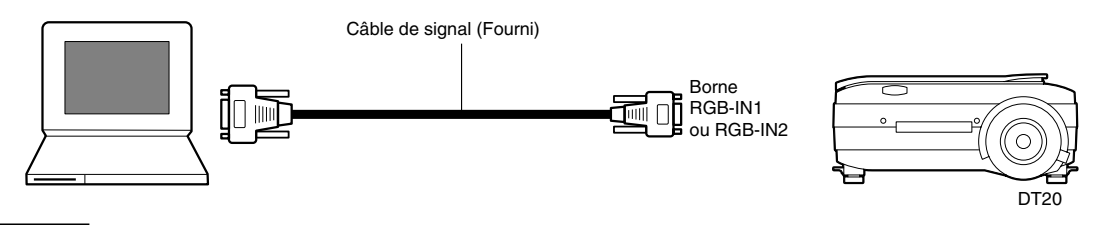

#### **REMARQUE**

Une fois le câble de signal (fourni) connecté, vérifiez la sortie TRC externe et la sortie LCD interne et réglez le mode du logiciel exécuté sur le PC.

La connexion avec le PC ne sera pas effectuée si vous ne sélectionnez pas le mode de sortie TRC externe.

# ● **Connexion à un ordinateur de bureau IBM et compatibles**

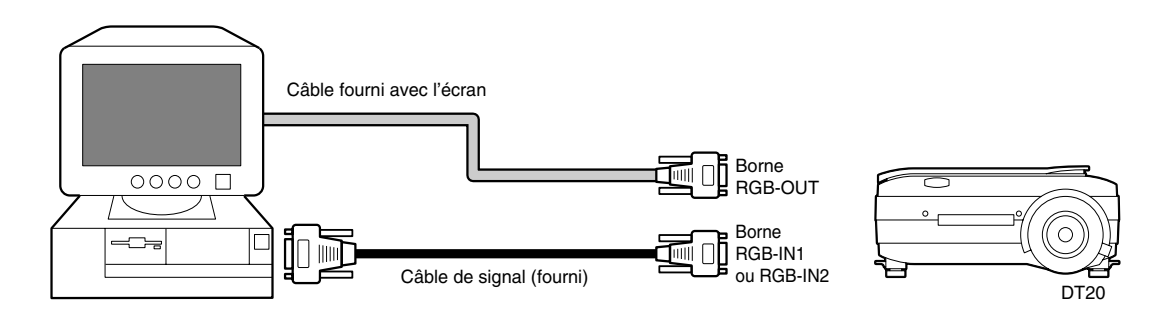

**REMARQUE**

Lorsque le projecteur est connecté directement au PC sans utiliser le moniteur fourni avec le PC, la connexion ne peut être effectuée qu'avec le câble (fourni).

# ● **Connexion à un ordinateur portable Apple Macintosh**

A l'exception de Power Book Duo, 100, 140, 145B, 150, 170

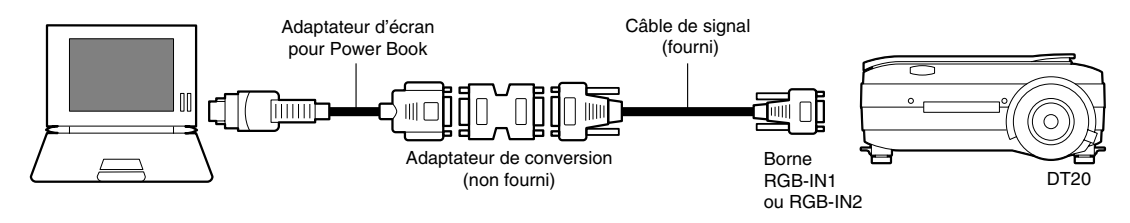

#### **REMARQUE**

- Lors de la connexion du Power Book Duo, le Duo Dock ou Mini Dock est nécessaire.
- Quelquefois l'adaptateur d'écran du Power Book n'est pas fourni avec le Power Book. S'il n'est pas fourni, achetez un adaptateur d'écran séparé dans un magasin d'informatique Macintosh. (Apple M3927LL/A ou équivalent)

# ■ **Connecter à une source vidéo ou un lecteur de DVD**

Les images provenant d'une source vidéo ou d'un lecteur de DVD peuvent être projetées sur un grand écran.

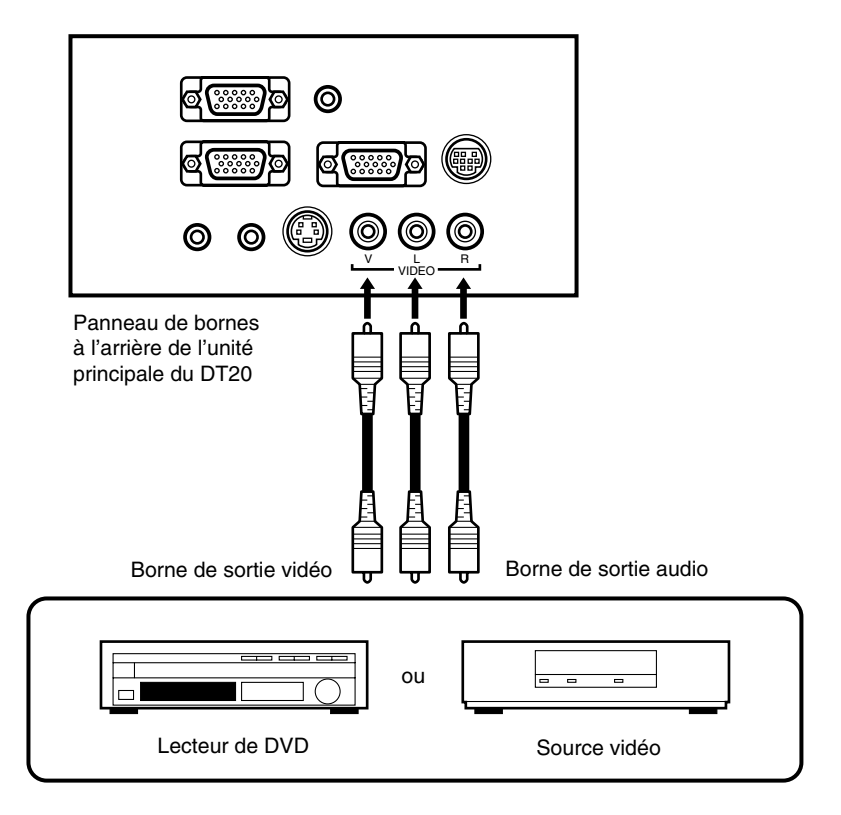

## **REMARQUE**

- Lorsque VIDEO et S-VIDEO sont connectés, S-VIDEO est prioritaire quant à l'affichage.
- Avant d'utiliser la source vidéo ou le lecteur de DVD, fermer le couvercle pour documents. (Sinon le verre du scanner risque de vibrer et de provoquer un cliquetis.)

# **Fonctionnement de base**

# ■ **Préparation**

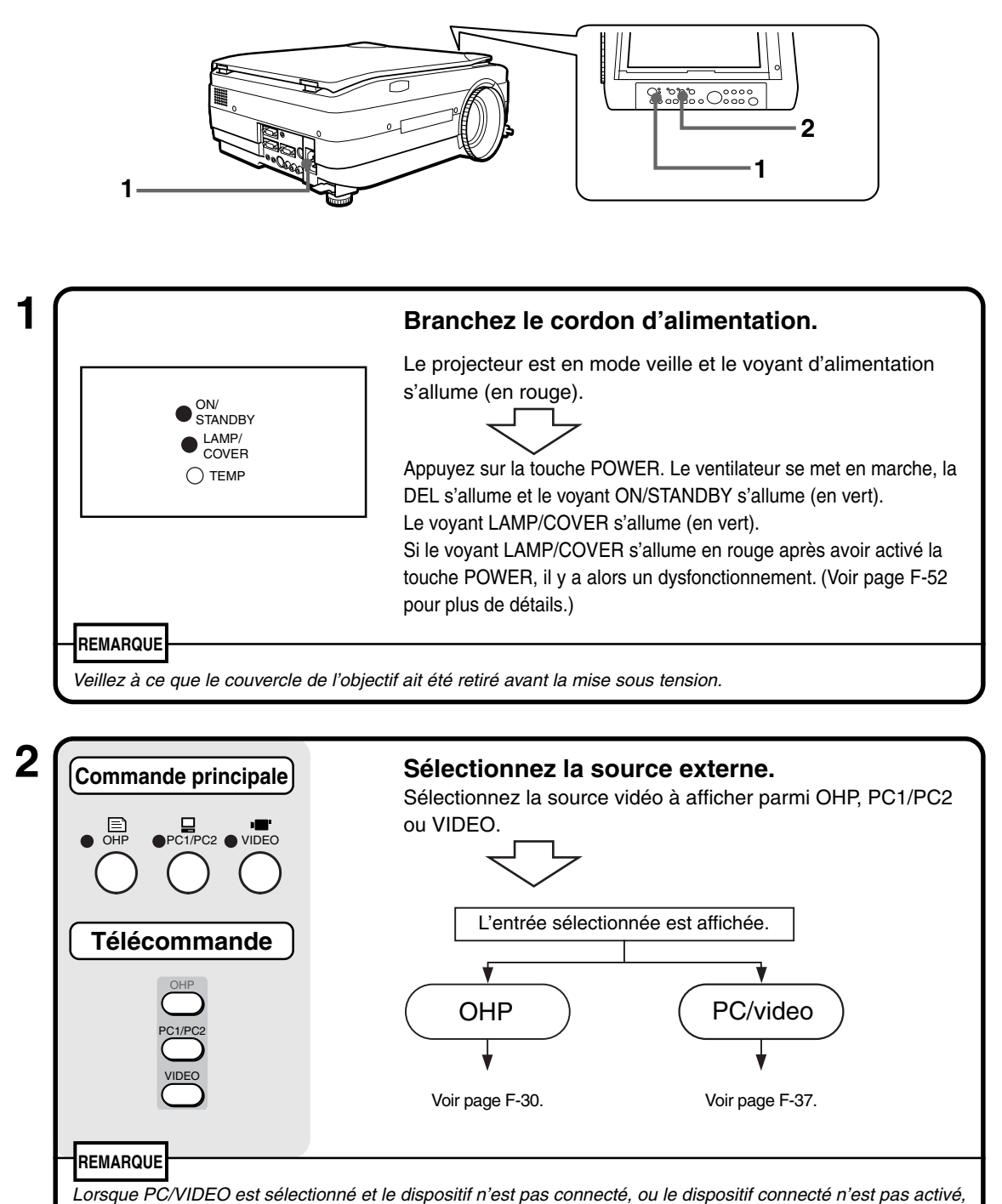

"Pas d'entrée" est affiché.

# ■ **Fonctionnement de base en mode OHP**

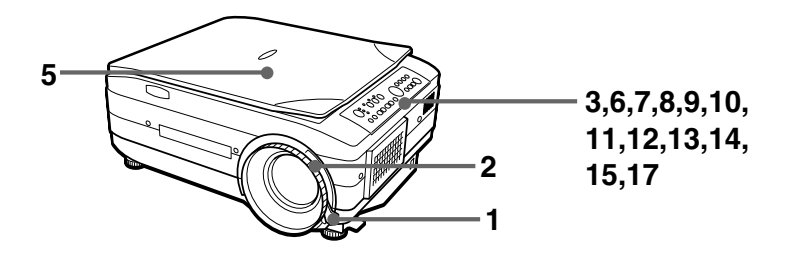

#### **REMARQUE**

Les images projetées en affichage OHP (projection de l'objet réel) risquent d'être légèrement déformées car un objectif à très grand angle est utilisé.

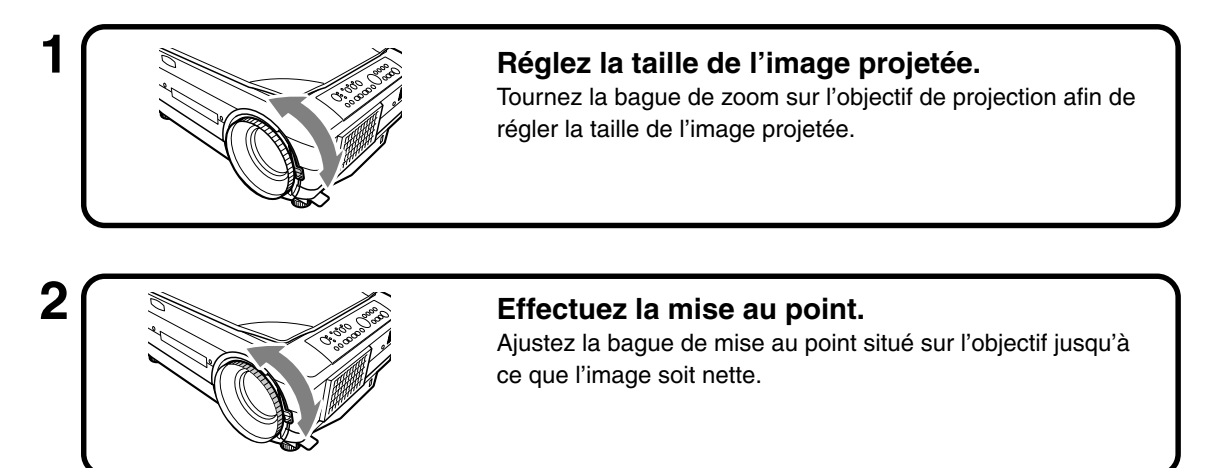

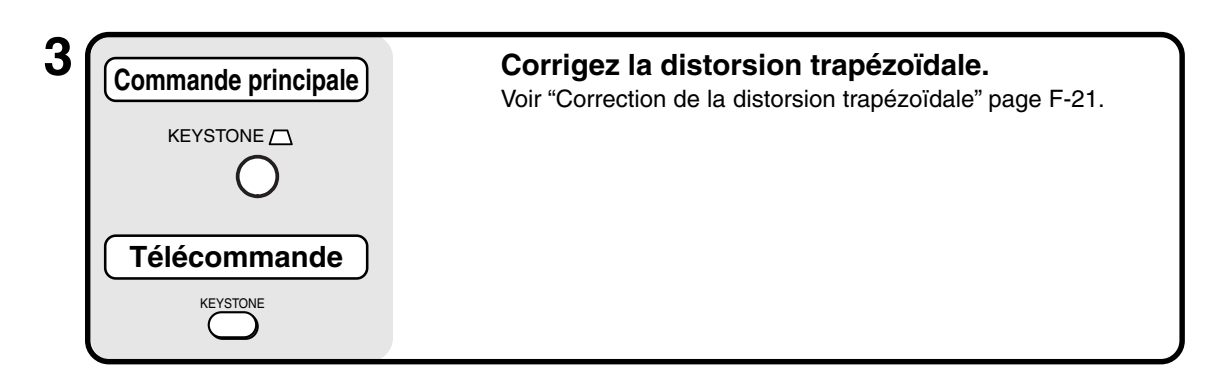

# **4 Vérifiez l'écran initial de l'OHP.**

Lorsque vous sélectionnez OHP, le message "Réglez votre document et appuyez sur la touche REFRESH." apparaît et l'image projetée devient blanche et une fenêtre indiquant le déplacement du document apparaît en bas à droite de l'image.

#### **Fonctionnement de base**

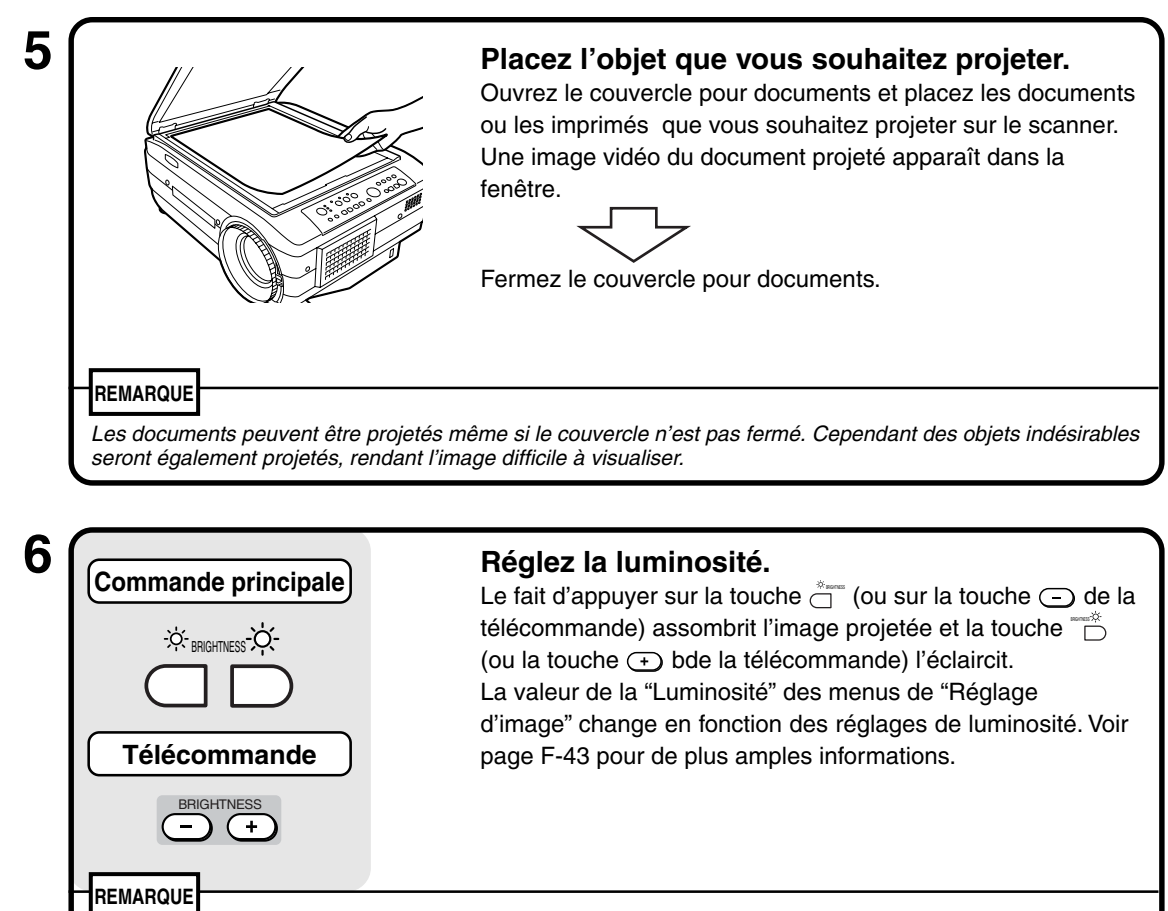

Lors de la projection de documents ou d'imprimés foncés, effectuez un réglage pour éclaircir l'image et lors de la projection de documents ou d'imprimés clairs, effectuez un réglage pour assombrir l'image projetée.

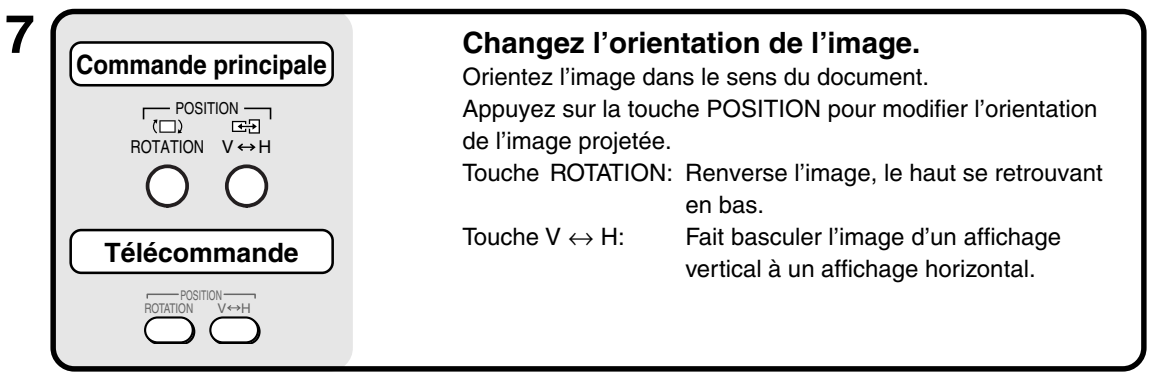

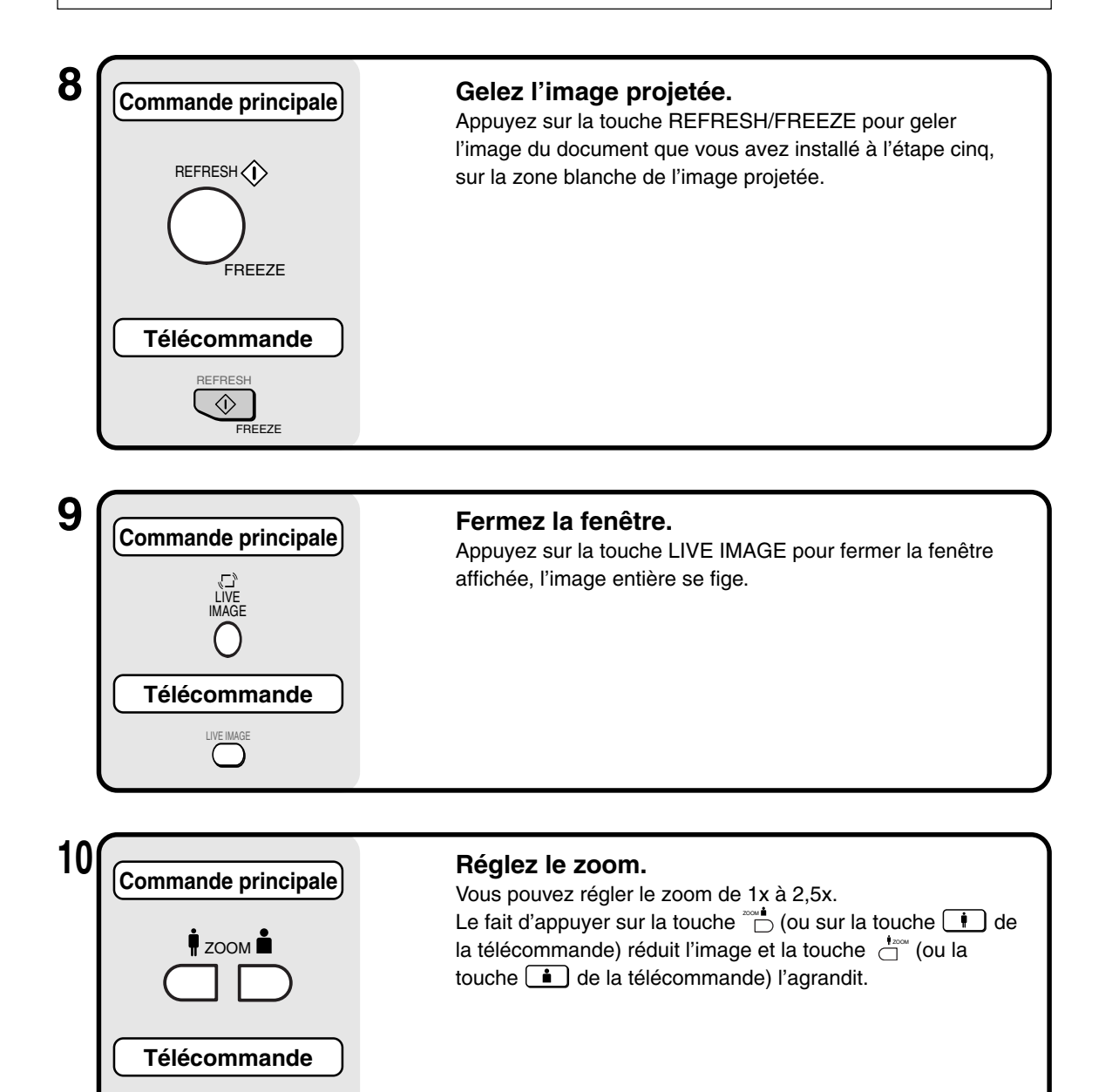

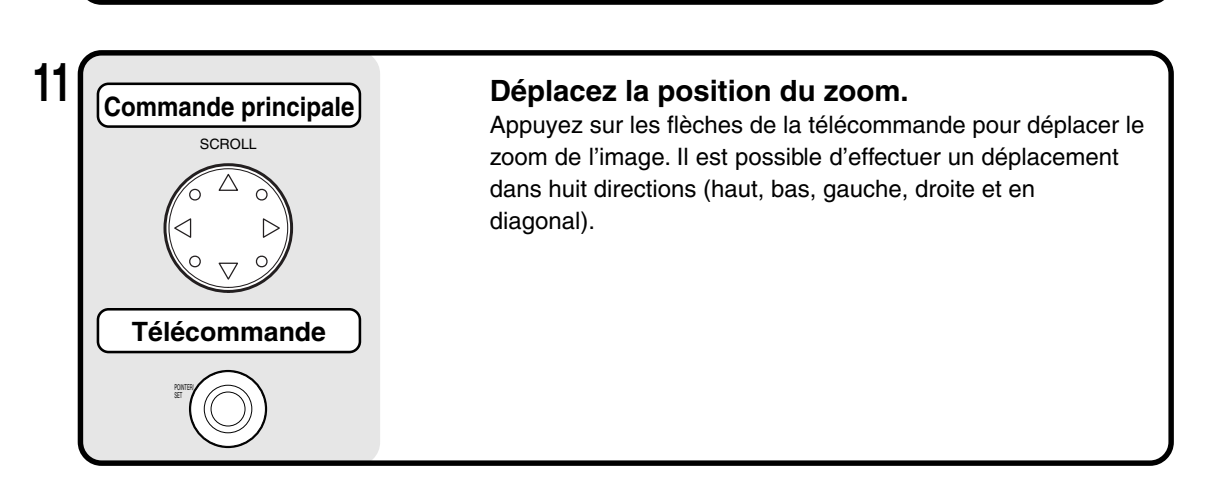

ZOOM

å

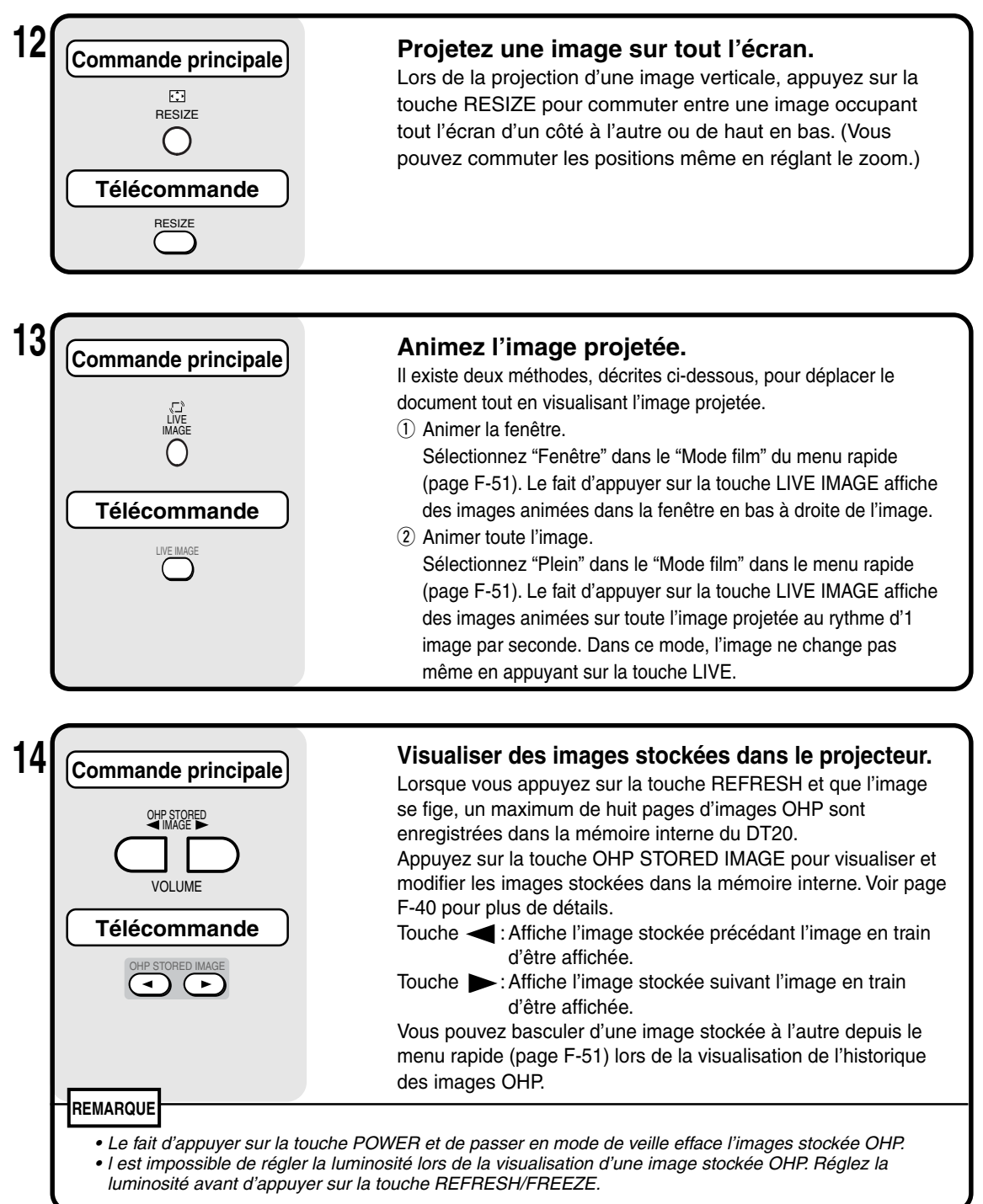

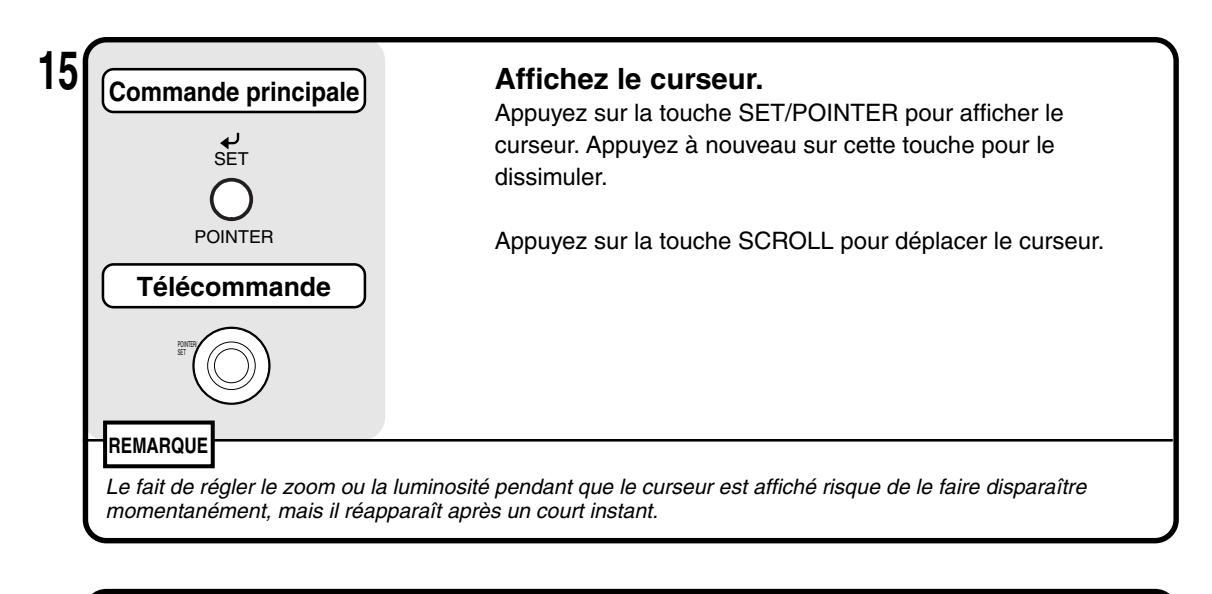

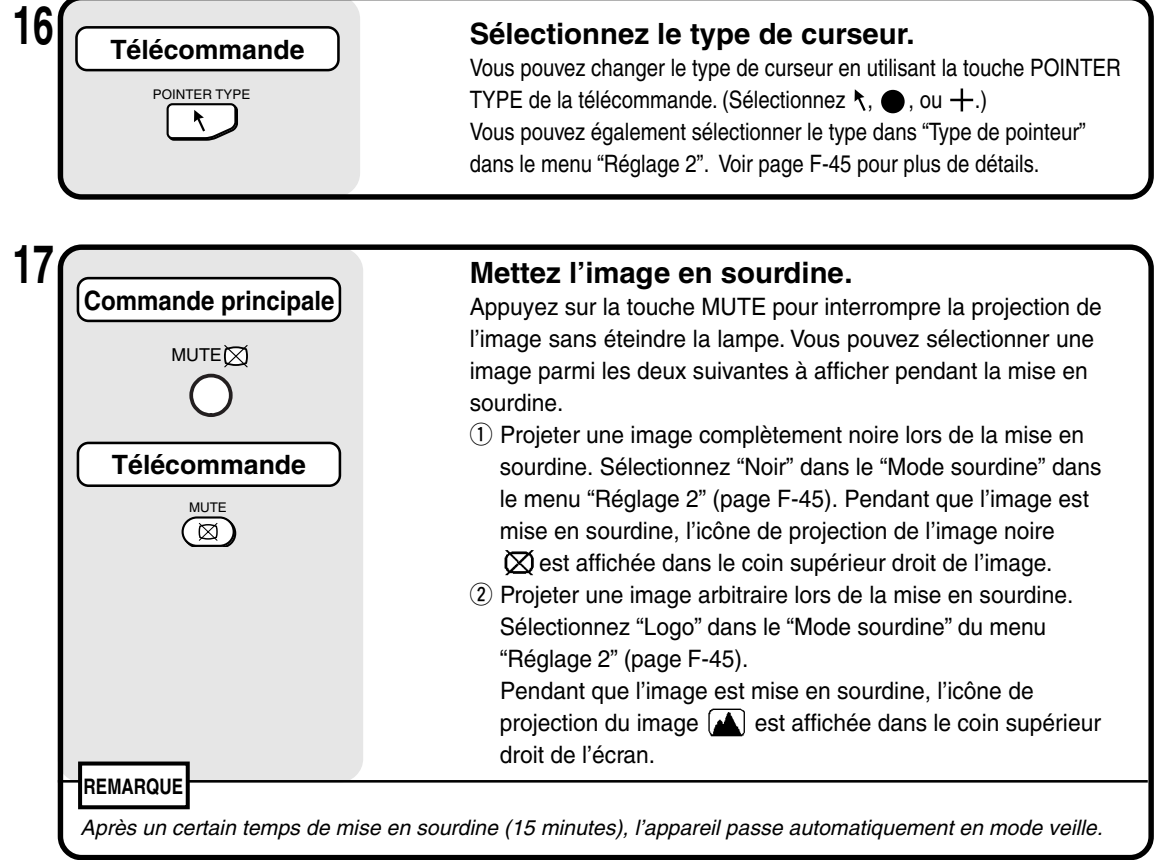

## **Sens du document et taille de scannage**

Placez les documents ou imprimés tournés vers le bas dans le sens indiqué sur l'illustration suivante.

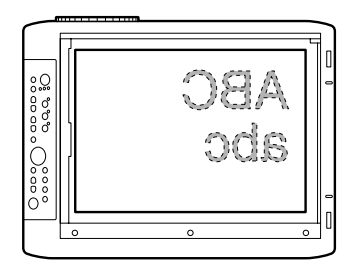

La taille de scannage maximale pour documents ou imprimés est de 216 mm (en hauteur) par 288 mm (en largeur). Les tailles de projection sont les suivantes lorsqu'une feuille de format A4 est placée dans les différents sens respectifs. (La partie hachurée représente la zone qui sera projetée).

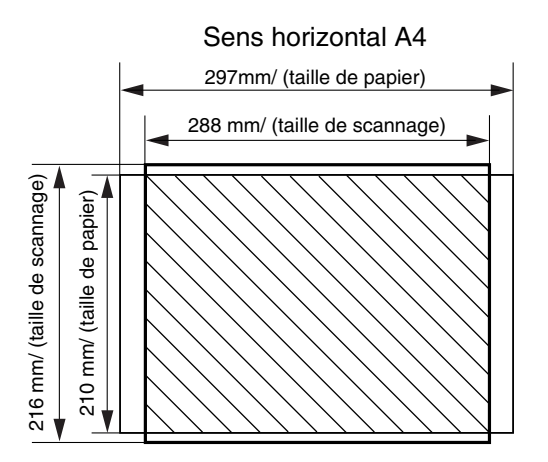

Les parties située hors de la zone de scannage ne sont pas projetées sur l'écran. Pour projeter ces zones, déplacez le papier.

## **Affichage de l'image en direct dans la fenêtre**

Bien qu'il soit possible d'afficher des Images en direct dans la fenêtre, celles-ci sont de faible résolution et sont affichées sur un arrière-plan d'image figée haute résolution sur la partie principale de l'image projetée.

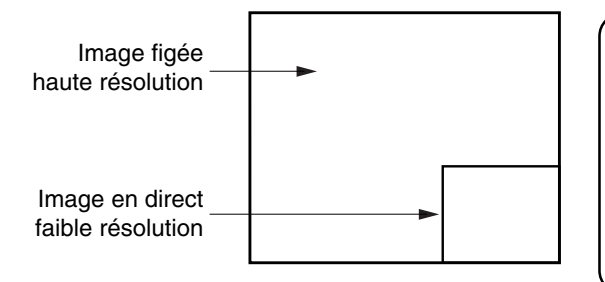

Lorsque la fenêtre est affichée, les touches "BRIGHTNESS", " $V \leftrightarrow H$ " et "ROTATION" sont activées pour la fenêtre mais les touches ZOOM sont activées pour la partie principale de l'image projetée. (Lorsque vous appuyez sur les touches ZOOM, la fenêtre disparaît momentanément mais réapparaît après un court instant.)

## **Affichage d'images stockées**

Le fait d'appuyer sur les touches de Commute les images stockées dans la VOLUME mémoire interne.

Touche Colume l'image précédant l'image stockée en train d'être affichée.

Touche  $\Box$ : affiche l'image suivant l'image stockée en train d'être affichée.

\* Le fait d'appuyer sur la touche  $\sum_{n=0}^{\infty}$  alors qu'aucune image stockée n'est affichée permet d'afficher l'image stockée ayant été le plus récemment actualisée.

Lorsque vous appuyez sur la touche REFRESH et que l'image se fige, un maximum de huit pages d'images OHP sont stockées dans la mémoire interne du DT20.

Appuyez sur la touche POWER et après avoir sélectionné le mode OHP, l'image de la première image figée est stockée à la position  $\Omega$  du diagramme ci-dessous. Par la suite, chaque fois que vous actualisez l'affichage, les images sont stockées dans la mémoire interne. Lorsque les images stockées dépasse le maximum de huit images, les images les plus anciennes sont effacées dans l'ordre indiqué dans le diagramme ci-dessous (en commençant à  $(1)$ .

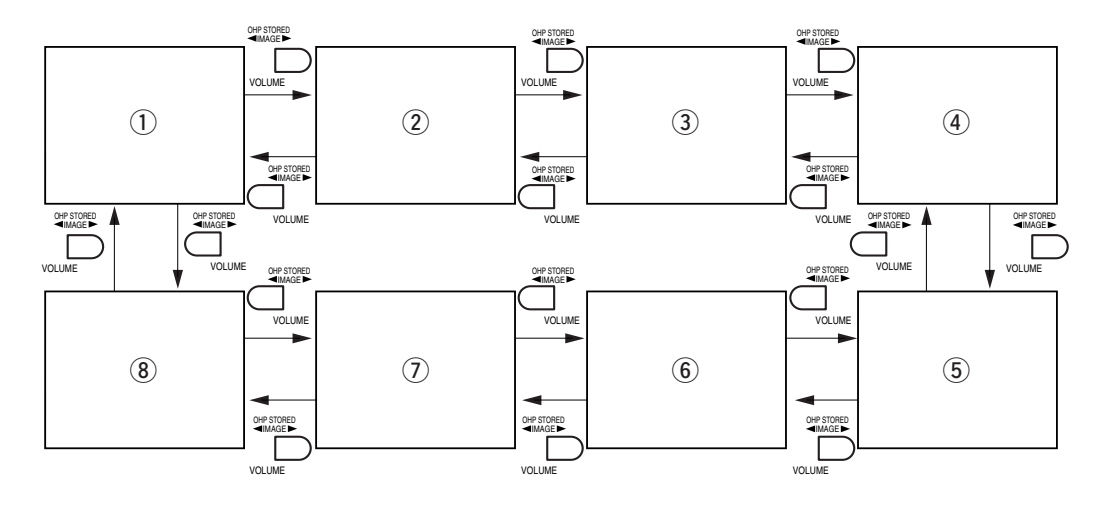

# ■ **Fonctionnement de base du PC ou de l'entrée vidéo**

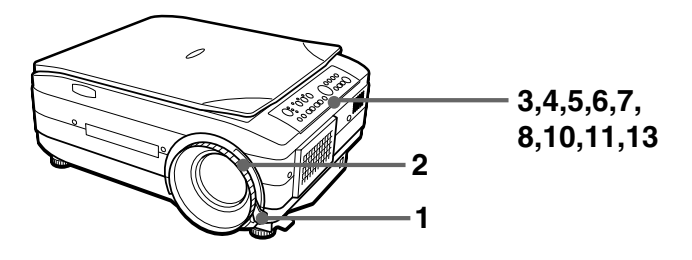

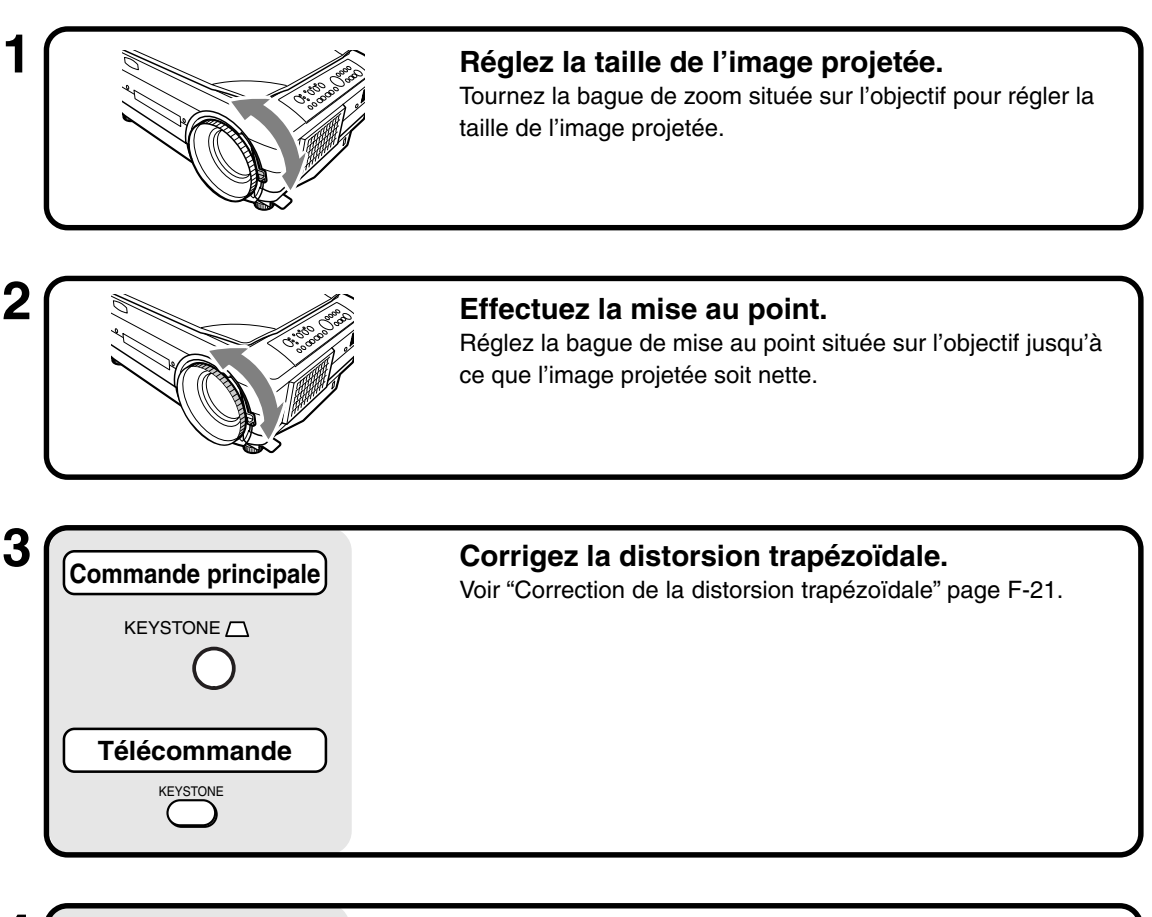

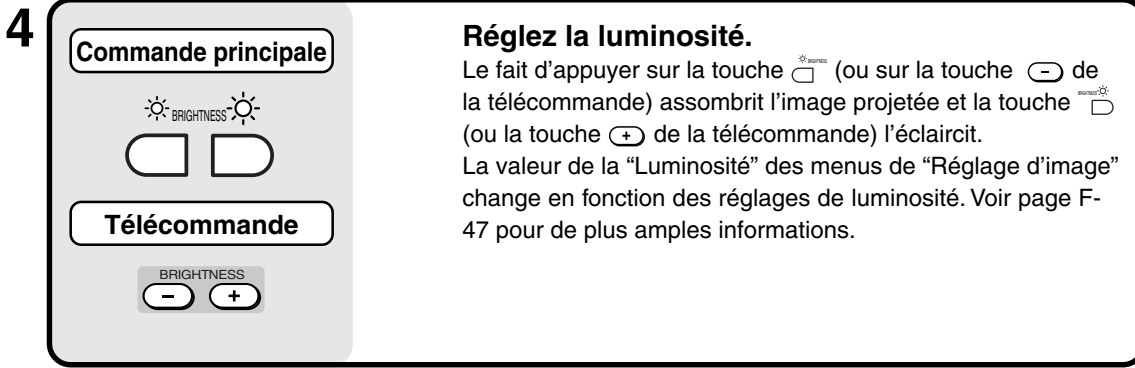

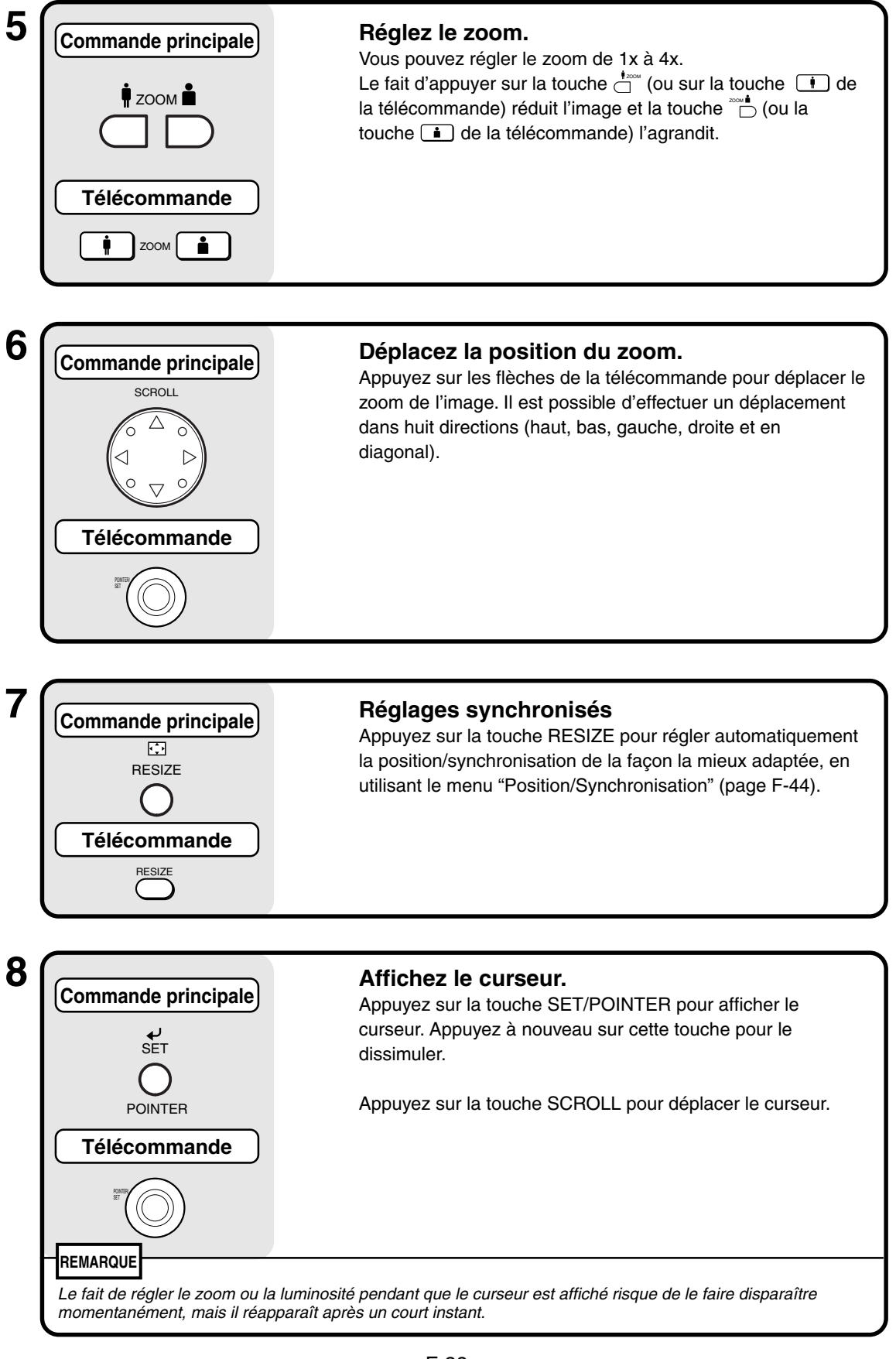

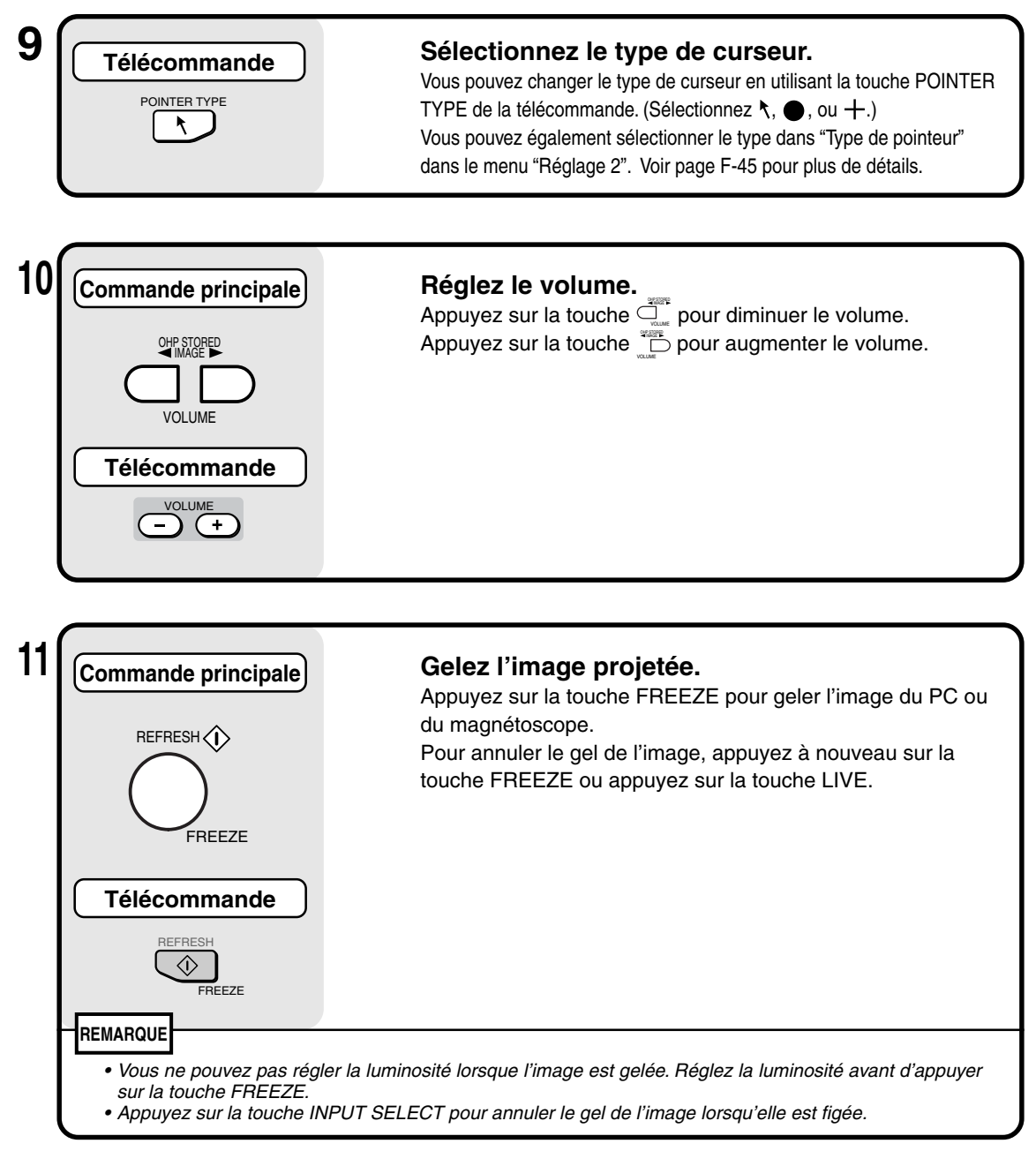

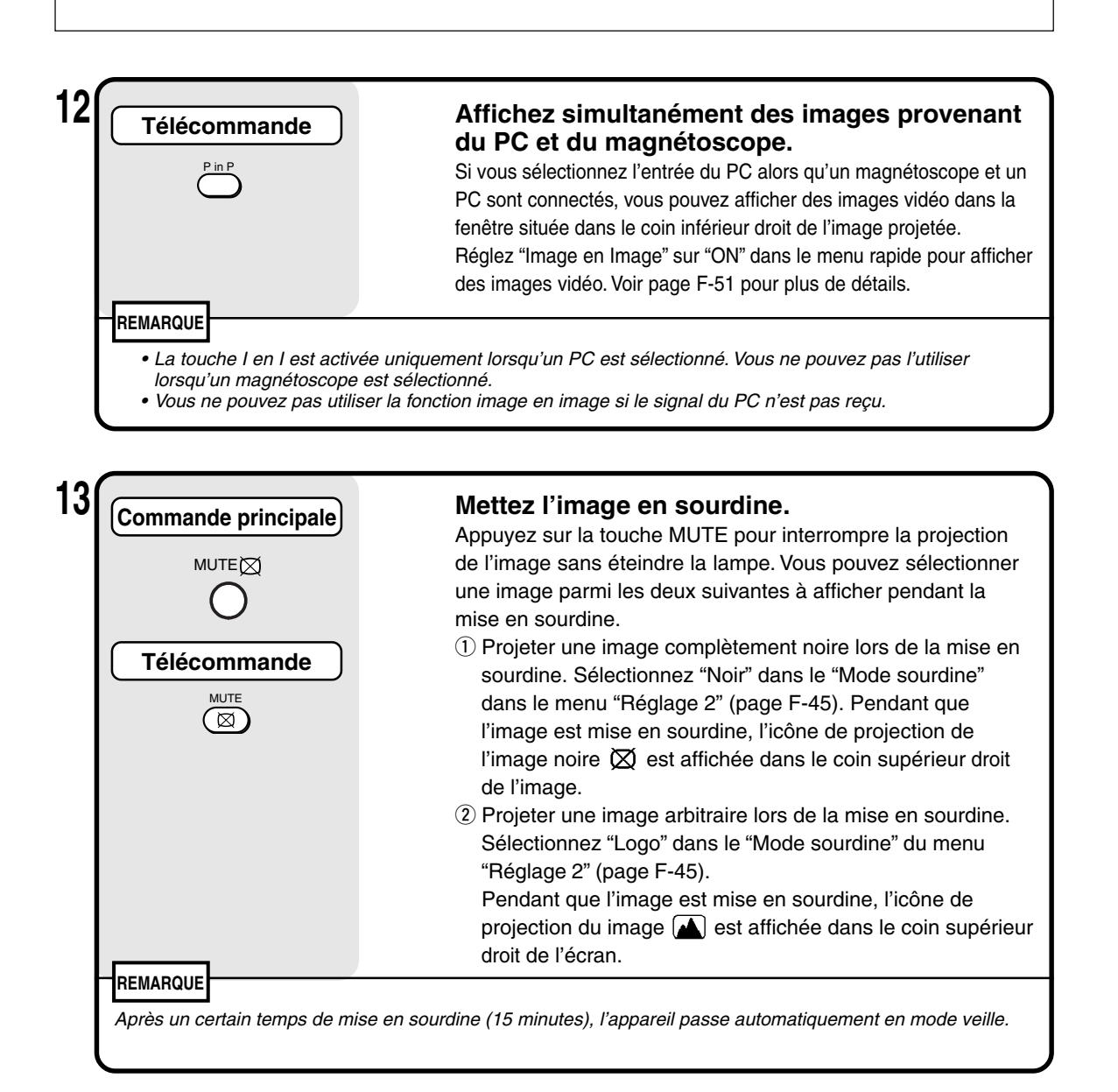

# ■ **Comment quitter**

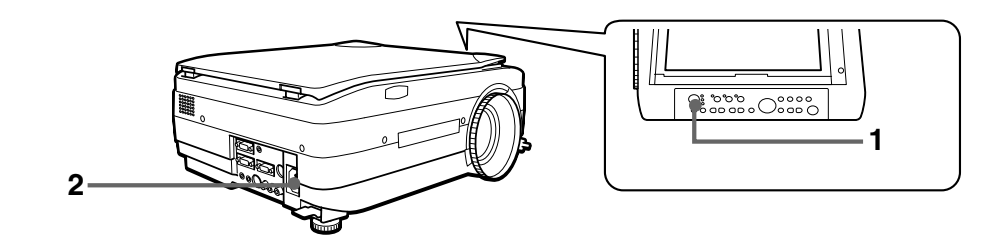

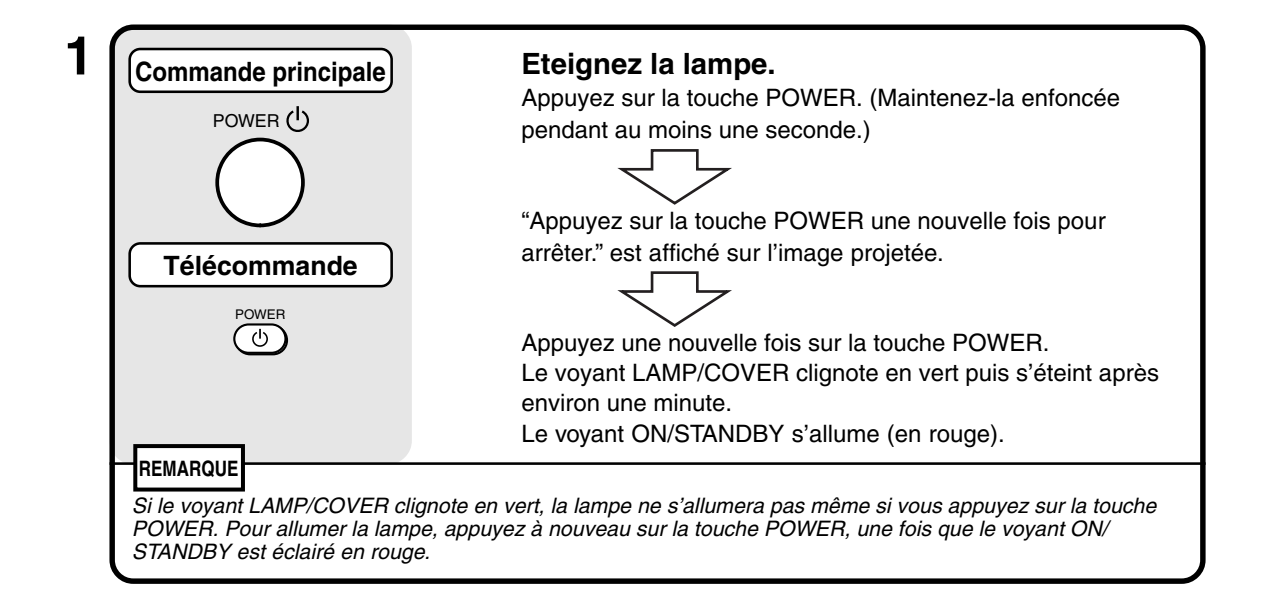

ON/ STANDBY LAMP/ COVER ◯  $\bigcirc$  TEMP

# **2 Débranchez le cordon d'alimentation.**

Le voyant ON/STANDBY du panneau de commandes s'éteint.

## **ATTENTION**

- Ne débranchez pas le cordon d'alimentation avant que la lampe soit éteinte ou que le voyant LAMP/COVER <sup>s</sup>'allume. Cela risquerait de diminuer la durée de vie de la lampe.
- Débranchez le cordon d'alimentation de la prise murale si vous prévoyez de ne pas utiliser le projecteur pendant une période prolongée.
- Une fois le cordon d'alimentation débranché de la prise murale, attendez quelques instants (environ 10 secondes) avant de le rebrancher.

# ■ **Réglages divers**

## **Structure du menu**

Vous pouvez effectuer divers réglages et ajustements en utilisant les touches lorsque le menu est affiché sur l'image projetée.

Il existe deux menus ; le "Menu rapide" comportant les articles fréquemment utilisés et le "Menu principal" permettant d'effectuer des réglages plus précis.

Lorsqu'un PC ou un magnétoscope est connecté et que l'appareil est sous tension, vous pouvez ouvrir le "Menu rapide" en appuyant sur la touche  $\frac{1}{\circ}$  (ou sur la touche  $\stackrel{\text{\tiny def}}{(\circ)}$  de la télécommande). (Voir page F-51 pour plus d'informations sur le menu rapide.)

Appuyez à nouveau sur la touche e cu sur la touche (5 de la télécommande) et le menu principal apparaît. Vous pouvez accéder au menu de réglages depuis le menu principal. Le graphique ci-dessous représente l'affichage des menus.

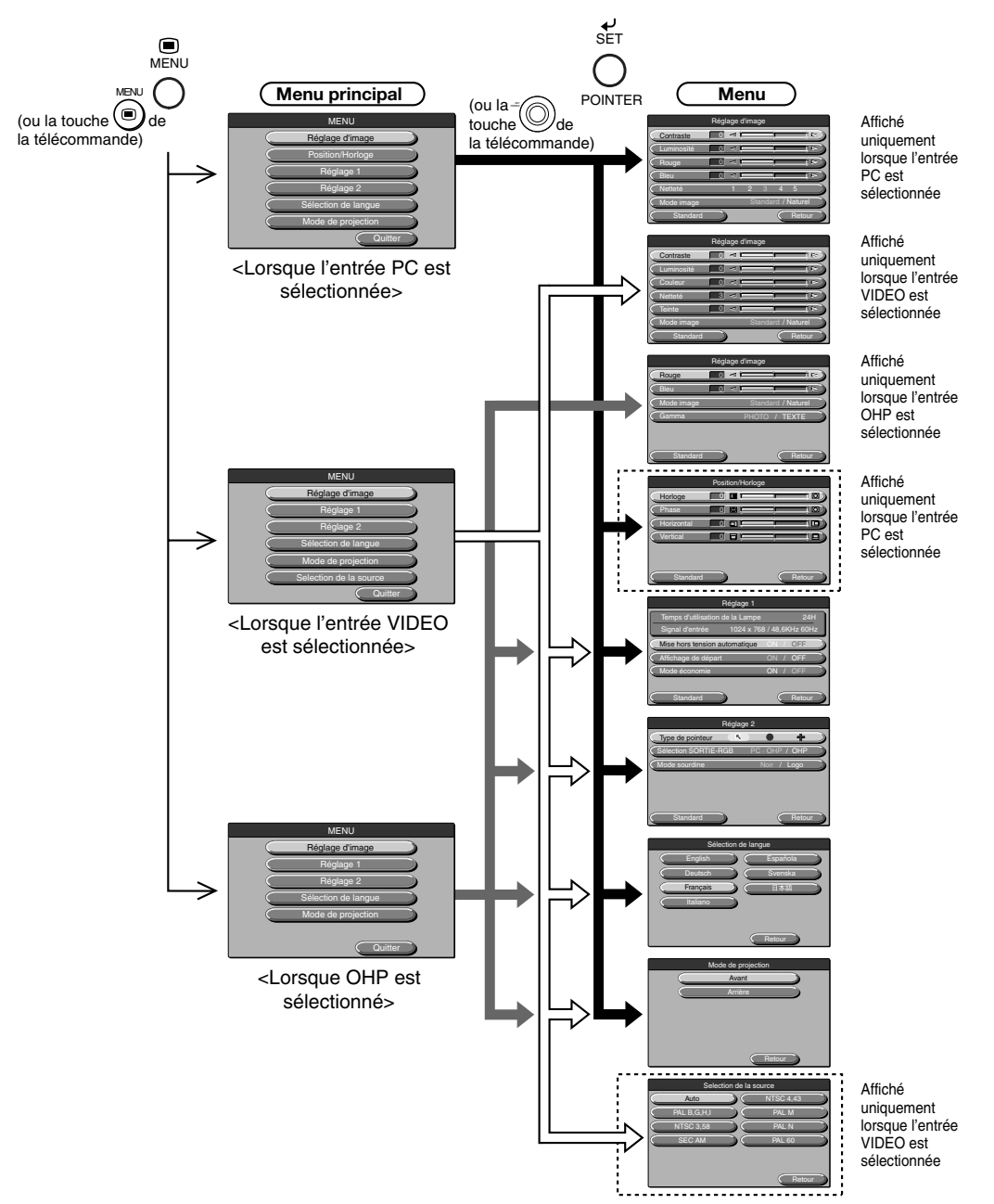

**Fonctionnement de base**

# **Description des articles du menu**

Cette page décrit les affichages de menu ainsi que les articles et les fonctions pouvant être réglés dans ces menus. Pour plus de détails sur le réglage de ces articles de menu, reportez-vous à la section "Fonctionnement de base" à la page F-47.

# ◆ **Réglage d'image (lorsque l'entrée PC est sélectionnée)**

| Réglage d'image |  |   |     |  |   |                    |   |                       |  |
|-----------------|--|---|-----|--|---|--------------------|---|-----------------------|--|
| Contraste       |  |   | ⊲   |  |   |                    |   | <b>R</b>              |  |
| Luminosité      |  | 0 | ×.  |  |   |                    |   | $\triangleright$<br>1 |  |
| Rouge           |  |   | a s |  |   |                    |   | $\triangleright$<br>1 |  |
| <b>Bleu</b>     |  | 0 | k.  |  |   |                    |   | $\triangleright$      |  |
| Netteté         |  |   |     |  | 2 | e                  | E |                       |  |
| Mode image      |  |   |     |  |   | Standard / Naturel |   |                       |  |
| Standard        |  |   |     |  |   |                    |   | Retour                |  |

<Menu Réglage d'image>

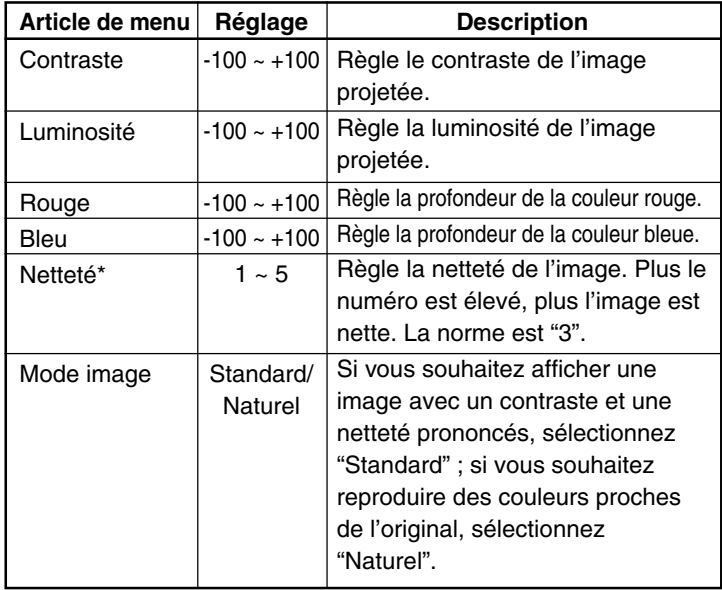

\* La fonction Netteté est particulièrement efficace lorsque les images sont agrandies et ont subi un zoom ou une correction trapézoïdale.

# ◆ **Réglage d'image (lorsque OHP est sélectionné)**

| Réglage d'image |               |  |  |                |  |                    |               |
|-----------------|---------------|--|--|----------------|--|--------------------|---------------|
|                 | Contraste     |  |  | ◅              |  |                    | $\Rightarrow$ |
|                 | Luminosité    |  |  | katu i         |  |                    | E             |
|                 | Couleur       |  |  | $\blacksquare$ |  |                    | ⊳             |
|                 | Netteté       |  |  |                |  |                    | в             |
|                 | <b>Teinte</b> |  |  | <1             |  |                    | $\Gamma$      |
|                 | Mode image    |  |  |                |  | Standard / Naturel |               |
|                 | Standard      |  |  |                |  |                    | Retour        |

<Menu Réglage d'image>

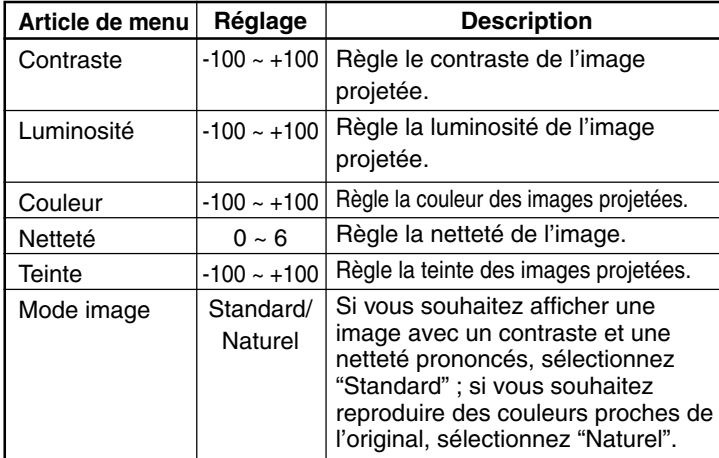

# ◆ **Réglage d'image (lorsque OHP est sélectionné)**

| Réglage d'image |                        |  |  |  |  |
|-----------------|------------------------|--|--|--|--|
| Rouge           | $\approx$<br>⊲         |  |  |  |  |
| <b>Bleu</b>     | $\triangleright$<br>۰đ |  |  |  |  |
| Mode image      | Standard / Naturel     |  |  |  |  |
| Gamma           | PHOTO / TEXTE          |  |  |  |  |
|                 |                        |  |  |  |  |
| Standard        | Retour                 |  |  |  |  |

<Menu Réglage d'image>

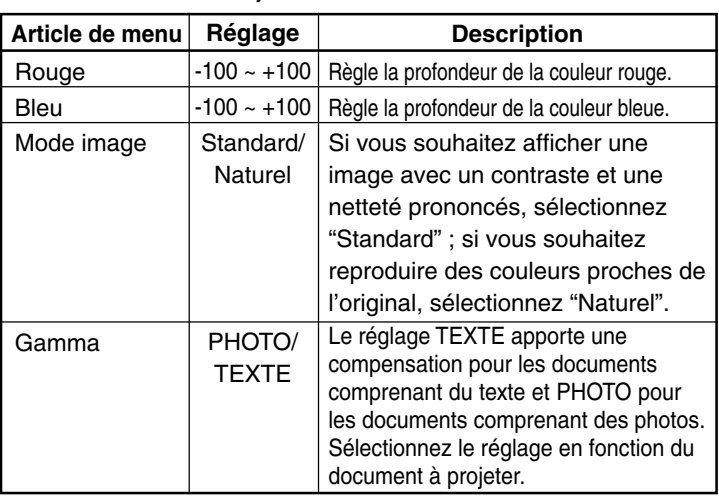

# ◆ **Position/Synchronisation (uniquement lorsque l'entrée PC est sélectionnée)**

| Position/Horloge |                         |                |  |  |  |
|------------------|-------------------------|----------------|--|--|--|
| Horloge          | ा<br>О                  | $\overline{O}$ |  |  |  |
| Phase            | $\overline{\circ}$<br>0 | ত              |  |  |  |
| Horizontal       | 0                       | ı              |  |  |  |
| Vertical         |                         | u              |  |  |  |
|                  |                         |                |  |  |  |
| Standard         |                         | Retour         |  |  |  |

<Menu Position/Synchronisation>

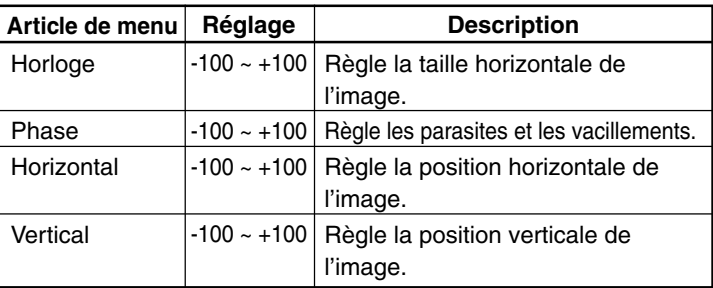

## **REMARQUE**

Il arrive que les articles de menu ne puissent pas être réglés dans la plage –100 à +100, en fonction du signal d'entrée du PC.

#### **Fonctionnement de base**

# ◆ **Réglage 1**

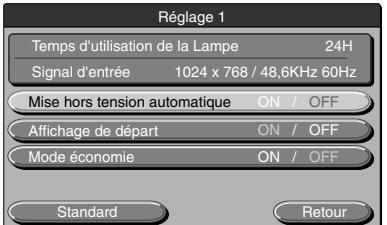

<Menu Réglage 1>

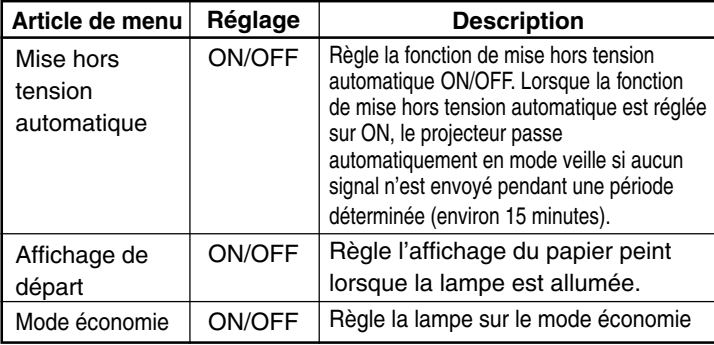

## **REMARQUE**

Dans le menu "Réglage 1", les signaux d'entrée sélectionnés et la durée d'utilisation de la lampe peuvent être affichés pour confirmation.

# ◆ **Réglage 2**

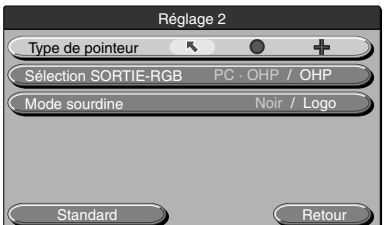

<Menu Réglage 2>

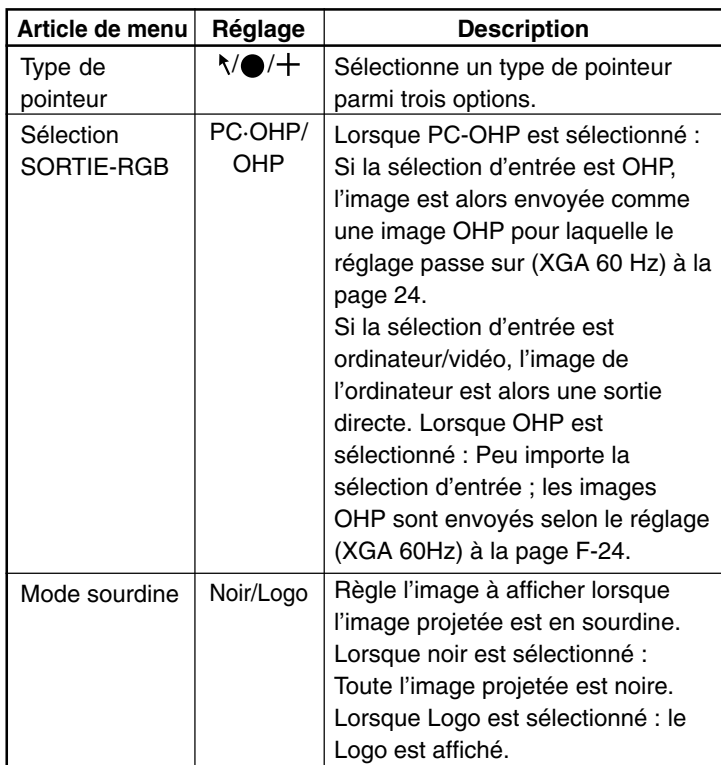

## ◆ **Sélection de langue**

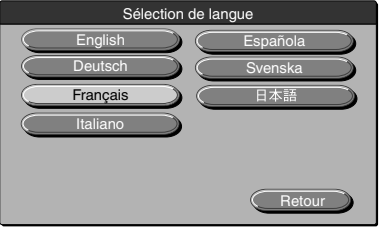

<Menu sélection de langue>

# ◆ **Mode de projection**

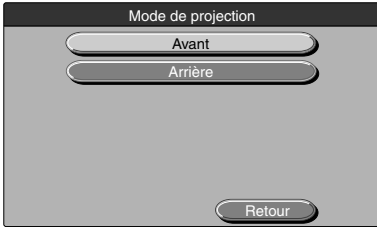

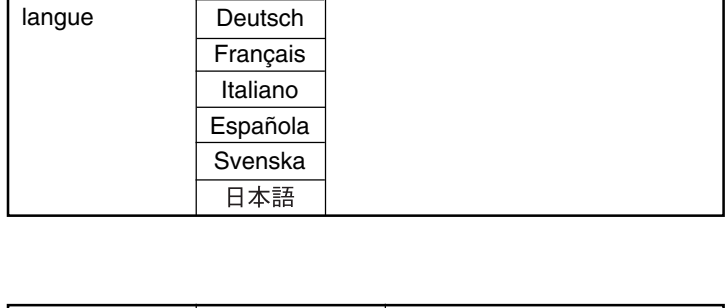

 $\mathbf{I}$ 

**Réglage** English

**Description** Règle la langue de l'affichage

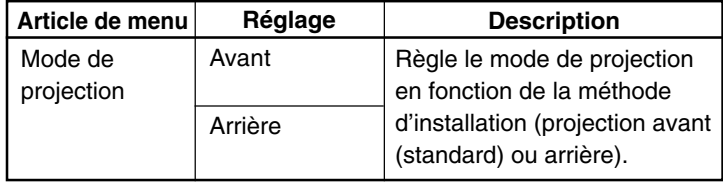

<Menu Mode de projection>

◆ **Sélection de la source (uniquement lorsque l'entrée source vidéo est sélectionnée)**

**Article de menu** Sélection de

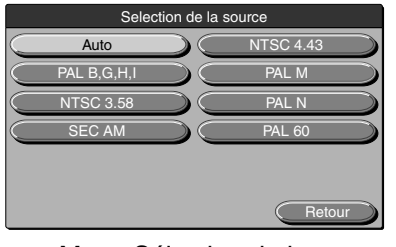

<Menu Sélection de la source>

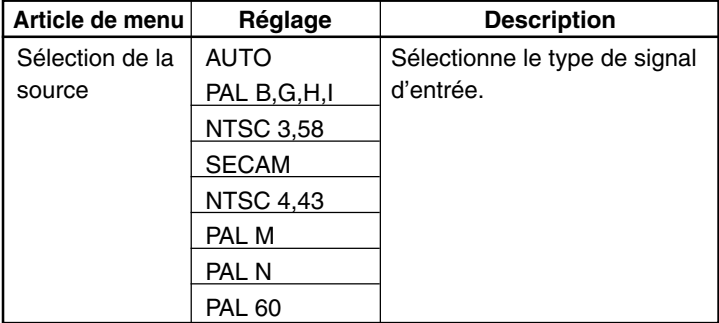

# ■ **Fonctionnement de base**

La section suivante décrit le fonctionnement de base des menus suivants : "Réglage d'image", "Position/Synchronisation","Réglage", "Sélection de langue", "Réglage vidéo" et "Mode de projection".

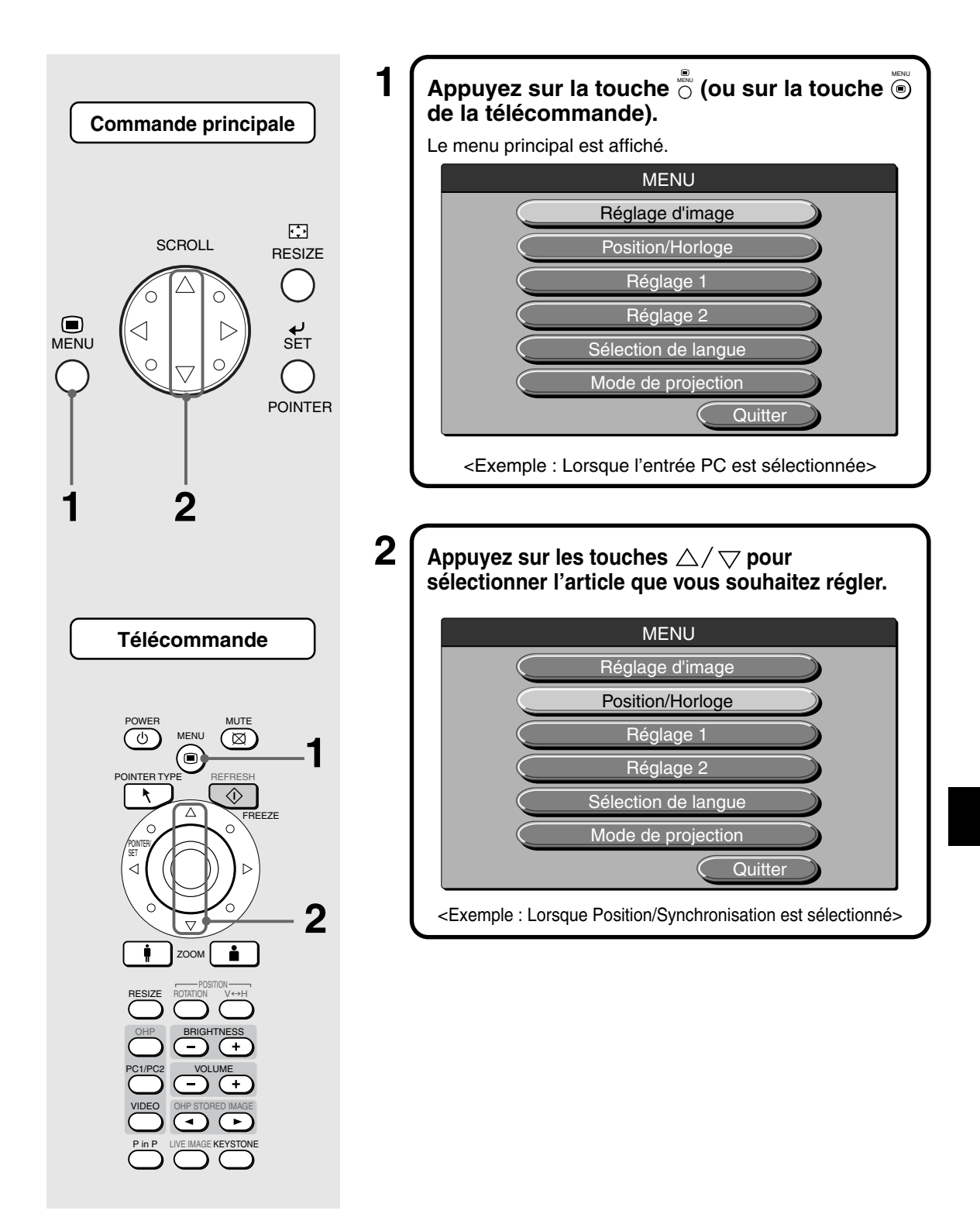

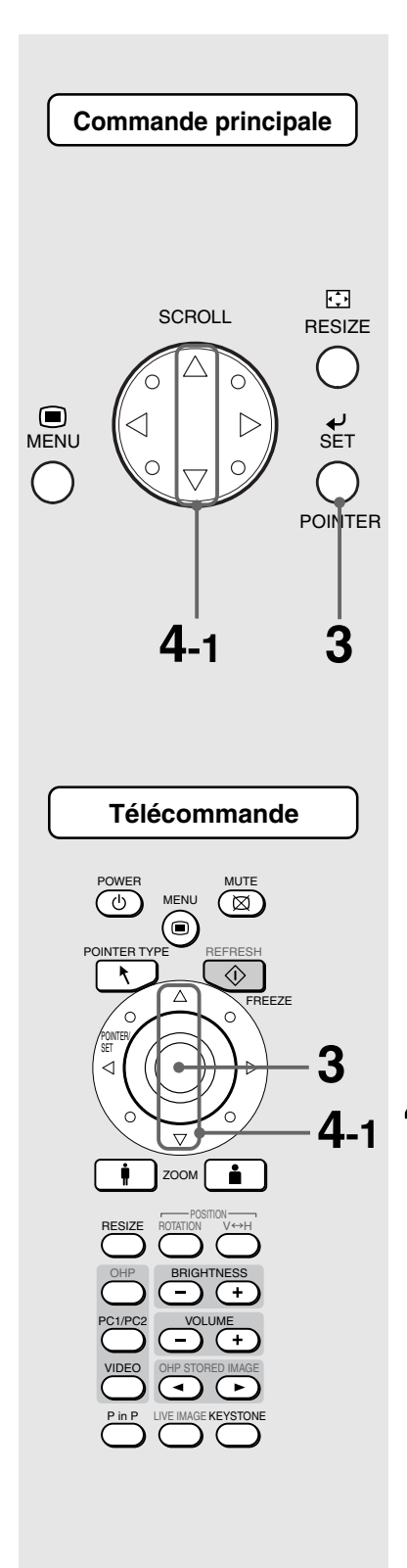

# $\textbf{3} \big\lceil$  Appuyez sur la touche  $\stackrel{\ast}{\mathbb{S}}$  (ou sur la touche  $\textcircled{\small{e}}$  de la télécommande).

Le menu des articles que vous souhaitez régler est affiché. Pour restituer les réglages d'origine, sélectionnez "Standard" et appuyez sur la touche  $\stackrel{\scriptscriptstyle{\text{w}}}{\circlearrowright}$  (ou la touche  $^\intercal$ dans les menus "Réglage d'image", "Position/ Synchronisation", "Réglage" ou "Réglage vidéo".

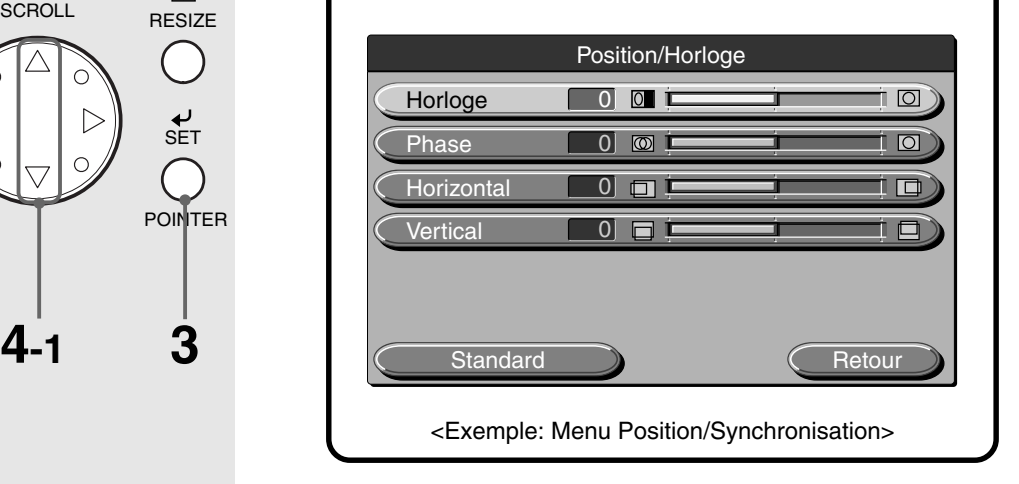

# **Lorsque vous sélectionner "ON" ou "OFF"**

Les articles de menu présentant un choix de sélection entre "ON" ou "OFF" sont "Mise hors tension automatique", "Affichage de départ" et "Mode Economie". Pour plus d'informations sur ces articles de menu, voir page F-45.

 $\mathbf{4\text{-}1}$   $\mathsf{\mathsf{I}}$  Appuyez sur les touches  $\triangle/\triangledown$  pour **sélectionner l'article que vous souhaitez régler.**

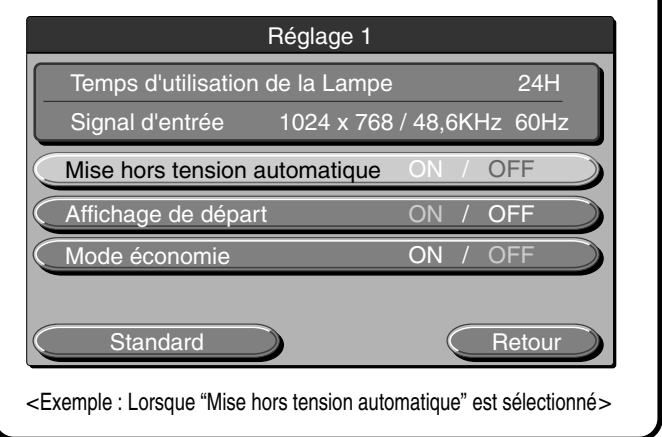

**Fonctionnement de base**

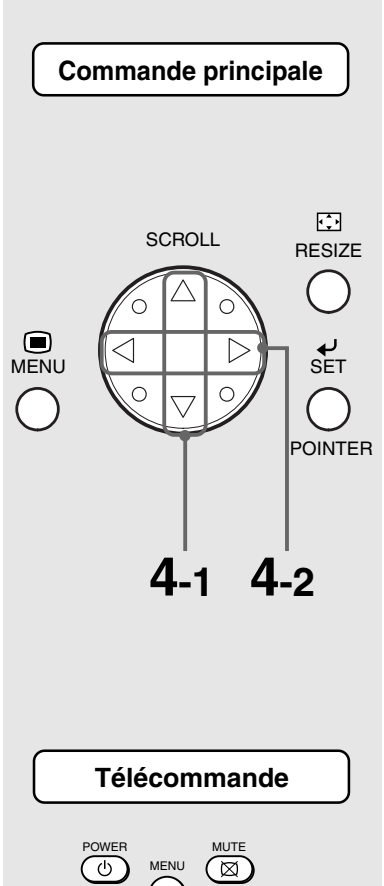

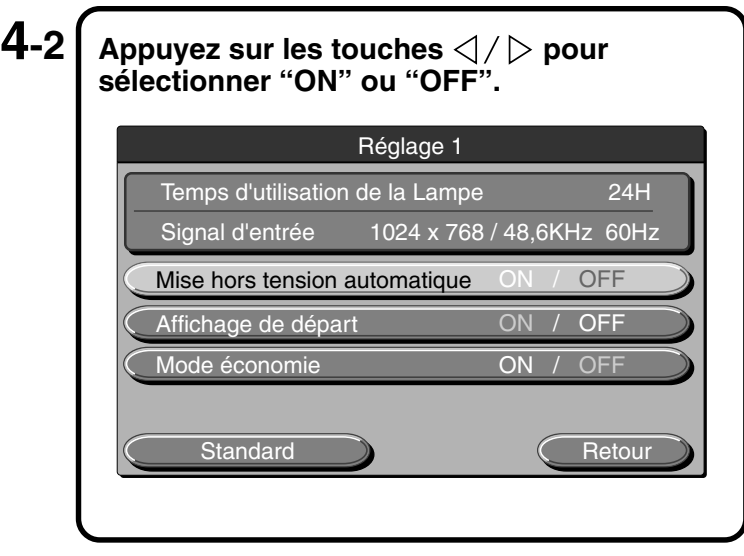

# **Lorsque le réglage s'effectue par pas d'une unité**

Les articles de menu devant être réglé par pas d'une unité sont: "Contraste", "Rouge", "Bleu", "Horloge", "Phase", "Horizontal", "Vertical", "Teinte", "Couleur" et "Netteté". Pour de plus amples informations sur ces articles de menu, voir page F-43.

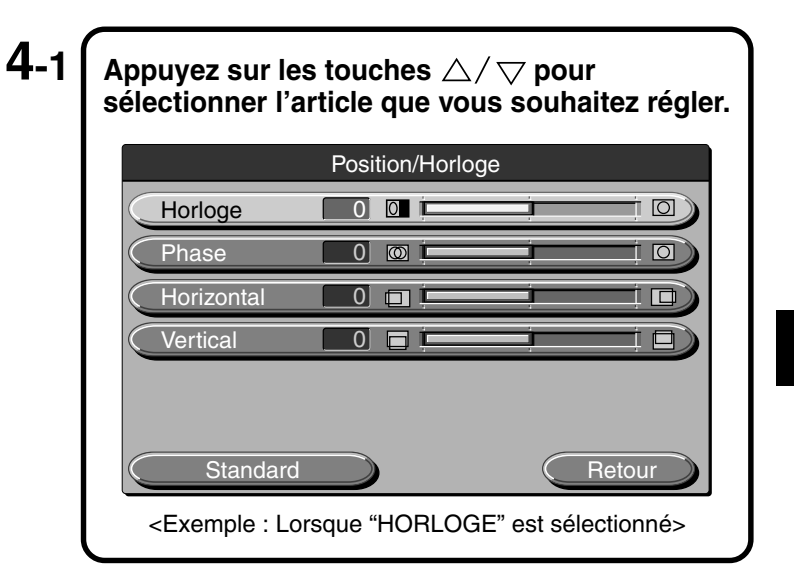

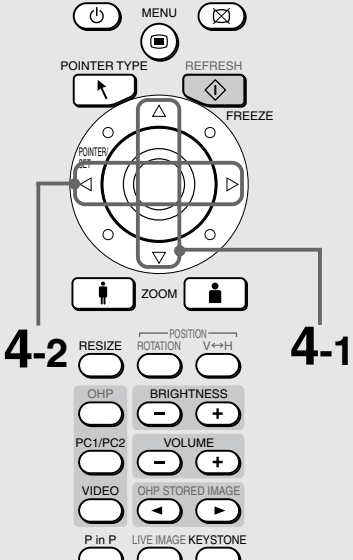

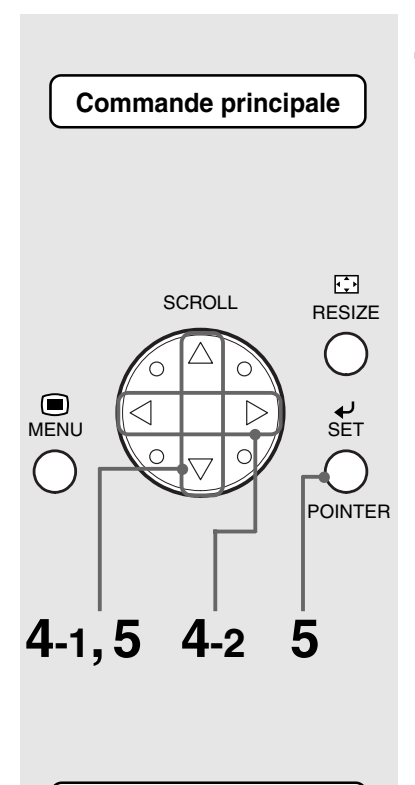

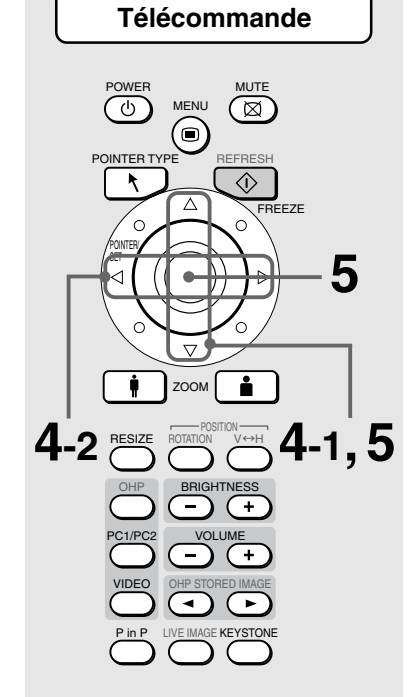

**4-2**  $\mathsf{Appuyez}$  sur les touches  $\triangle/\triangleright$  pour **effectuer le réglage.**

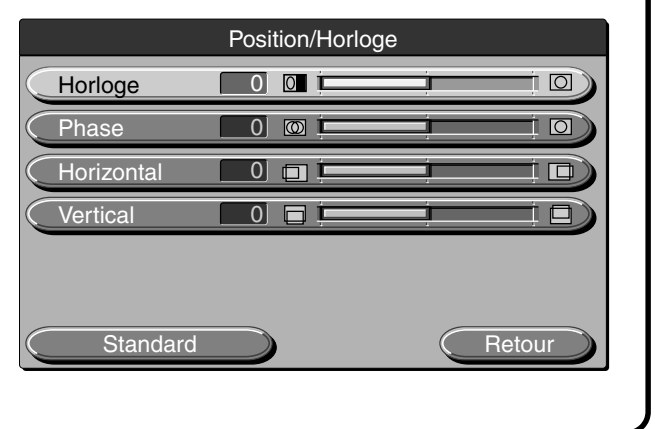

# **Autres**

Les autres articles de menu sont "Sélection de langue", "Mode de projection", et "Sélection de la source". Pour de plus amples informations sur les articles de menu, voir page F-46.

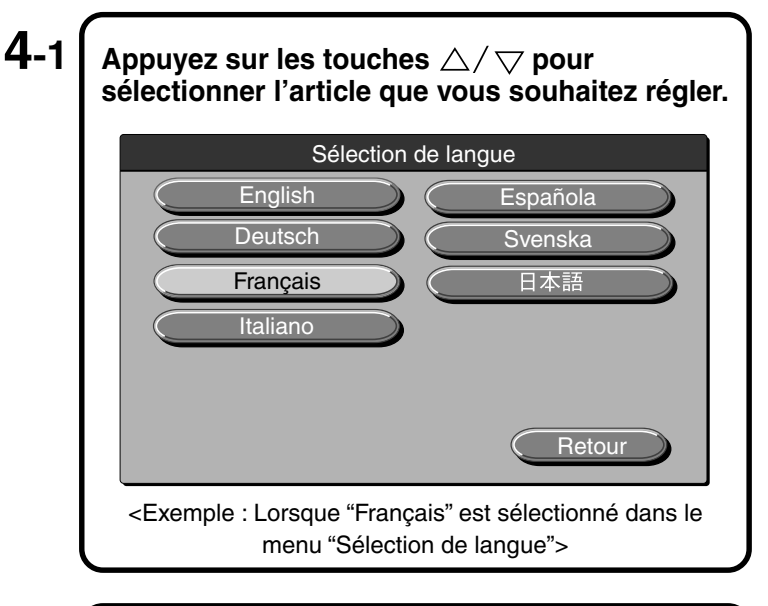

# $\bf 5 \int$  Appuyez sur les touches  $\triangle / \triangle$  pour **sélectionner "Quitter" et appuyez sur la touche** ඁ (ou sur la touche <sup>-</sup>© de la télécommande).

Cela permet de retourner au menu principal. L'affichage disparaît automatiquement et les valeurs de réglages sont enregistrées en mémoire si les touches ne sont pas activées pendant 30 secondes.

# ■ **Menu rapide**

Le menu rapide comporte les articles utilisés fréquemment. Cette section décrit les articles et les fonctions qui peuvent être réglés dans le menu rapide.

Appuyez sur la touche  $\frac{1}{\circ}$  (ou sur la touche  $\bigcirc$  de la télécommande) pour afficher le menu rapide.

# **Description des articles de menu**

## ◆ **Lorsque OHP est sélectionné**

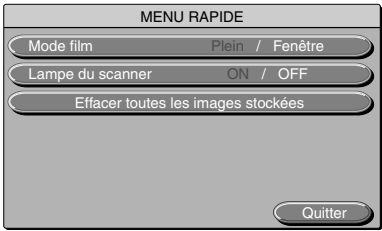

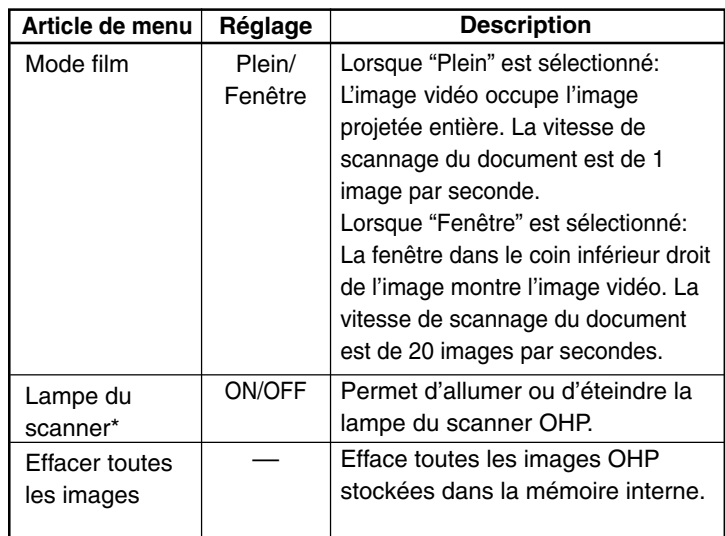

\* Si la température ambiante est faible lorsque la lampe du scanner est mise sur ON (activée), les images OHP auront une apparence rougeâtre.

## ◆ **Lorsque l'image stockée OHP est affiché**

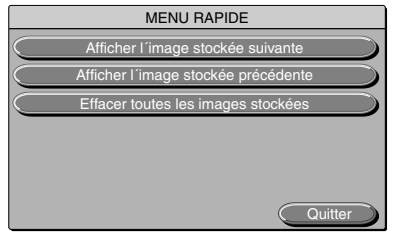

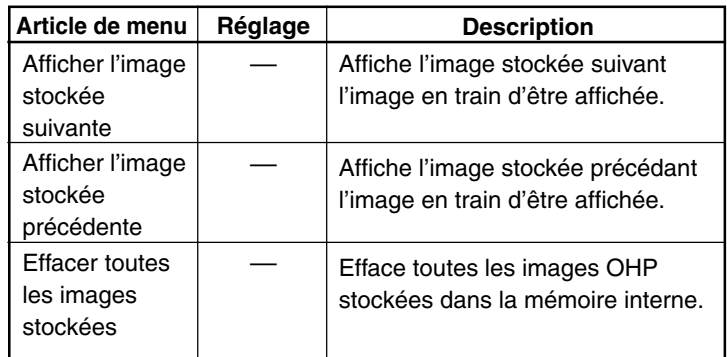

## ◆ **Lorsque l'entrée PC est sélectionnée**

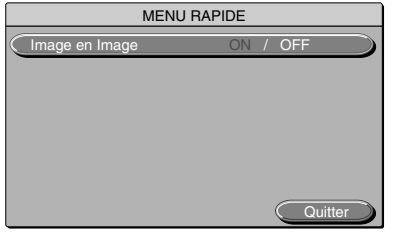

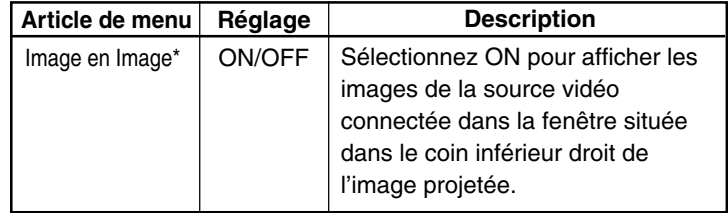

\* Affichage impossible sans entrée provenant de l'ordinateur

## ◆ **Lorsque l'entrée VIDEO est sélectionnée** Pas de menu rapide.

# ■ **Protection contre les dysfonctionnements**

Votre projecteur comporte des circuits internes de protection pour éviter les risques d'incendie et d'endommagement des composants internes en cas de températures anormales.

## ● **Lorsque le voyant LAMP/COVER clignote:**

❍ Action

- 1. Débranchez le cordon d'alimentation de la prise de courant.
- 2. Installez le filtre à air correctement. Pour de plus amples détails, voir "Nettoyer le filtre à air" page F-56.
- 3. Installez correctement le couvercle du coffret de la lampe. Pour de plus amples détails, voir "Remplacement du coffret de la lampe" page F-54.

## ● **Lorsque le voyant de température clignote ou est allumé:**

❍ Action

- 1. Débranchez le cordon d'alimentation de la prise de courant.
- 2. Vérifiez les éléments suivants et prenez les mesures nécessaires pour remédier au problème.

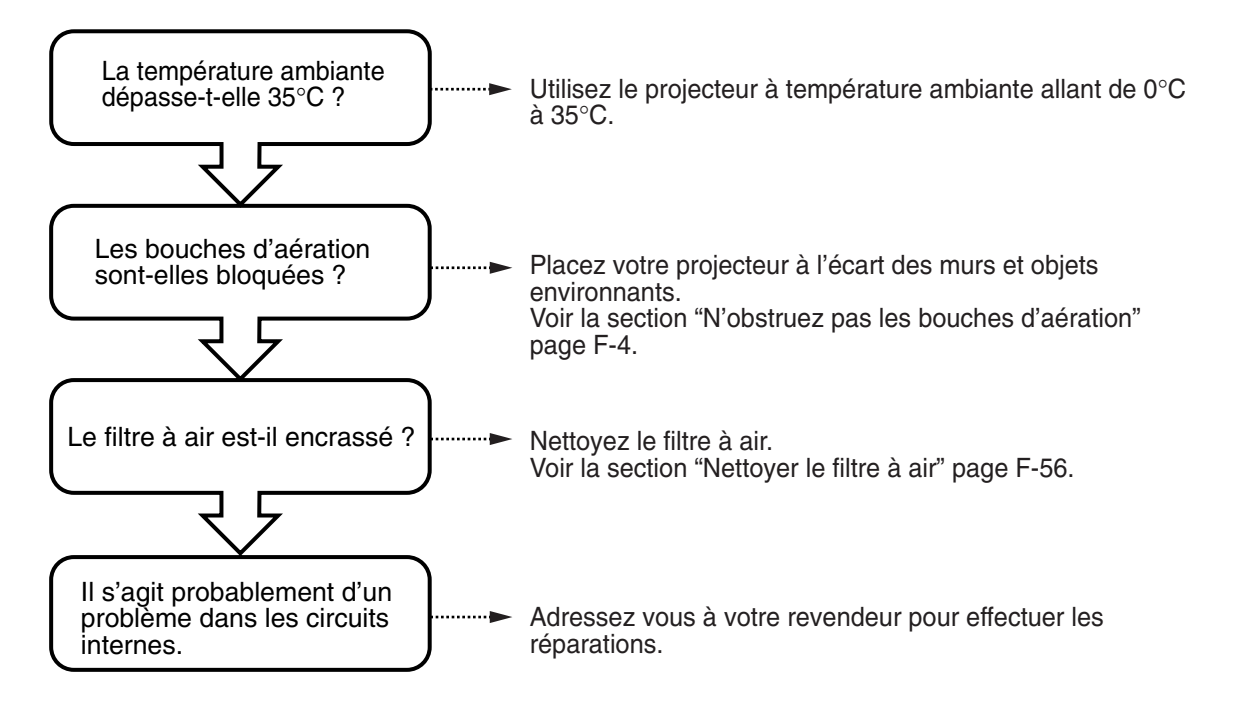

- \* Lorsque le voyant TEMP est éteint, votre projecteur fonctionne correctement.
- \* Changez la lampe lorsque le voyant LAMP/COVER est allumé. Pour plus de détails sur le changement de lampe, voir page F-54.
- \* Lorsque le voyant TEMP clignote, cela indique que la température est trop élevée. Si l'environnement de fonctionnement s'améliore dans les 10 secondes après le début du clignotement du voyant, l'indicateur s'arrêtera. (Lorsque le voyant TEMP s'arrête, le fonctionnement normal reprend.)

Si le voyant TEMP clignote pendant plus de 10 secondes et l'état de fonctionnement ne change pas, le voyant arrête de clignoter et reste allumé et la lampe s'éteint.

#### **Entretien**

● Lorsque l'alimentation est coupée (Tous les voyants restent éteints lorsque le commutateur d'alimentation est activé)

❍ Action

- 1.Débranchez le cordon d'alimentation de la prise de courant.
- 2.Vérifiez les éléments suivants et prenez les mesures nécessaires pour remédier au problème.

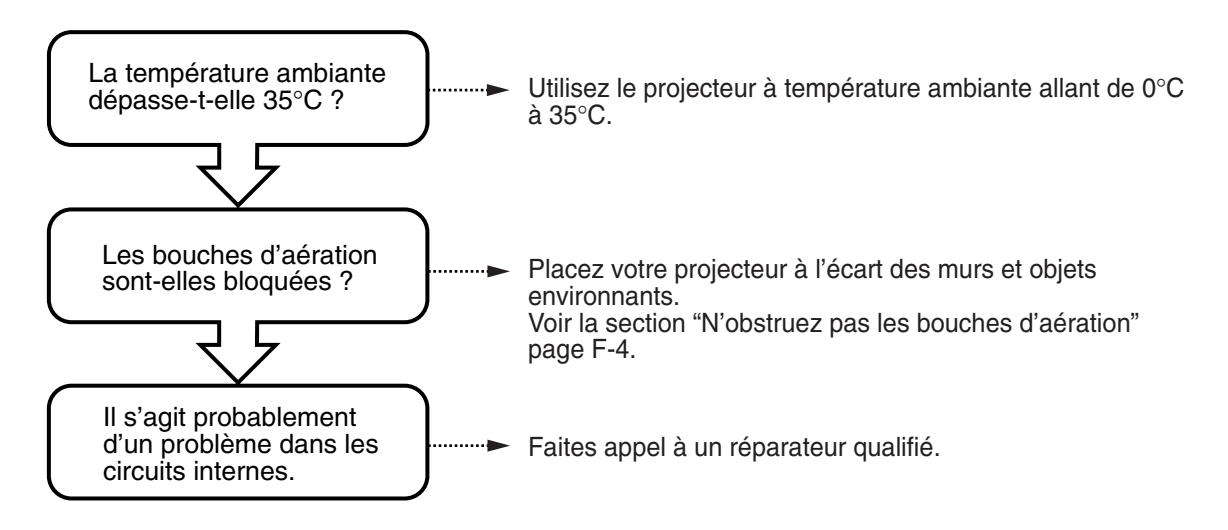

# ■ **Remplacement du coffret de la lampe**

La lampe utilisée dans ce projecteur doit être remplacée après 1400 heures.(Ou moins en fonction des conditions d'utilisation.) Comme il y a une forte probabilité pour que la lampe explose si elle est utilisée plus de 1500 heures, la lampe est conçue pour s'éteindre automatiquement lorsqu'elle atteint 1500 heures. Dans les exemples suivants, lorsque la lampe a été utilisée pendant plus de 1400 heures, remplacez le coffret de la lampe (vendu séparément). Lorsque l'image projetée devient sombre ou que les couleurs projetées ne sont pas satisfaisantes, la lampe a atteint la fin de sa vie. Lorsque cela se produit, remplacez le coffret de la lampe.

● WLorsque le message ci-dessous est affiché quand la lampe est allumée. (Cela se produit lorsque la lampe est utilisée pendant plus de 1400 heures.)

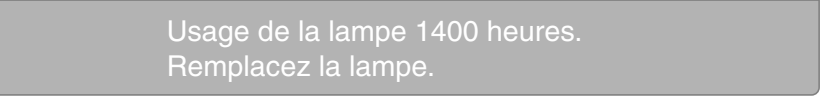

- Lorsque le "Temps d'utilisation de la lampe" dans l'écran du menu atteint 1400 heures, le voyant LAMP/COVER clignote en rouge. La durée d'utilisation de la lampe est affiché dans le menu "Réglage 1" pour confirmation. (Pour plus de détails, voir page F-45.)
- Lorsque le voyant LAMP/COVER est allumé en rouge sans que la lampe s'allume. (Lorsque la durée d'utilisation cumulée de la lampe dépasse 1500 heures)

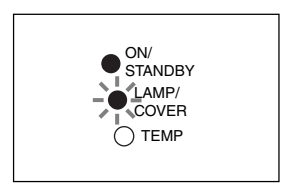

#### **AVERTISSEMENT**

- Ne remplacez pas le coffret de la lampe juste après avoir éteint votre multi-projecteur. La lampe atteint des températures très élevées et vous pourriez vous brûler. Eteignez la lampe, débranchez le cordon d'alimentation du secteur puis attendez au moins une heure avant de changer la lampe.
- Ne touchez pas la lampe avec la main. Ceci pourrait diminuer la luminosité de la lampe ou réduire sa durée de vie. • Ce projecteur contient de nombreux composants en verre (ex. : lampe et miroirs). Si ces composants en verre se cassent, manipulez-les avec précaution pour éviter d'éventuels blessures dues aux morceaux de verre. Contactez votre revendeur ou un personnel d'entretien qualifié NEC pour les réparations.

## **ATTENTION**

• Ce coffret de lampe n'est pas compatible avec le coffret de lampe pour DT100. Spécifiez le coffret de lampe exclusif DT02LP.

## **Procédure**

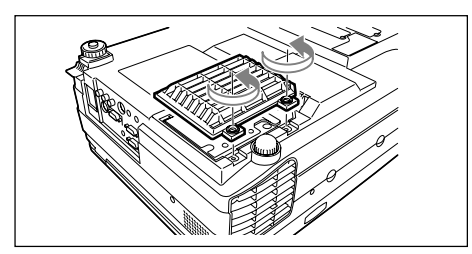

## **1 Retirez le couvercle du coffret de la lampe.**

Desserrez le couvercle du coffret de la lampe à l'aide d'un tournevis à tête plate.

**Entretien**

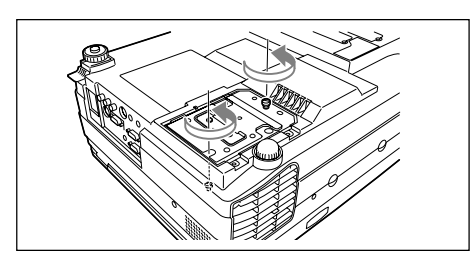

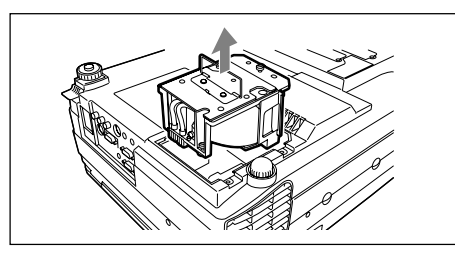

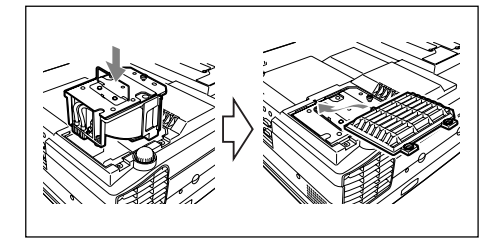

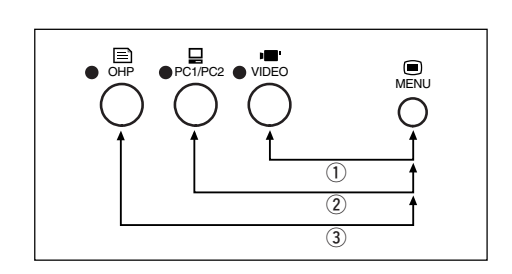

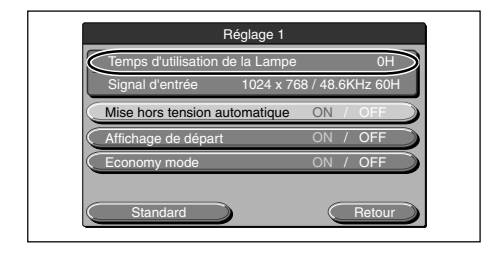

**2 Desserrez les vis de fixation du coffret de la lampe.**

Desserrez les vis du coffret de la lampe. (2 vis)

## **3 Retirez le coffret de la lampe.** Saisissez la poignée du coffret de la lampe et retirez-le.

**4 Installez un nouveau coffret de lampe.**

q Tenez la poignée et poussez le coffret de la lampe à l'intérieur.

- (2) Vérifiez que les deux saillies servant à positionner l'unité sont bien insérées dans les trous.
- 3) Serrez les deux vis de fixation du coffret de la lampe.
- r Alignez les trois languettes du couvercle du coffret de la lampe sur les fentes du projecteur pour le fixer. Puis serrez les deux vis de fixation du couvercle du coffret de la lampe.

# **5 Remettez à zéro le compteur d'heures d'utilisation de la lampe.**

Remettez à zéro le compteur d'heures d'utilisation de la lampe. Effectuez cette opération en mode veille. Appuyez sur les touches \*ৃঁ, \*ৃ̃ et \*ৃঁ une fois et dans cet ordre en maintenant la touche  $\frac{m}{\Omega}$  nfoncée. Le voyant LAMP/COVER clignote en vert.

# **ATTENTION**

Ne remettez pas à zéro le compteur d'heures d'utilisation de la lampe sans remplacer la lampe. La probabilité pour que la lampe explose augmente si la durée d'utilisation cumulée de la lampe dépasse 1500 heures.

## **6 Vérifiez que le compteur d'heures d'utilisation du menu de réglage de la lampe soit sur "0H" comme le montre la figure à gauche.**

Si la durée d'utilisation de la lampe n'a pas été remise à zéro, répétez l'étape 5 pour le faire.

# **ATTENTION**

Assurez-vous de bien remettre le compteur d'heures d'utilisation de la lampe à zéro après avoir remplacé lalampe. Sinon vous ne pourrez pas savoir combien d'heures la lampe a été utilisée. Lorsque l'affichage dépasse 1500 heures, la lampe est éteinte automatiquement même si elle fonctionne encore.

## **REMARQUE**

- Par mesure de sécurité, la lampe ne s'allume pas si le couvercle du coffret de la lampe n'a pas été installé.
- Le coffret de la lampe vendu séparément est accompagné d'un filtre à air faisant partie du kit de la lampe.
- Lorsque vous remplacez le coffret de la lampe, veillez à changer également le filtre à air (voir page F-56). • La lampe peut être éliminée comme un éclairage fluorescent normal, conformez-vous aux consignes de destruction en vigueur dans votre région.

# ■ **Nettoyer le filtre à air**

Le filtre à air est une pièce importante car il protège les composants optiques de votre projecteur contre la poussière et la saleté. Un filtre à air obstrué peut entraîner une accumulation de chaleur dans votre projecteur, causant ainsi une augmentation de la vitesse du ventilateur. Ce phénomène peut, à son tour, réduire la durée de vie de la lampe ou entraîner des dysfonctionnements du projecteur. Le filtre doit donc être nettoyé régulièrement (environ une fois par mois si le projecteur est utilisé quatre heures par jour). S'il est difficile de retirer la poussière et la saleté accumulée sur le filtre à air, remplacez-le par un nouveau filtre à air.

## **Procédure**

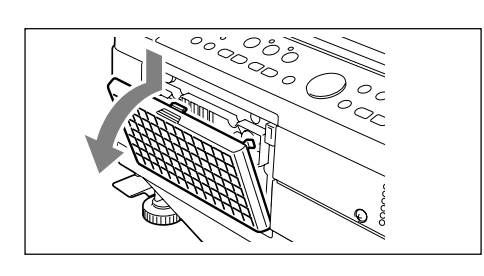

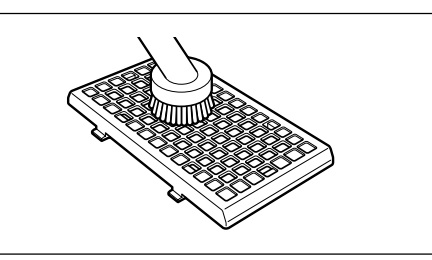

## **1 Retirez le filtre à air.**

Pour retirer le filtre à air, appuyez sur les griffes du filtre en le tirant vers l'extérieur.

# **2 Aspirez l'éponge pour éliminez la poussière.**

Nettoyez l'extérieur de l'éponge avec un aspirateur comme indiqué sur l'illustration.

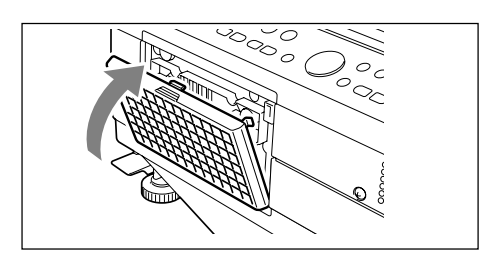

# **3 Reposez le filtre à air.**

Suivez l'étape 1 en sens inverse. Appuyez jusqu'à ce qu'un clic retentisse.

## **ATTENTION**

- Prendre soin du filtre à air et précautions
- Ne lavez pas le filtre à air à l'eau ou avec un autre liquide. Cela pourrait obstruer le filtre.
- N'essuyez pas avec un tissu ou un chiffon humide car cela pourrait également obstruer le filtre.
- Aspirez toujours la poussière à partir de l'extérieur du filtre à air. Si vous aspirez la poussière à l'intérieur, le filtre fonctionnera moins bien.
- N'oubliez pas de reposer le filtre à air. Si vous utilisez votre multi-projecteur sans filtre à air, de la poussière risque de pénétrer dans le projecteur et les images projetées seront sales.
- Lorsque le filtre à air est endommagé, veillez à le remplacer par un nouveau (vendu séparément). Si vous utilisez votre projecteur avec un filtre à air endommagé, de la poussière et des saletés pourront pénétrer à l'intérieur et les images projetées contiendront de la saleté.

#### **REMARQUE**

La lampe du projecteur ne s'allumera pas si le filtre à air n'est pas installé.

# **Dépistage des pannes**

Si vous pensez qu'un problème est apparu, vérifiez les points suivants avant de faire appel à un réparateur.

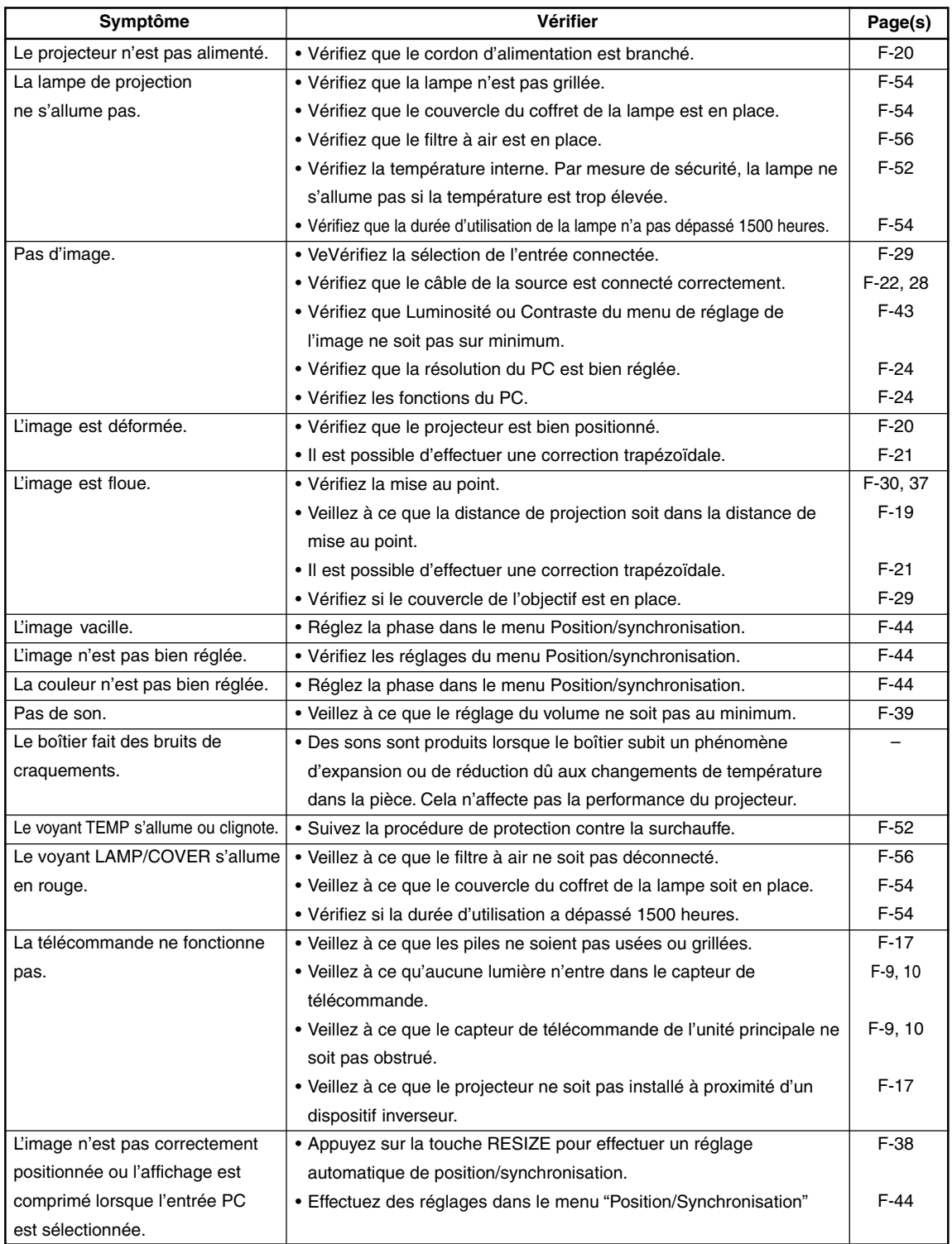

# **Caractéristiques**

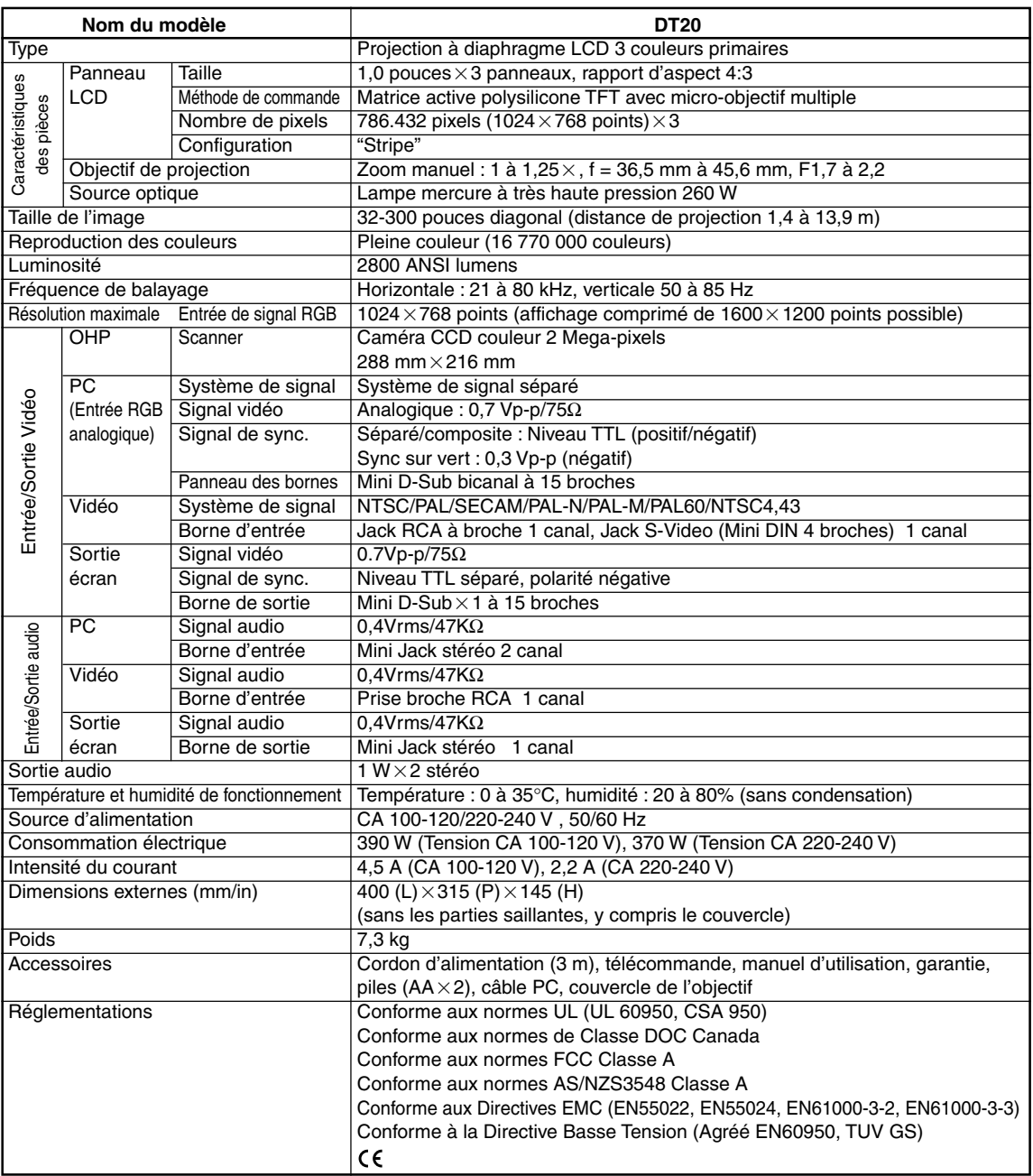

• Les spécifications et la conception peuvent être modifiées sans avertissement préalable dans un soucis d'amélioration du produit.

Pour plus d'finformations, veuillez visiter:

```
Etats-Unis : http://www.necvisualsystems.com/
```
Europe : **http://www.nec-europe.com/**

Les écrans LCD sont intrinsèquement enclins aux défauts de pixels. Pour plus d'finformations sur les données de pixel, veuillez cotacter votre revendeur NEC. Les spécifications sont susceptibles d'être modifiées sans préavis.

Monde : **http://www.nec-pj.com/**